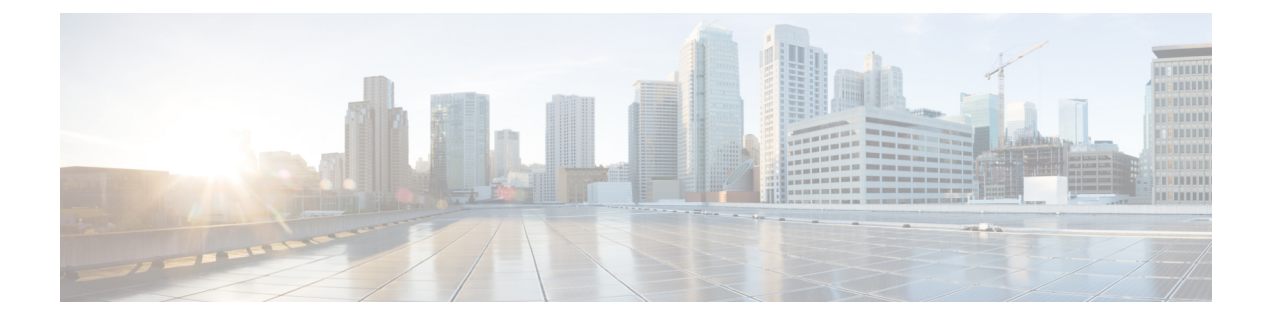

# セキュリティ

- aaa [accounting](#page-2-0) dot1x  $(3 \sim -\gamma)$
- aaa [accounting](#page-4-0) identity  $(5 \sim -\gamma)$
- aaa [authentication](#page-6-0) dot1x  $(7 \sim -\gamma)$
- aaa [authorization](#page-7-0) network  $(8 \sim \rightarrow \sim)$
- aaa [new-model](#page-8-0)  $(9 \sim -\gamma)$
- [authentication](#page-10-0) host-mode  $(11 \sim \rightarrow \sim)$
- [authentication](#page-12-0) logging verbose  $(13 \sim \rightarrow \sim)$
- [authentication](#page-13-0) mac-move permit  $(14 \sim -\check{\vee})$
- [authentication](#page-14-0) priority  $(15 \sim -\gamma)$
- [authentication](#page-17-0) violation  $(18 \sim -\gamma)$
- cisp enable  $(20 \sim \rightarrow \rightarrow)$
- clear [errdisable](#page-21-0) interface vlan  $(22 \sim \rightarrow \sim)$
- clear mac [address-table](#page-23-0)  $(24 \sim \rightarrow \sim)$
- deny(MAC アクセス リスト [コンフィギュレーション\)](#page-25-0) (26 ページ)
- dot1x critical(グローバル [コンフィギュレーション\)](#page-29-0) (30 ページ)
- dot1x logging verbose  $(31 \sim -\gamma)$
- dot1x pae  $(32 \lt \lt \lt \lt)$
- dot1x supplicant [force-multicast](#page-32-0)  $(33 \sim \rightarrow \sim)$
- dot1x test [eapol-capable](#page-33-0)  $(34 \sim \rightarrow \sim)$
- dot1x test timeout  $(35 \sim -\gamma)$
- dot1x timeout  $(36 \sim \rightarrow \sim)$
- epm [access-control](#page-38-0) open  $(39 \sim -\gamma)$
- ip [access-group](#page-39-0)  $(40 \sim \sim \gamma)$
- ip [admission](#page-41-0)  $(42 \lt \lt \lt \t \vee)$
- ip [admission](#page-42-0) name  $(43 \sim \rightarrow \sim)$
- ip device tracking [maximum](#page-45-0)  $(46 \sim \rightarrow \sim)$
- ip device tracking probe  $(47 \sim -\gamma)$
- ip dhcp snooping database  $(48 \sim \rightarrow \sim)$
- ip dhep snooping [information](#page-49-0) option format remote-id  $(50 \sim \rightarrow \sim)$
- ip dhcp snooping verify [no-relay-agent-address](#page-50-0)  $(51 \sim \rightarrow \sim)$
- ip source binding  $(52 \langle -\tilde{\vee} \rangle)$
- ip ssh [source-interface](#page-53-0)  $(54 \sim \sqrt{})$
- limit [address-count](#page-54-0)  $(55 \sim +\frac{1}{2})$
- mab request format attribute 32  $(56 \sim \rightarrow \sim)$
- mab logging verbose (58 [ページ\)](#page-57-0)
- permit (MAC アクセス リスト [コンフィギュレーション\)](#page-58-0) (59 ページ)
- radius server  $(63 \sim \rightarrow \sim)$
- show aaa clients  $(65 \sim \rightarrow \circ)$
- show aaa [command](#page-65-0) handler  $(66 \sim +\gamma)$
- **show aaa local**  $(67 \sim 0.9)$
- show aaa servers  $(68 \sim \sim)$
- show aaa sessions  $(69 \sim +\sqrt{})$
- show [authentication](#page-69-0) sessions  $(70 \sim 3)$
- show auto security  $(73 \sim -\gamma)$
- show cisp  $(75 \sim -\gamma)$
- show dotlx  $(77 \sim -\gamma)$
- show eap pac peer  $(79 \sim -\gamma)$
- show ip dhcp snooping statistics  $(80 \sim \rightarrow \sim)$
- show ip ssh  $(83 \sim -\check{\vee})$
- show radius [server-group](#page-84-0)  $(85 \sim \rightarrow \sim)$
- show vlan group  $(87 \sim 0)$
- switchport [port-security](#page-87-0) aging  $(88 \sim \rightarrow \sim)$
- switchport [port-security](#page-89-0) mac-address  $(90 \sim \rightarrow \sim)$
- switchport [port-security](#page-92-0) maximum (93 ページ)
- switchport [port-security](#page-94-0) violation (95 ページ)
- vlan group  $(97 \sim -\nu)$

# <span id="page-2-0"></span>**aaa accounting dot1x**

認証、認可、およびアカウンティング(AAA)アカウンティングをイネーブルにして、IEEE 802.1Xセッションの特定のアカウンティング方式を、回線単位またはインターフェイス単位で 定義する方式リストを作成するには **aaa accounting dot1x** グローバル コンフィギュレーション コマンドを使用します。IEEE 802.1X アカウンティングをディセーブルにするには、このコマ ンドの **no** 形式を使用します。

**aaa accounting dot1x** {*name* | **default** } **start-stop** {**broadcast group** {*name* | **radius** | **tacacs+**} [**group** {*name* | **radius** | **tacacs+**} ... ] | **group** {*name* | **radius** | **tacacs+**} [**group** {*name* | **radius** | **tacacs+**}... ]} **no aaa accounting dot1x** {*name* | **default** }

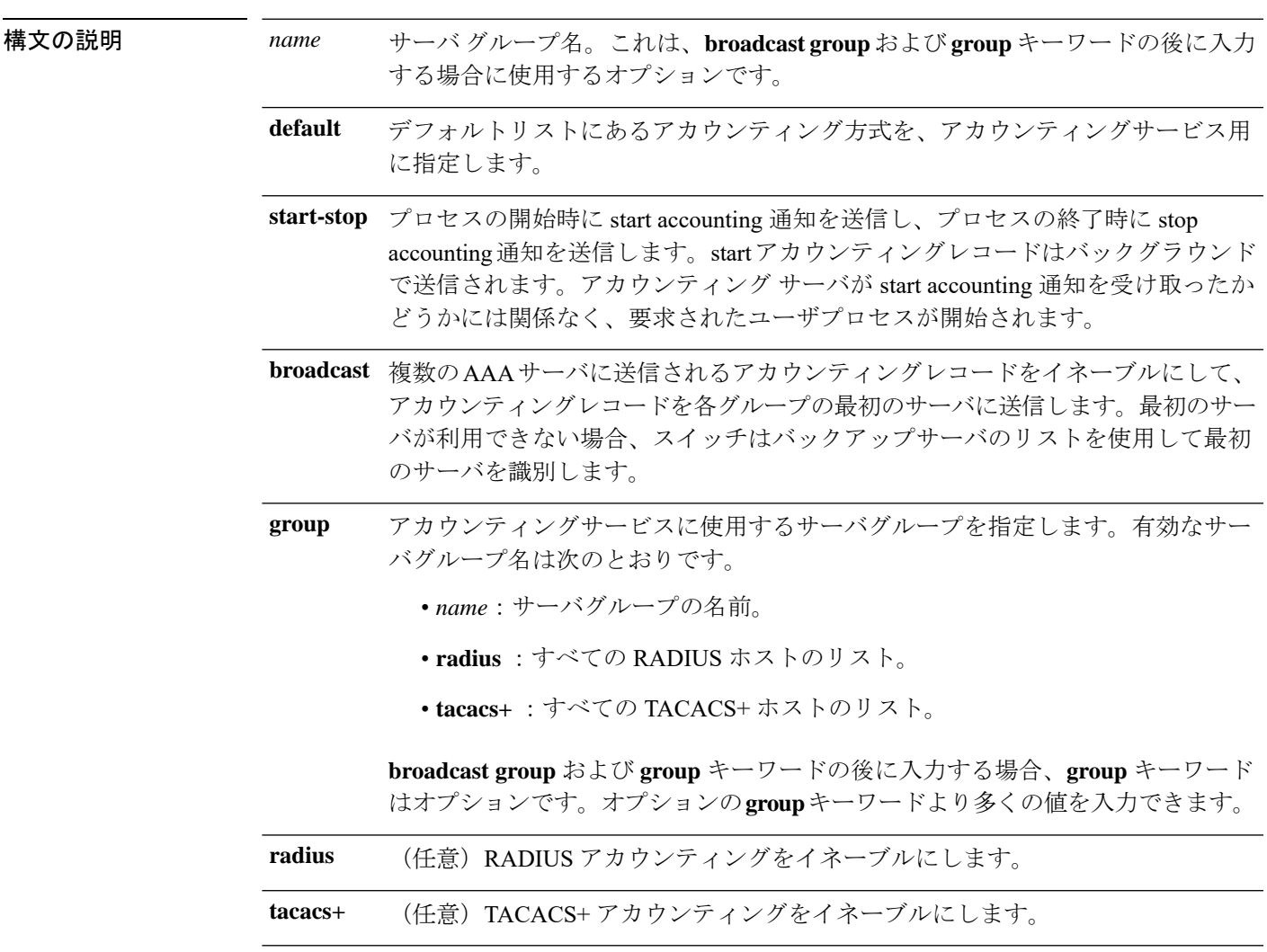

コマンド デフォルト AAA アカウンティングはディセーブルです。

**3**

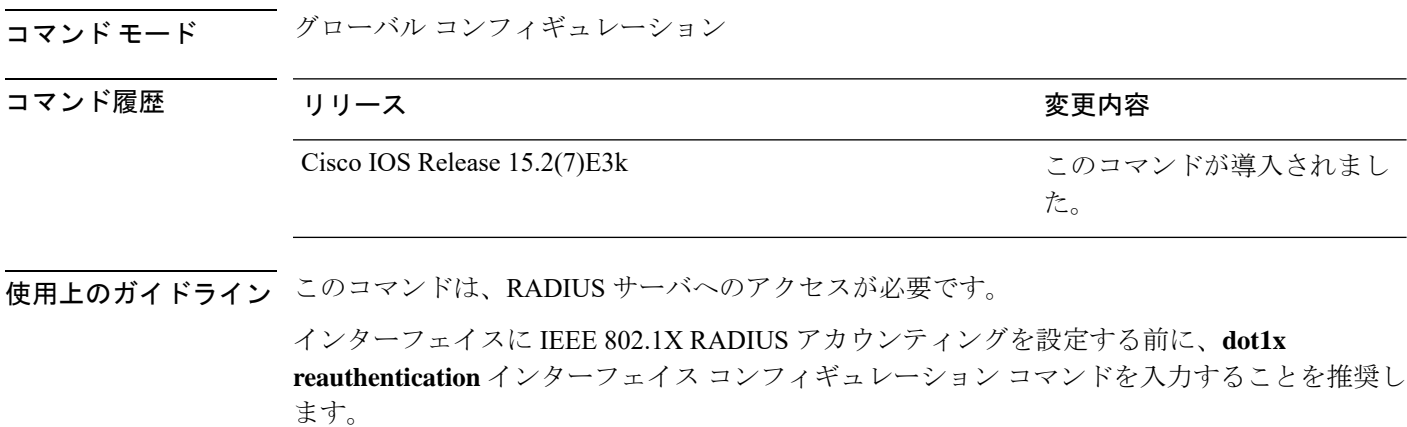

次の例では、IEEE 802.1X アカウンティングを設定する方法を示します。

Device(config)# **aaa new-model** Device(config)# **aaa accounting dot1x default start-stop group radius**

### <span id="page-4-0"></span>**aaa accounting identity**

IEEE 802.1X、MAC 認証バイパス(MAB)、および Web 認証セッションの認証、認可、およ びアカウンティング(AAA)アカウンティングをイネーブルにするには、グローバルコンフィ ギュレーション モードで、**aaa accounting identity** コマンドを使用します。IEEE 802.1X アカウ ンティングをディセーブルにするには、このコマンドの **no** 形式を使用します。

**aaa accounting identity** {*name* | **default** } **start-stop** {**broadcast group** {*name* | **radius** | **tacacs+**} [**group** {*name* | **radius** | **tacacs+**} ... ] | **group** {*name* | **radius** | **tacacs+**} [**group** {*name* | **radius** | **tacacs+**}... ]} **no aaa accounting identity** {*name* | **default** }

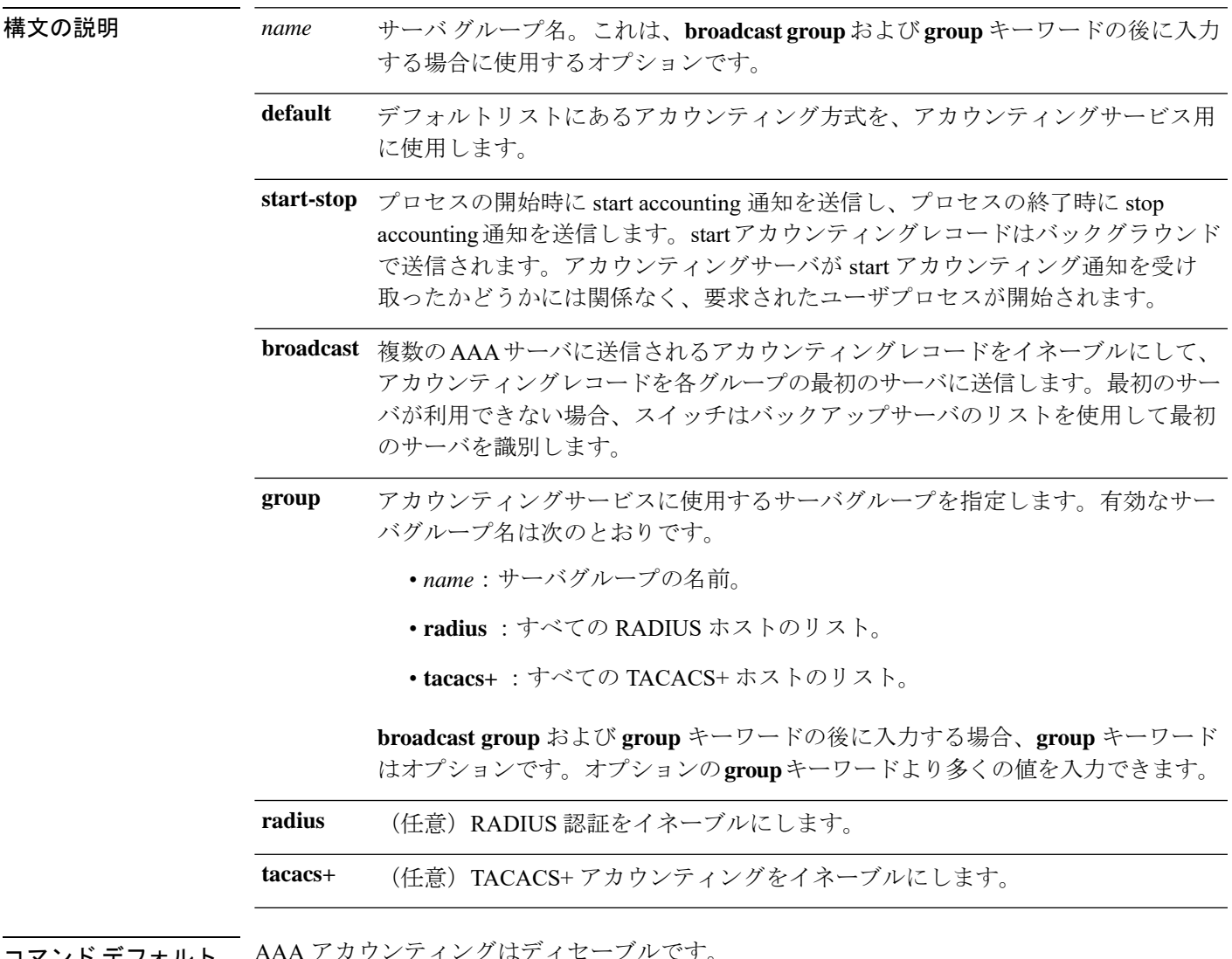

コマンド デフォルト

コマンドモード グローバル コンフィギュレーション

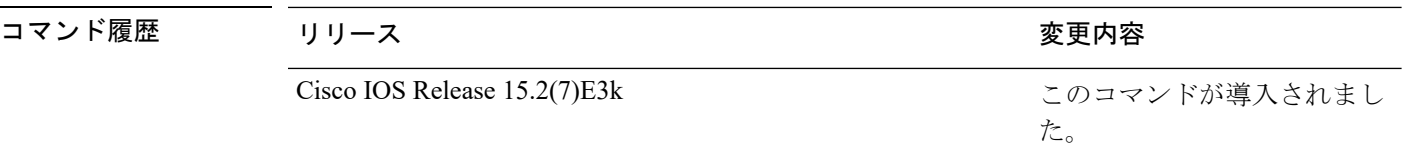

使用上のガイドライン AAA アカウンティング アイデンティティをイネーブルにするには、ポリシー モードをイネー ブルにする必要があります。ポリシー モードを有効にするには、特権 EXEC モードで **authentication display new-style** コマンドを入力します。

> 次の例では、IEEE 802.1X アカウンティング アイデンティティを設定する方法を示し ます。

Device# **authentication display new-style**

Please note that while you can revert to legacy style configuration at any time unless you have explicitly entered new-style configuration, the following caveats should be carefully read and understood.

- (1) If you save the config in this mode, it will be written to NVRAM in NEW-style config, and if you subsequently reload the router without reverting to legacy config and saving that, you will no longer be able to revert.
- (2) In this and legacy mode, Webauth is not IPv6-capable. It will only become IPv6-capable once you have entered newstyle config manually, or have reloaded with config saved in 'authentication display new' mode.

Device# **configure terminal**

Device(config)# **aaa accounting identity default start-stop group radius**

### <span id="page-6-0"></span>**aaa authentication dot1x**

IEEE 802.1x 認証に準拠するポートで使用する認証、認可、およびアカウンティング(AAA) 方式を指定するには、スイッチ スタックまたはスタンドアロン スイッチ上のグローバル コン フィギュレーション モードで **aaa authentication dot1x** コマンドを使用します。認証を無効に するには、このコマンドの **no** 形式を使用します。

**aaa authentication dot1x** {**default**} *method1* **no aaa authentication dot1x** {**default**} *method1*

構文の説明 **default** ユーザがログインするときのデフォルトの方法。この引数に続いてリストされた認 証方式が使用されます。 **default** サーバ認証を指定します。認証用にすべての RADIUS サーバの一覧を使用するに *method1* は、**group radius** キーワードを入力します。 コマンドラインのヘルプストリングには他のキーワードも表示されます が、サポートされるのは **default** および **group radius** キーワードのみで す。 (注) コマンド デフォルト 認証は実行されません。 コマンド モード ダローバル コンフィギュレーション コマンド履歴 リリース りんしょう しんしょう かんしょう かいかく 変更内容 このコマンドが導入されまし た。 Cisco IOS Release 15.2(7)E3k 使用上のガイドライン **method** 引数には、認証アルゴリズムがクライアントからのパスワードを確認するために特定 の順序で試みる方式を指定します。IEEE 802.1X に準拠している唯一の方式は、クライアント データが RADIUS 認証サーバに対して確認される **group radius** 方式です。

> **group radius** を指定した場合、**radius-server host** グローバル コンフィギュレーション コマン ドを入力して RADIUS サーバを設定する必要があります。

> 設定された認証方式の一覧を表示するには、**show running-config**特権EXECコマンドを使用し ます。

次の例では AAA をイネーブルにして IEEE 802.1X 準拠の認証リストを作成する方法を 示します。この認証は、最初に RADIUS サーバとの交信を試みます。この動作でエ ラーが返信された場合、ユーザはネットワークへのアクセスが許可されません。

Device(config)# **aaa new-model** Device(config)# **aaa authentication dot1x default group radius**

### <span id="page-7-0"></span>**aaa authorization network**

IEEE 802.1x VLAN 割り当てなどのすべてのネットワーク関連サービス要求に対してユーザ RADIUS認証を使用するようにスイッチを設定するには、グローバルコンフィギュレーション モードで **aaa authorization network** コマンドを使用します。RADIUS ユーザ認証をディセーブ ルにするには、このコマンドの **no** 形式を使用します。

#### **aaa authorization network default group radius no aaa authorization network default**

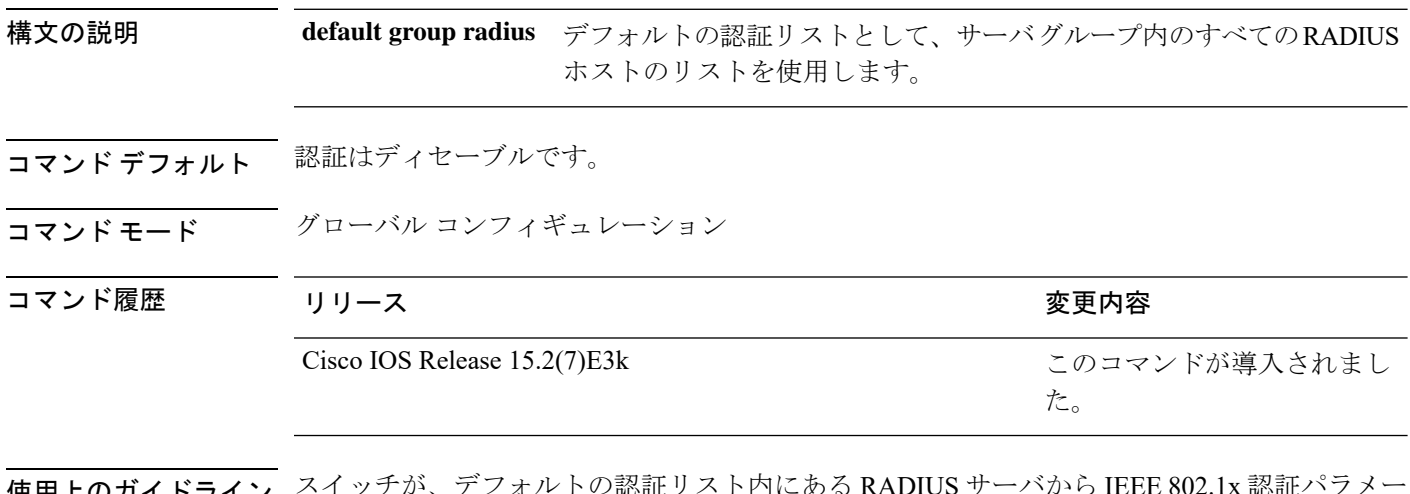

使用上のガイドライン スイッチが、デフォルトの認証リスト内にある RADIUS サーバから IEEE 802.1x 認証パラメー タをダウンロードできるようにするには、**aaa authorizationnetworkdefault groupradius**グロー バル コンフィギュレーション コマンドを使用します。認証パラメータは、VLAN 割り当てな ど、RADIUS サーバからパラメータを取得する機能で使用されます。

> 設定された認証方式リストを表示するには、**show running-config**特権EXECコマンドを使用し ます。

この例では、すべてのネットワーク関連サービス要求に対してユーザ RADIUS 認証を 行うようスイッチを設定する方法を示します。

Device(config)# **aaa authorization network default group radius**

### <span id="page-8-0"></span>**aaa new-model**

認証、認可、およびアカウンティング(AAA)アクセス制御モデルを有効にするには、グロー バル コンフィギュレーション モードで **aaanew-model** コマンドを使用します。AAA アクセス 制御モデルを無効にするには、このコマンドの **no** 形式を使用します。

#### **aaa new-model no aaa new-model**

構文の説明 このコマンドには引数またはキーワードはありません。

コマンド デフォルト AAA が有効になっていません。

コマンド モード グローバル コンフィギュレーション (config)

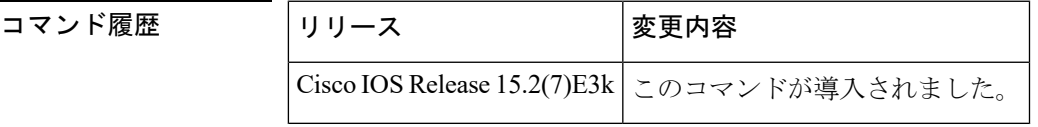

使用上のガイドライン このコマンドにより、AAA アクセス制御システムが有効になります。

仮想端末回線(VTY)に関して **login local** コマンドが設定されている場合、**aaa new-model** コマンドを削除するときは、スイッチをリロードしてデフォルト設定または **login** コマンドを 取得する必要があります。スイッチをリロードしない場合、スイッチは、VTY ではデフォル トで **login local** コマンドに設定されます。

!

(注) **aaa new-model** コマンドを削除することは推奨されません。

```
次に、この制限の例を示します。
Device(config)# aaa new-model
Device(config)# line vty 0 15
Device(config-line)# login local
Device(config-line)# exit
Device(config)# no aaa new-model
Device(config)# exit
Device# show running-config | b line vty
line vty 0 4
login local !<=== Login local instead of "login"
line vty 5 15
login local
```
<sup>例</sup> 次に、AAA を初期化する例を示します。

```
Device(config)# aaa new-model
```
I

Device(config)#

#### **| Allentuary 2015**

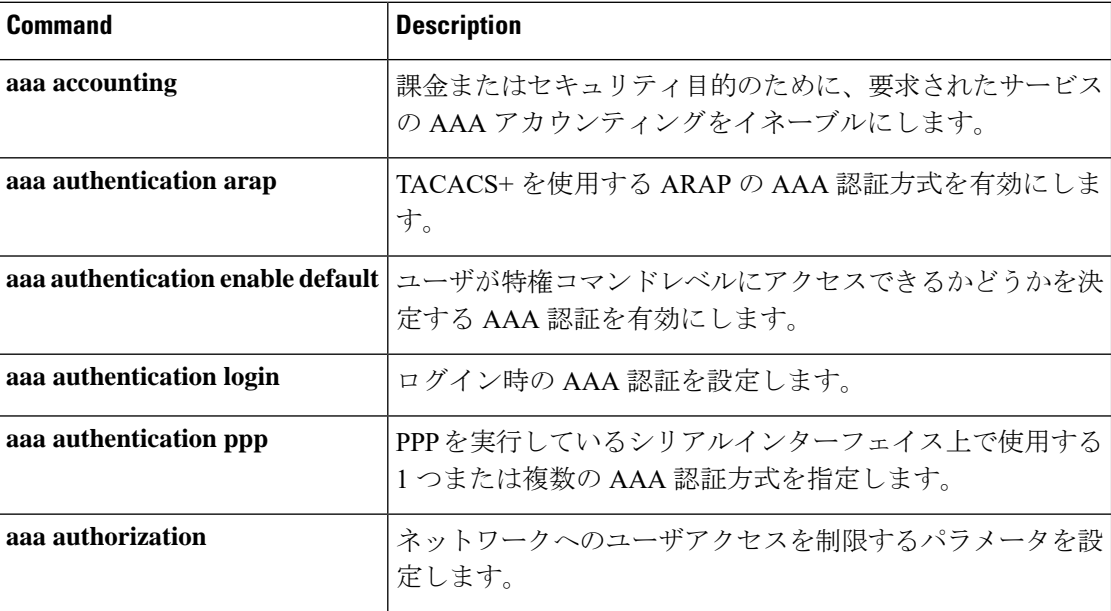

### <span id="page-10-0"></span>**authentication host-mode**

ポートで認証マネージャモードを設定するには、インターフェイス コンフィギュレーション モードで **authentication host-mode** コマンドを使用します。デフォルト設定に戻すには、この コマンドの **no** 形式を使用します。

**authentication host-mode** {**multi-auth** | **multi-domain** | **multi-host** | **single-host**} **no authentication host-mode**

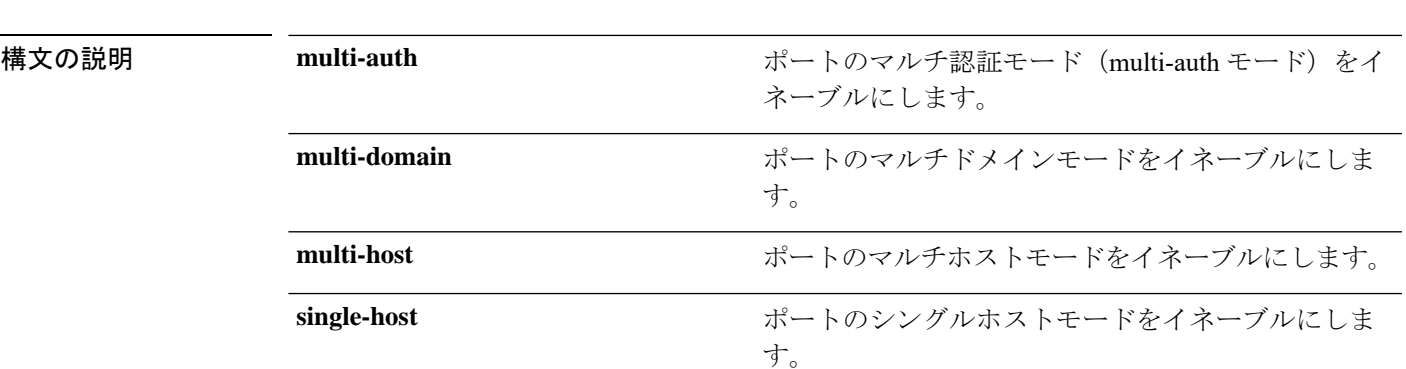

コマンド デフォルト シングルホストモードがイネーブルにされています。

コマンド モード インターフェイス コンフィギュレーション

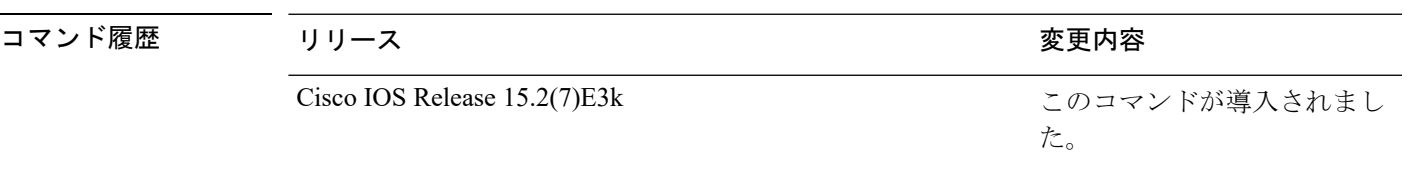

使用上のガイドライン 接続されているデータホストが1つだけの場合は、シングルホストモードを設定する必要があ ります。シングルホストポートでの認証のために音声デバイスを接続しないでください。ポー トで音声 VLAN が設定されていないと、音声デバイスの許可が失敗します。

> データホストが IP フォン経由でポートに接続されている場合は、マルチドメインモードを設 定する必要があります。音声デバイスを認証する必要がある場合は、マルチドメインモードを 設定する必要があります。

> ハブの背後にデバイスを配置し、それぞれを認証してポートアクセスのセキュリティを確保で きるようにするには、マルチ認証モードに設定する必要があります。音声 VLAN が設定され ている場合は、このモードで認証できる音声デバイスは 1 つだけです。

> マルチホストモードでも、ハブ越しの複数ホストのためのポートアクセスが提供されますが、 マルチホストモードでは、最初のユーザが認証された後でデバイスに対して無制限のポートア クセスが与えられます。

次の例では、ポートのマルチ認証モードをイネーブルにする方法を示します。

次の例では、ポートのマルチドメインモードをイネーブルにする方法を示します。 Device(config-if)# **authentication host-mode multi-domain** 次の例では、ポートのマルチホストモードをイネーブルにする方法を示します。 Device(config-if)# **authentication host-mode multi-host** 次の例では、ポートのシングルホストモードをイネーブルにする方法を示します。

Device(config-if)# **authentication host-mode single-host**

Device(config-if)# **authentication host-mode multi-auth**

設定を確認するには、**show authenticationsessionsinterface** *interface* **details** 特権 EXEC コマンドを入力します。

# <span id="page-12-0"></span>**authentication logging verbose**

認証システムメッセージから詳細情報をフィルタリングするには、スイッチスタックまたはス タンドアロンスイッチ上で**authentication logging verbose**コマンドをグローバルコンフィギュ レーション モードで使用します。

#### **authentication logging verbose no authentication logging verbose**

構文の説明 このコマンドには引数またはキーワードはありません。

- コマンド デフォルト システムメッセージの詳細ログは有効になっていません。
- コマンド モード グローバル コンフィギュレーション(config)

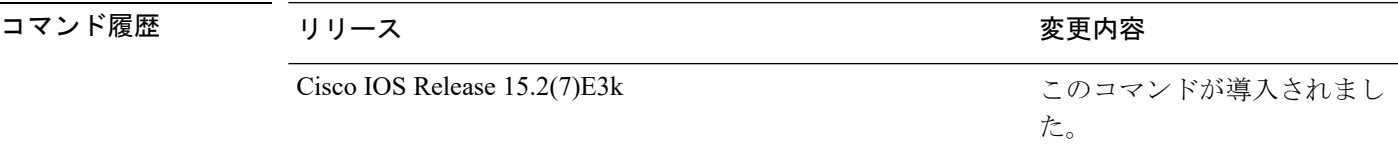

使用上のガイドライン このコマンドにより、認証システムメッセージから、予測される成功などの詳細情報がフィル タリングされます。失敗メッセージはフィルタリングされません。

verbose 認証システムメッセージをフィルタリングするには、次の手順に従います。

Device(config)# **authentication logging verbose**

設定を確認するには、**show running-config** 特権 EXEC コマンドを入力します。

関連コマンド

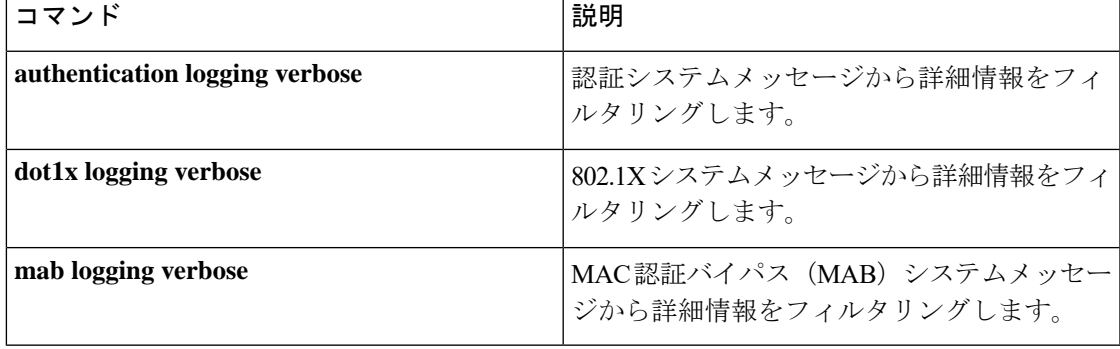

### <span id="page-13-0"></span>**authentication mac-move permit**

デバイス上でのMAC移動をイネーブルにするには、グローバルコンフィギュレーションモー ドで **authentication mac-move permit** コマンドを使用します。MAC 移動をディセーブルにす るには、このコマンドの **no** 形式を使用します。

#### **authentication mac-move permit no authentication mac-move permit**

- 構文の説明 このコマンドには引数またはキーワードはありません。
- コマンド デフォルト MAC 移動は無効になっています。
- コマンド モード ダローバル コンフィギュレーション

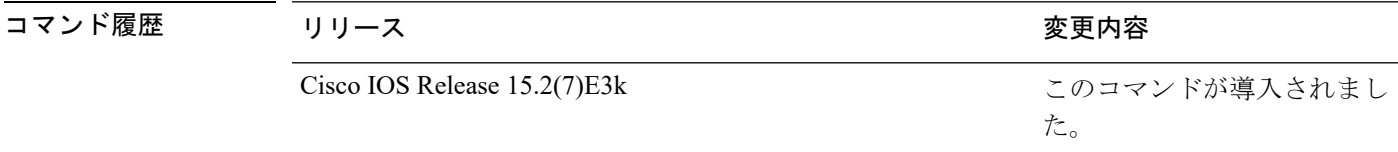

使用上のガイドライン このコマンドを使用すると、デバイスの802.1x対応ポート間で認証ホストを移動できます。た とえば、認証されたホストとポートの間にデバイスがあり、そのホストが別のポートに移動し た場合、認証セッションは最初のポートから削除され、ホストは新しいポート上で再認証され ます。

> MAC 移動がディセーブルで、認証されたホストが別のポートに移動した場合、そのホストは 再認証されず、違反エラーが発生します。

> MAC 移動は、ポート セキュリティ対応の 802.1x ポートではサポートされません。MAC 移動 がスイッチ上でグローバルに設定され、ポート セキュリティ対応ホストが 802.1x 対応ポート に移動した場合、違反エラーが発生します。

次の例では、デバイス上で MAC 移動をイネーブルにする方法を示します。

Device(config)# **authentication mac-move permit**

セキュリティ

# <span id="page-14-0"></span>**authentication priority**

方法を示します。

プライオリティリストに認証方式を追加するには、インターフェイスコンフィギュレーション モードで **authentication priority** コマンドを使用します。デフォルトに戻るには、**no** 形式のコ マンドを使用します。

**authentication priority** [**dot1x** | **mab**] {**webauth**} **no authentication priority** [**dot1x** | **mab**] {**webauth**}

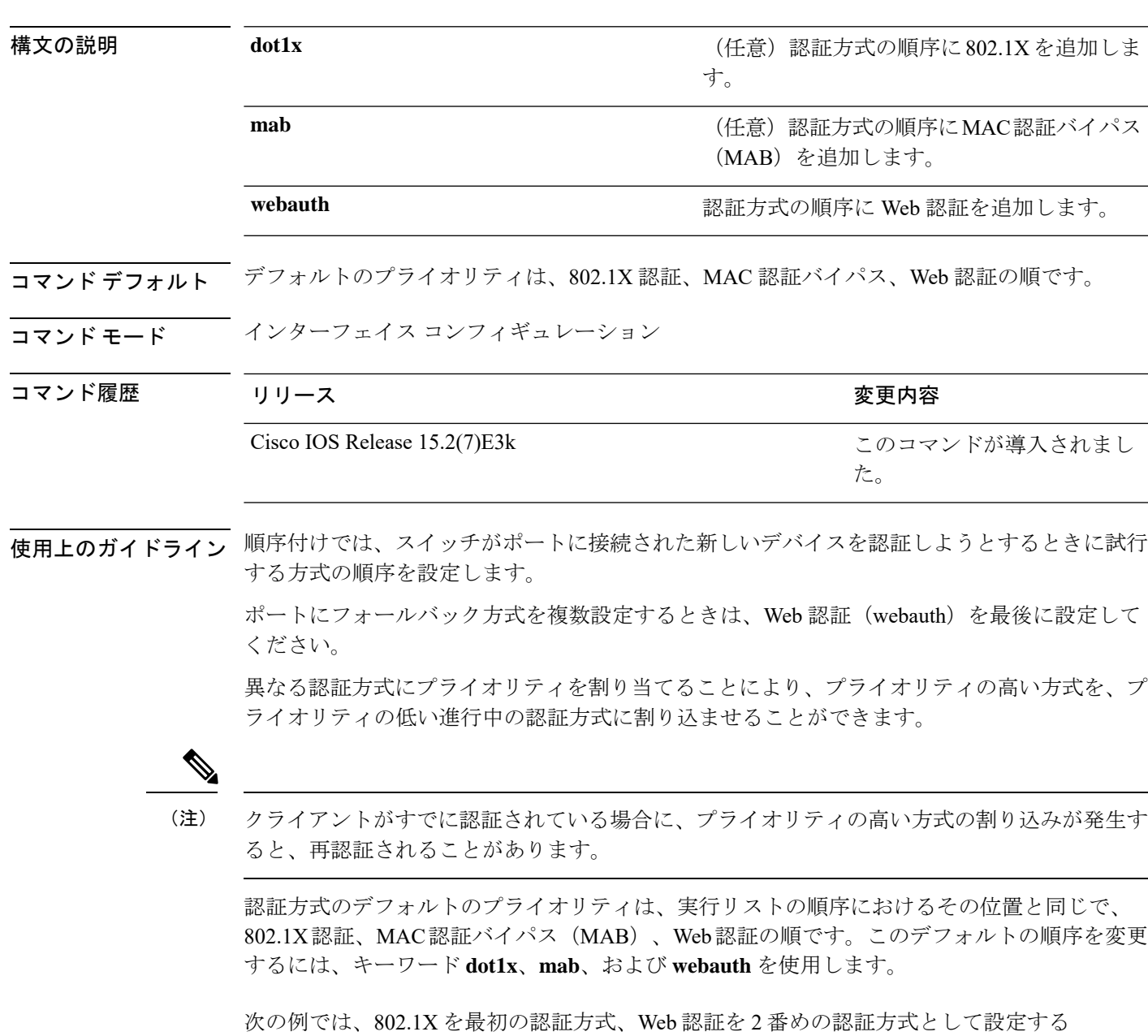

#### Device(config-if)# **authentication priority dotx webauth**

次の例では、MAB を最初の認証方式、Web 認証を 2 番めの認証方式として設定する 方法を示します。

Device(config-if)# **authentication priority mab webauth**

#### 関連コマンド

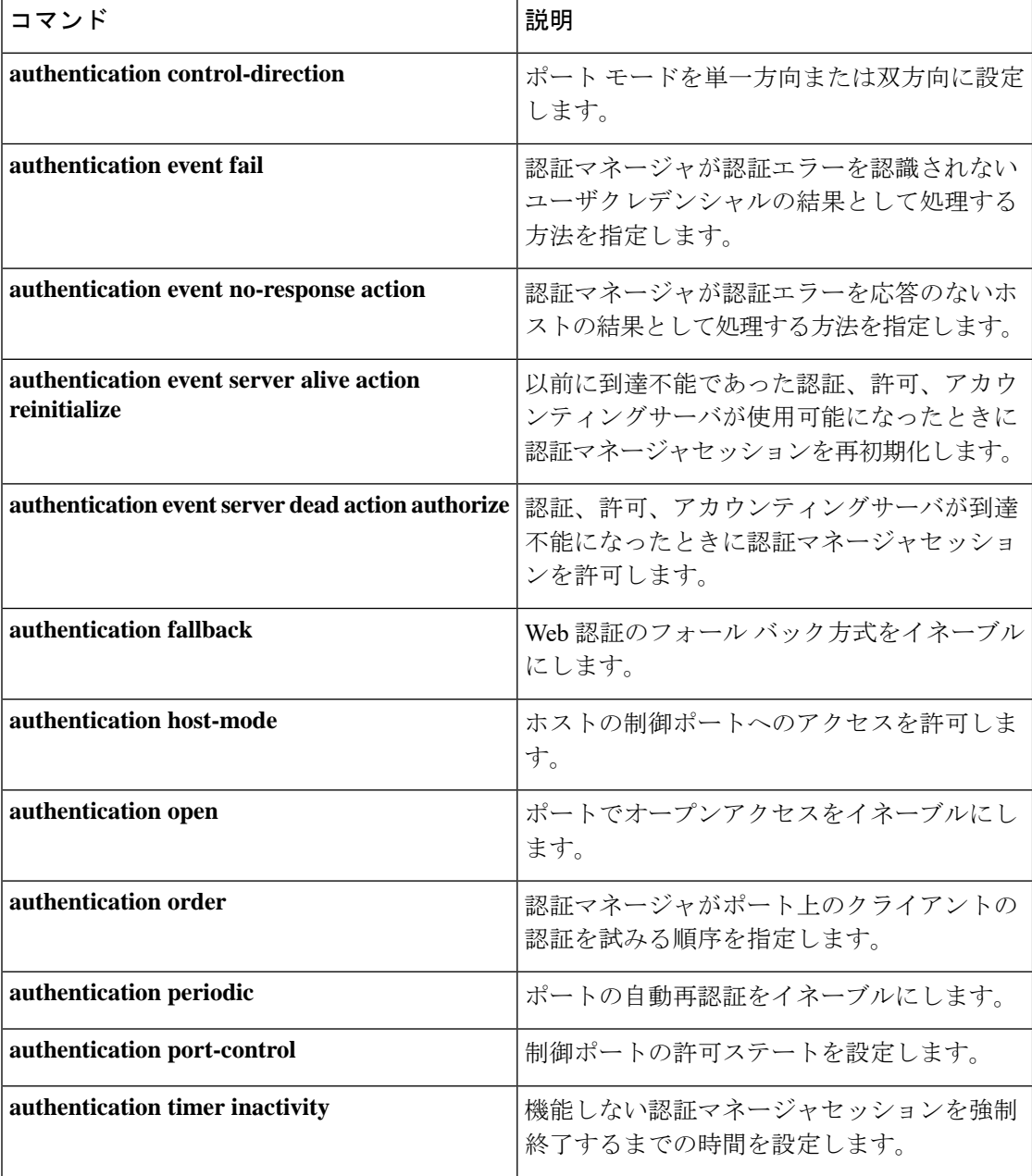

 $\mathbf{l}$ 

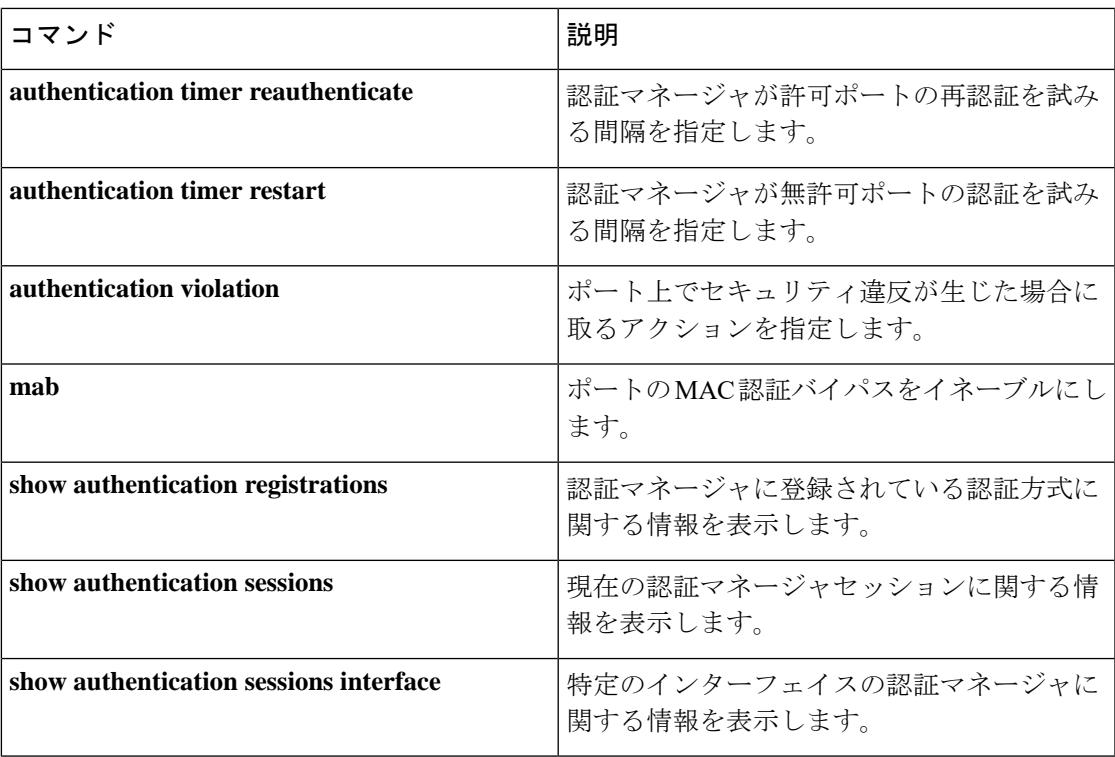

## <span id="page-17-0"></span>**authentication violation**

新しいデバイスがポートに接続されたとき、または最大数のデバイスがポートに接続されてい る状態で新しいデバイスがポートに接続されたときに発生する違反モードを設定するには、イ ンターフェイス コンフィギュレーション モードで **authenticationviolation** コマンドを使用しま す。

**authentication violation**{ **protect**|**replace**|**restrict**|**shutdown** } **no authentication violation**{ **protect**|**replace**|**restrict**|**shutdown** }

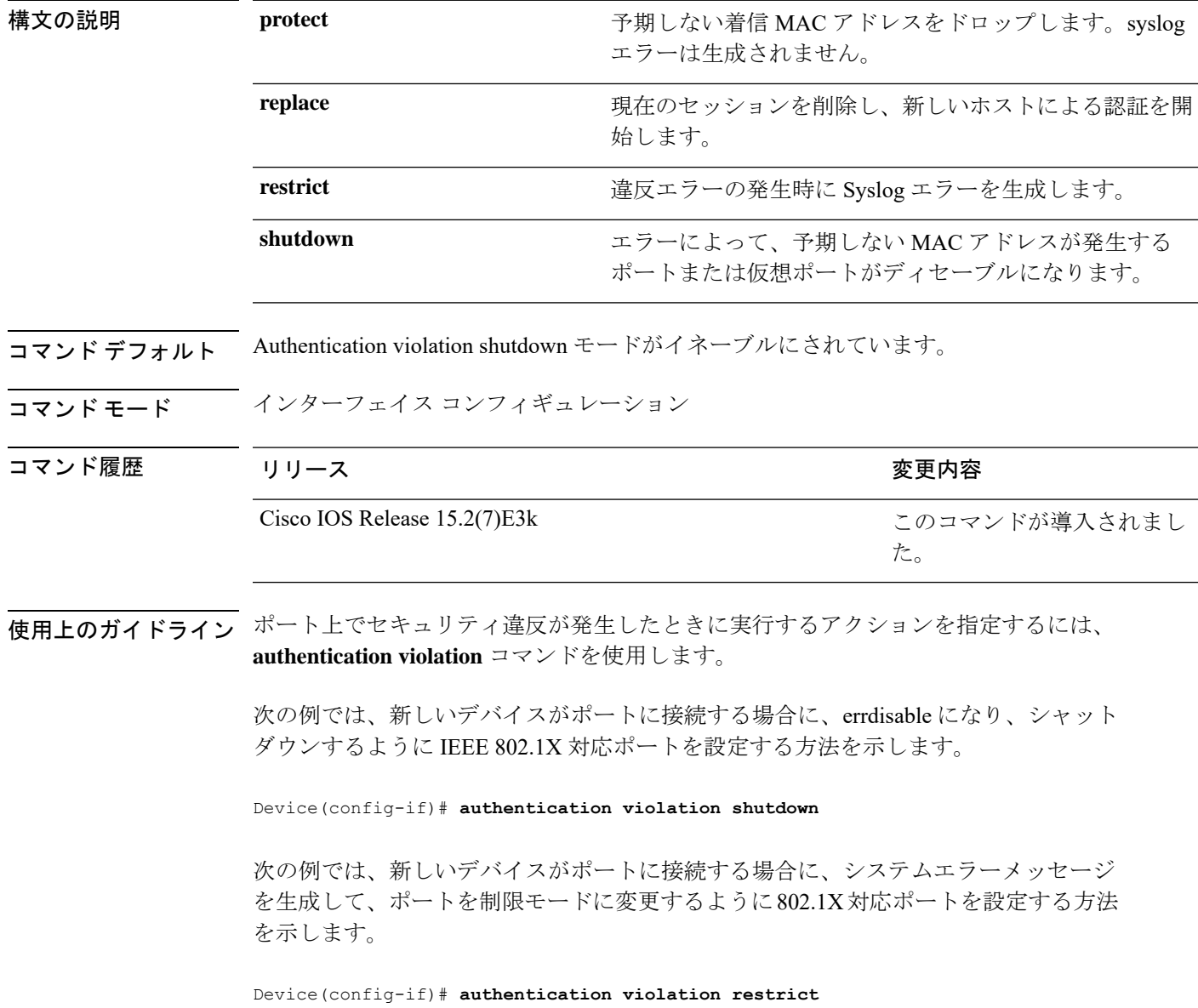

次の例では、新しいデバイスがポートに接続するときに、そのデバイスを無視するよ うに 802.1X 対応ポートを設定する方法を示します。

Device(config-if)# **authentication violation protect**

次の例では、新しいデバイスがポートに接続するときに、現在のセッションを削除し、 新しいデバイスによる認証を開始するように802.1X対応ポートを設定する方法を示し ます。

Device(config-if)# **authentication violation replace**

### <span id="page-19-0"></span>**cisp enable**

スイッチ上で Client Information Signalling Protocol (CISP) を有効にして、サプリカントスイッ チのオーセンティケータとして機能し、オーセンティケータスイッチのサプリカントとして機 能するようにするには、**cisp enable** グローバル コンフィギュレーション コマンドを使用しま す。

#### **cisp enable no cisp enable**

- 構文の説明 このコマンドには引数またはキーワードはありません。
- コマンド デフォルトの動作や値はありません。
- コ**マンド モード** グローバル コンフィギュレーション

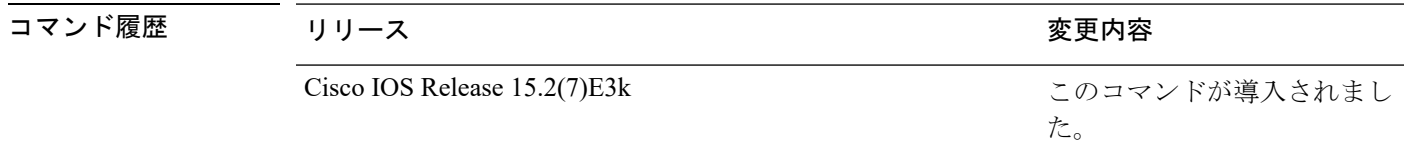

使用上のガイドライン オーセンティケータとサプリカントスイッチの間のリンクはトランクです。両方のスイッチで VTP をイネーブルにする場合は、VTP ドメイン名が同一であり、VTP モードがサーバである 必要があります。

> VTPモードを設定する場合にMD5チェックサムの不一致エラーにならないようにするために、 次の点を確認してください。

- VLAN が異なる 2 台のスイッチに設定されていないこと。同じドメインに VTP サーバが 2 台存在することがこの状態の原因になることがあります。
- 両方のスイッチで、設定のリビジョン番号が異なっていること。

次の例では、CISP をイネーブルにする方法を示します。

Device(config)# **cisp enable**

#### 関連コマンド

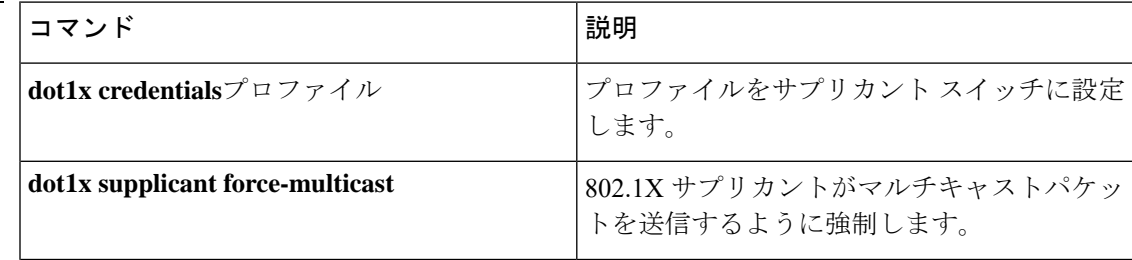

I

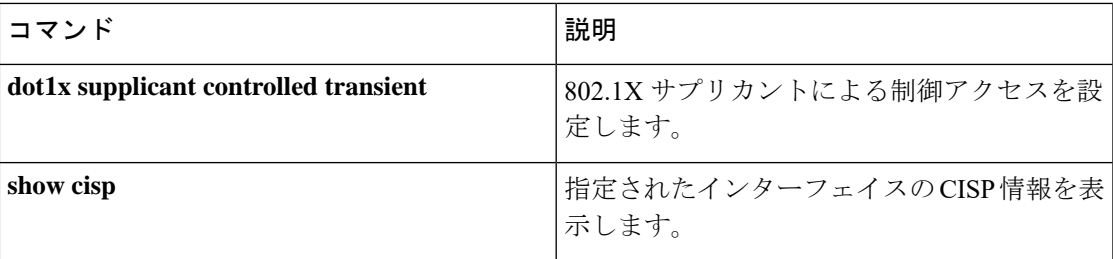

# <span id="page-21-0"></span>**clear errdisable interface vlan**

error-disabled状態になっていたVLANを再びイネーブルにするには、特権EXECモードで**clear errdisable interface** コマンドを使用します。

**clear errdisable interface** *interface-id* **vlan** [*vlan-list*]

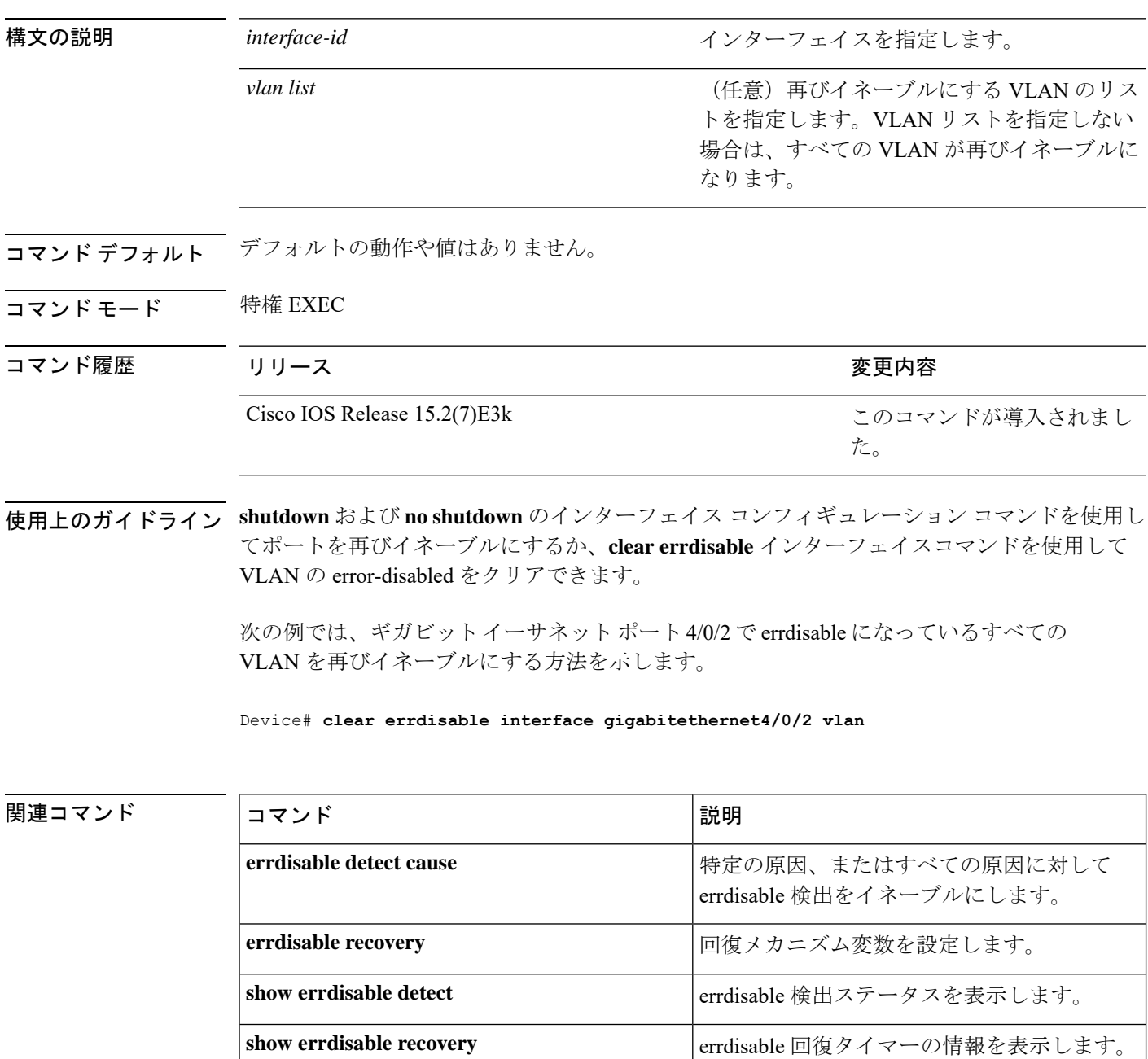

I

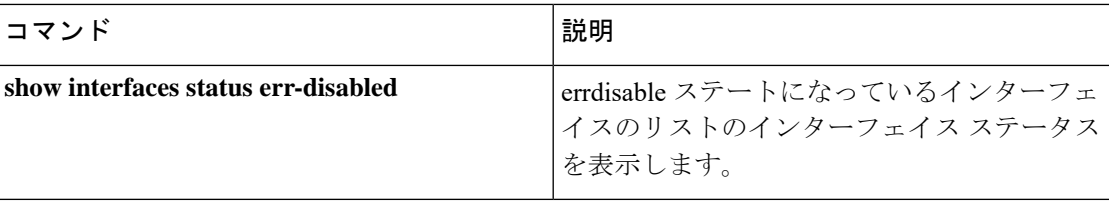

## <span id="page-23-0"></span>**clear mac address-table**

特定のダイナミックアドレス、特定のインターフェイス上のすべてのダイナミックアドレス、 スタックメンバ上のすべてのダイナミックアドレス、または特定の VLAN 上のすべてのダイ ナミックアドレスを MAC アドレステーブルから削除するには、**clear mac address-table** コマン ドを特権 EXEC モードで使用します。このコマンドはまた MAC アドレス通知グローバル カウ ンタもクリアします。

**clear mac address-table** {**dynamic** [**address** *mac-addr* | **interface** *interface-id* | **vlan** *vlan-id*] | **move update** | **notification**}

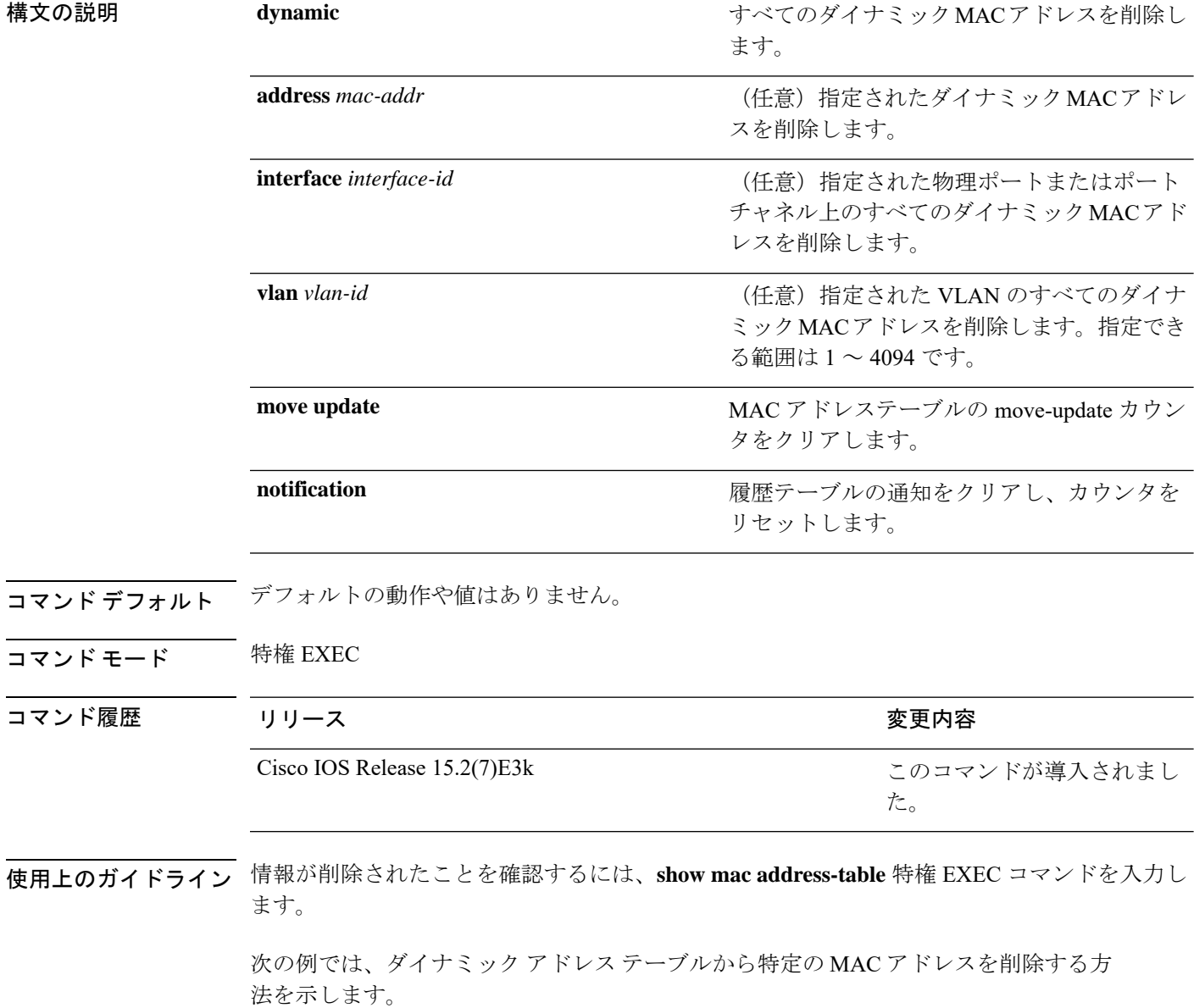

Device# **clear mac address-table dynamic address 0008.0070.0007**

関連コマンド コマンド 説明

I

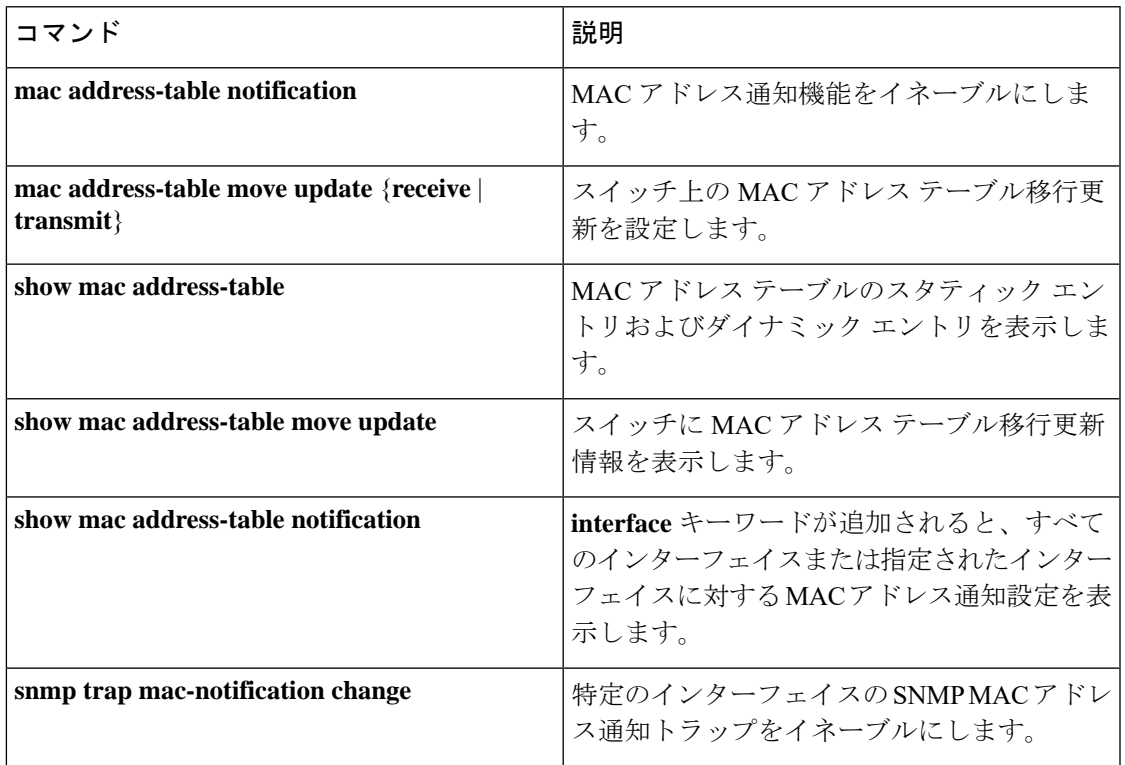

# <span id="page-25-0"></span>**deny**(**MAC** アクセス リスト コンフィギュレーション)

条件が一致した場合に非 IP トラフィックが転送されるのを防止するには、スイッチスタック またはスタンドアロンスイッチ上で **deny** MAC アクセスリスト コンフィギュレーション コマ ンドを使用します。名前付きMACアクセスリストから拒否条件を削除するには、このコマン ドの **no** 形式を使用します。

**deny** {**any** | **host** *src-MAC-addr* | *src-MAC-addr mask*} {**any** | **host** *dst-MAC-addr* | *dst-MAC-addr mask*} [*type mask* | **aarp** | **amber** | **appletalk** | **dec-spanning** | **decnet-iv** | **diagnostic** | **dsm** | **etype-6000** | **etype-8042** | **lat** | **lavc-sca** | **lsap** *lsap mask* | **mop-console** | **mop-dump** | **msdos** | **mumps** | **netbios** | **vines-echo** | **vines-ip** | **xns-idp**][**cos** *cos*] **no deny** {**any** | **host** *src-MAC-addr* | *src-MAC-addr mask*} {**any** | **host** *dst-MAC-addr* |

*dst-MAC-addr mask*} [*type mask* | **aarp** | **amber** | **appletalk** | **dec-spanning** | **decnet-iv** | **diagnostic** | **dsm** | **etype-6000** | **etype-8042** | **lat** | **lavc-sca** | **lsap** *lsap mask* | **mop-console** | **mop-dump** | **msdos** | **mumps** | **netbios** | **vines-echo** | **vines-ip** | **xns-idp**][**cos** *cos*]

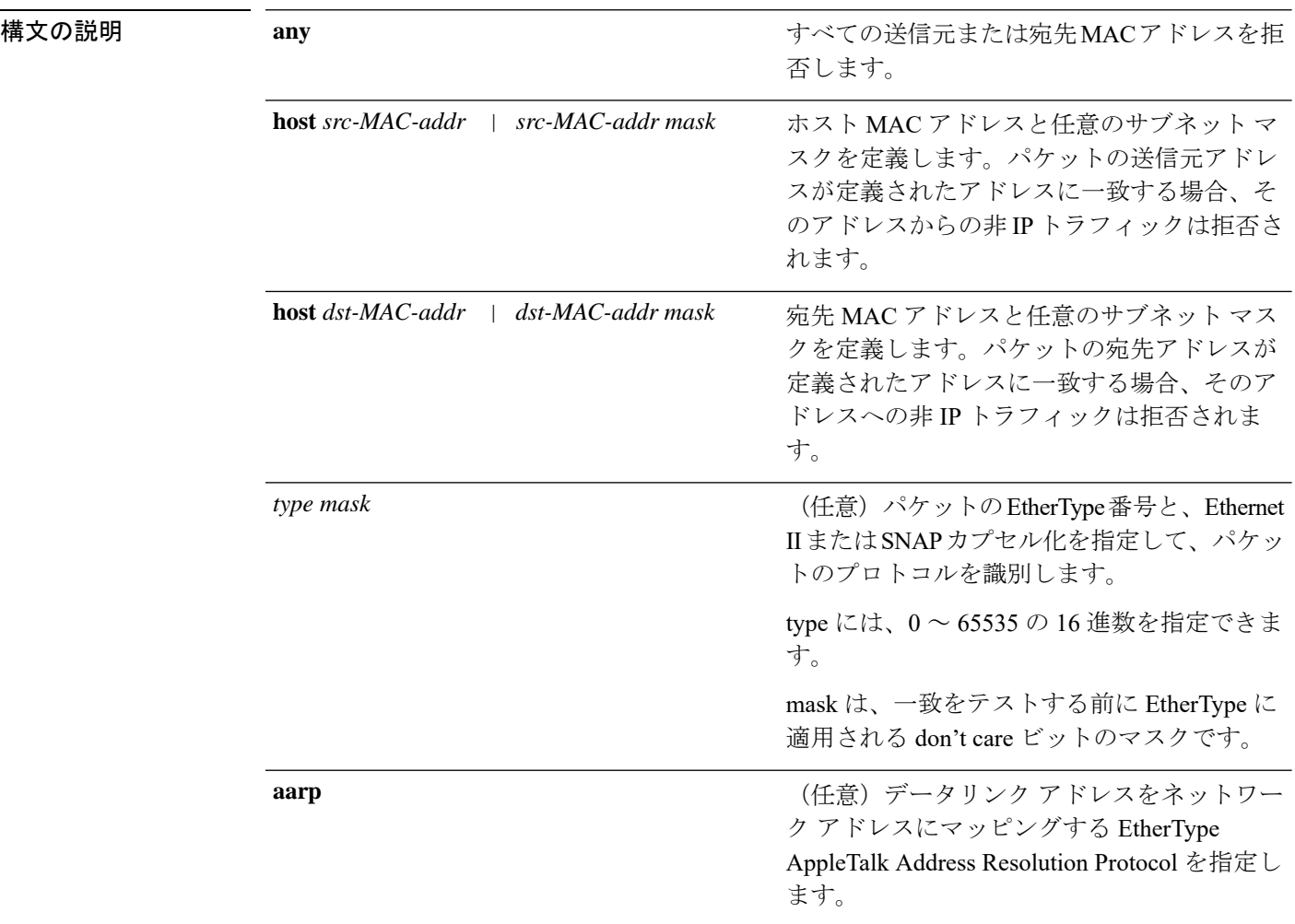

 $\mathbf I$ 

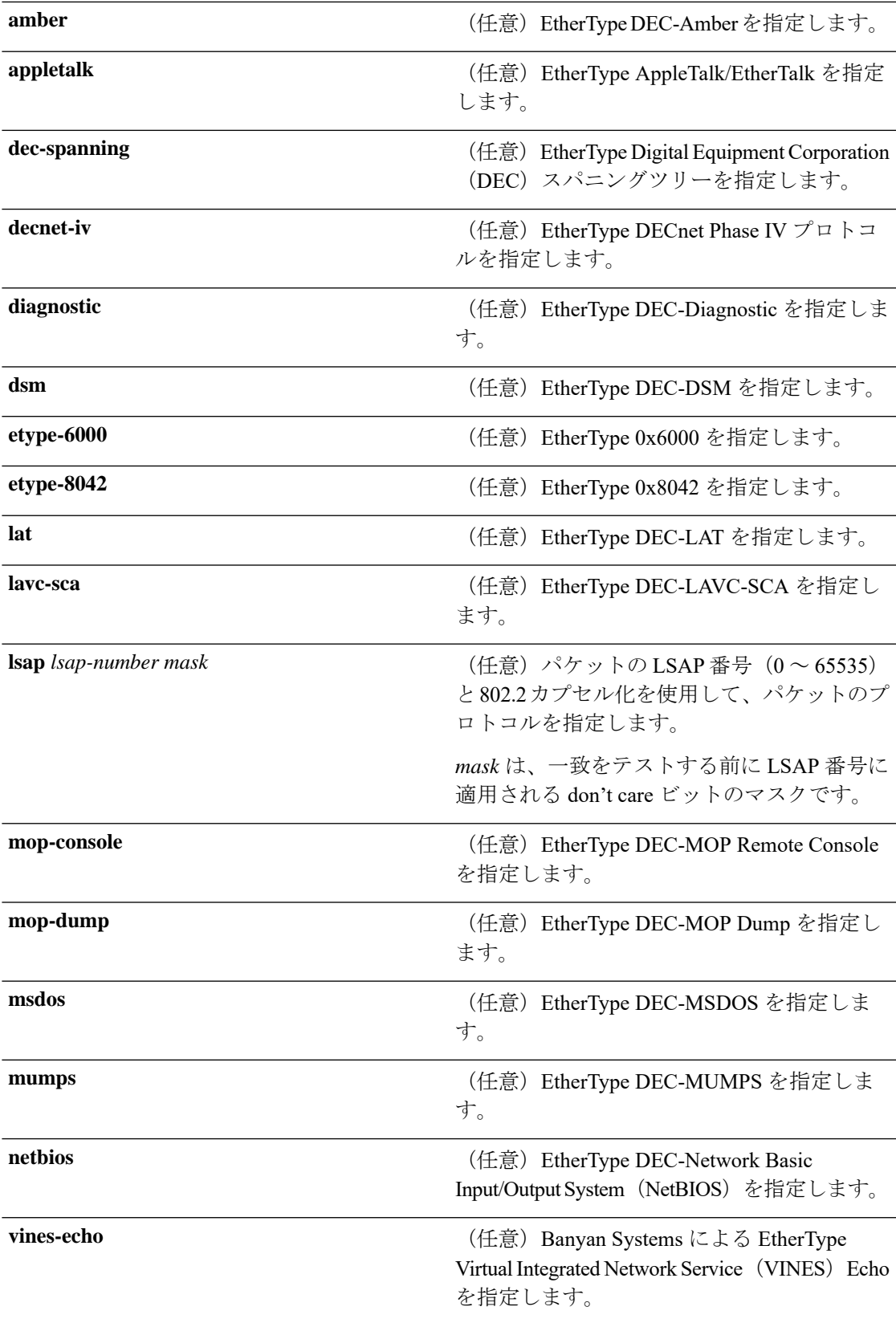

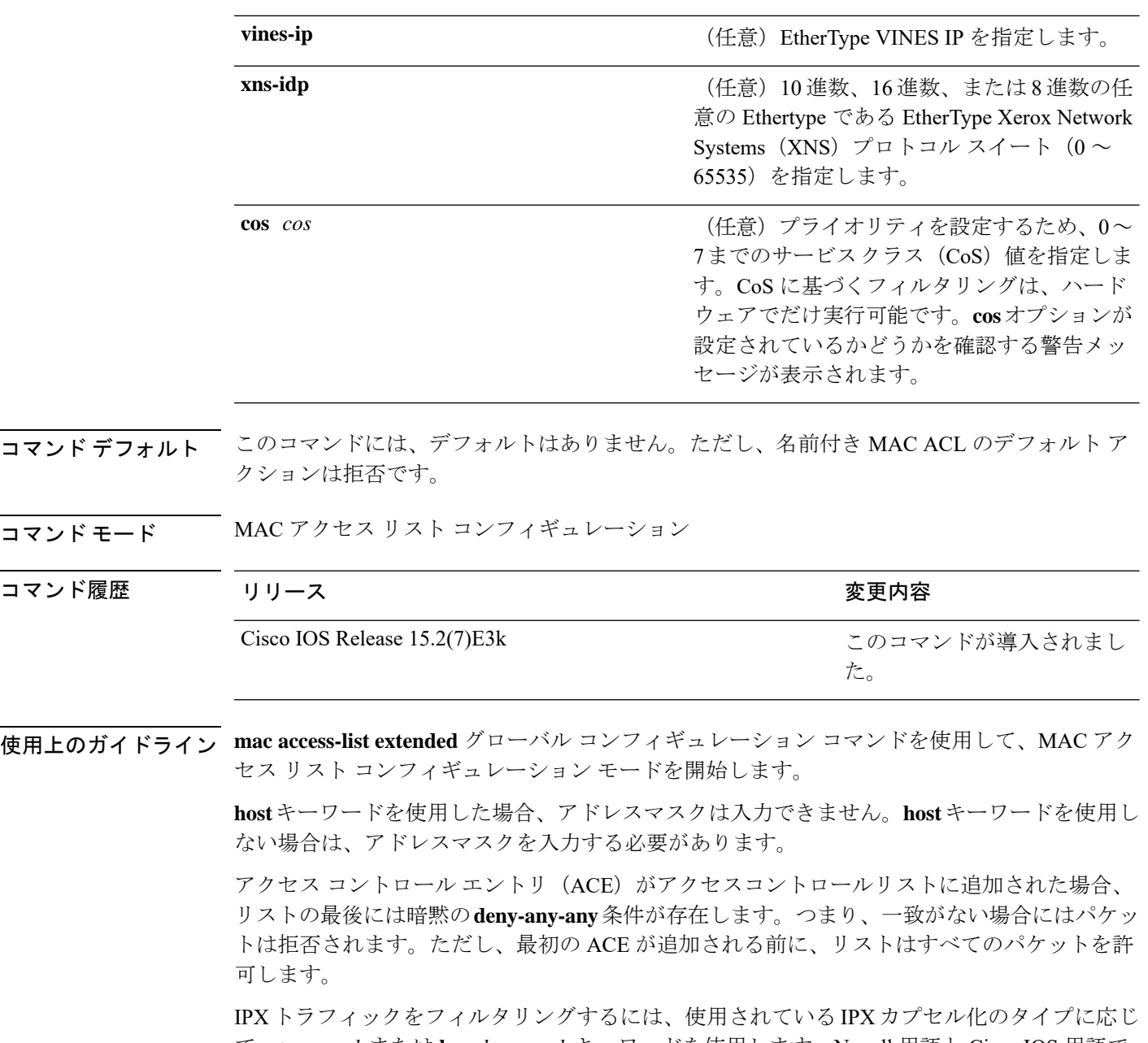

て、*type mask* または **lsap** *lsap mask* キーワードを使用します。Novell 用語と Cisco IOS 用語で の IPX カプセル化タイプに対応するフィルタ条件を表に一覧表示します。

#### 表 **<sup>1</sup> : IPX** フィルタ基準

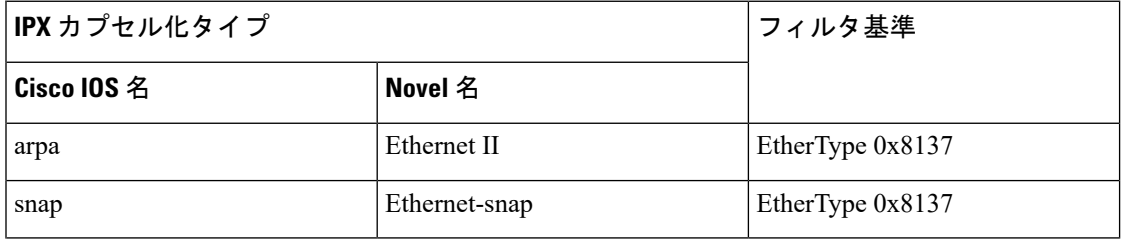

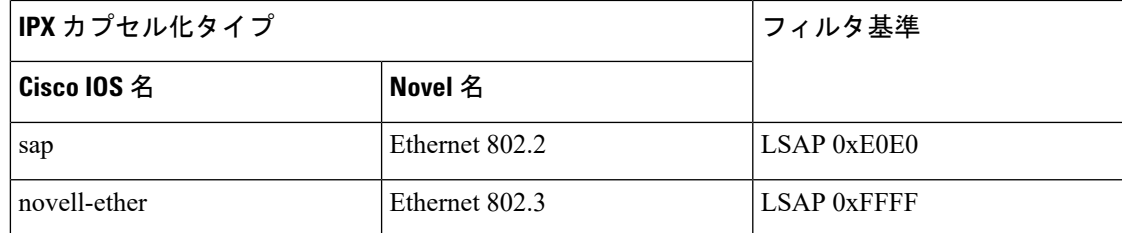

次の例では、すべての送信元から MAC アドレス 00c0.00a0.03fa への NETBIOS トラ フィックを拒否する名前付き MAC 拡張アクセス リストを定義する方法を示します。 このリストに一致するトラフィックは拒否されます。

Device(config-ext-macl)# **deny any host 00c0.00a0.03fa netbios.**

次の例では、名前付き MAC 拡張アクセス リストから拒否条件を削除する方法を示し ます。

Device(config-ext-macl)# **no deny any 00c0.00a0.03fa 0000.0000.0000 netbios.**

次の例では、EtherType 0x4321 のすべてのパケットを拒否します。

Device(config-ext-macl)# **deny any any 0x4321 0**

設定を確認するには、**show access-lists** 特権 EXEC コマンドを入力します。

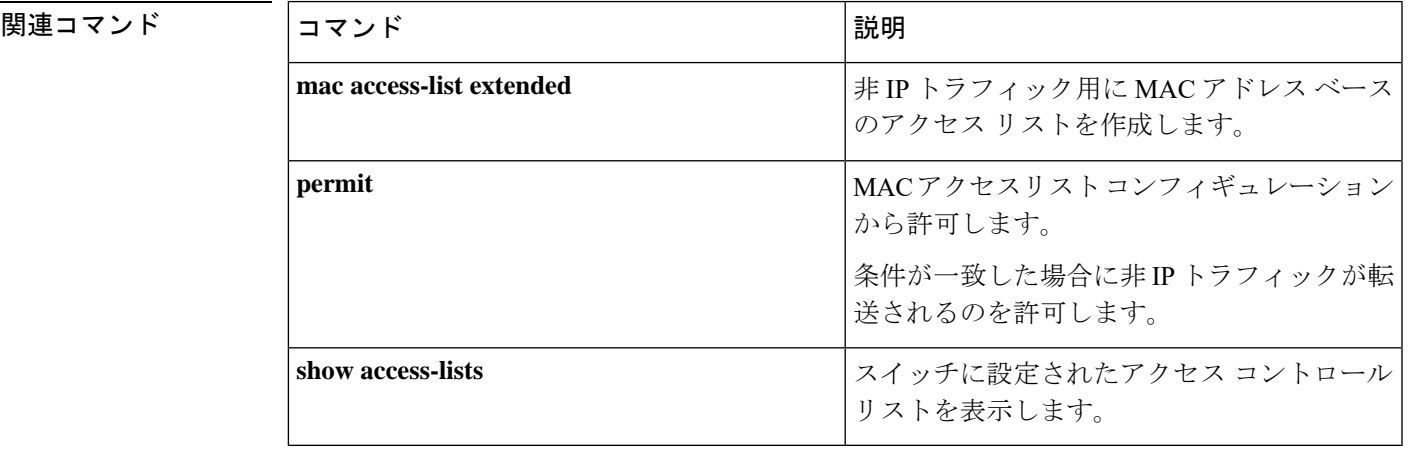

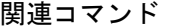

# <span id="page-29-0"></span>**dot1x critical**(グローバル コンフィギュレーション)

IEEE 802.1X クリティカル認証パラメータを設定するには、グローバル コンフィギュレーショ ン モードで **dot1x critical** コマンドを使用します。

#### **dot1x critical eapol**

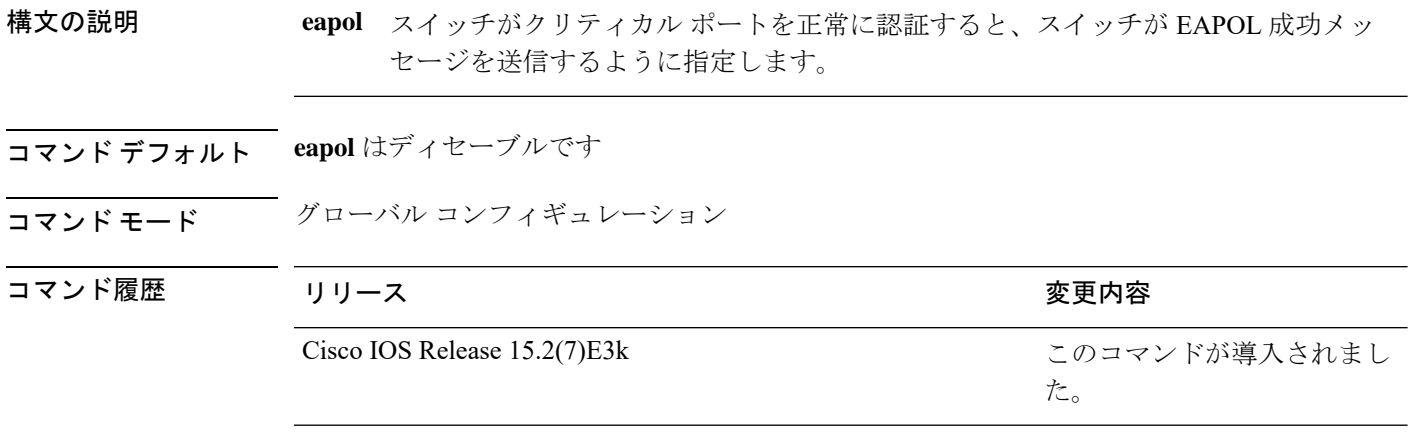

次に、スイッチがクリティカル ポートを正常に認証すると、スイッチが EAPOL 成功 メッセージを送信するよう指定する例を示します。

Device(config)# **dot1x critical eapol**

セキュリティ

# <span id="page-30-0"></span>**dot1x logging verbose**

802.1xシステムメッセージから詳細情報をフィルタリングするには、スイッチスタックまたは スタンドアロンスイッチ上で **dot1x logging verbose** コマンドをグローバル コンフィギュレー ション モードで使用します。

#### **dot1x logging verbose no dot1x logging verbose**

- 構文の説明 このコマンドには引数またはキーワードはありません。
- コマンド デフォルト システムメッセージの詳細ログは有効になっていません。
- コマンド モード グローバル コンフィギュレーション(config)

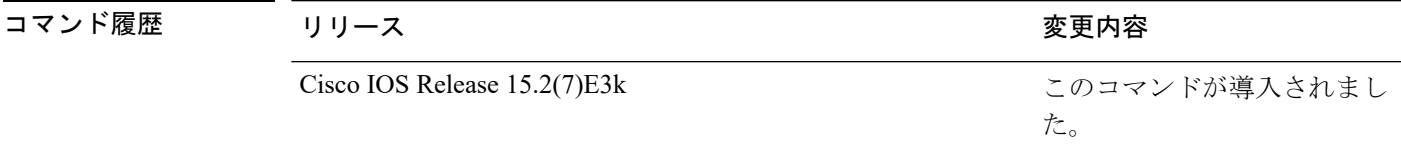

使用上のガイドライン このコマンドにより、802.1Xシステムメッセージから、予測される成功などの詳細情報がフィ ルタリングされます。失敗メッセージはフィルタリングされません。

verbose 802.1xシステムメッセージをフィルタリングするには、次の手順に従います。

Device(config)# **dot1x logging verbose**

設定を確認するには、**show running-config** 特権 EXEC コマンドを入力します。

関連コマンド

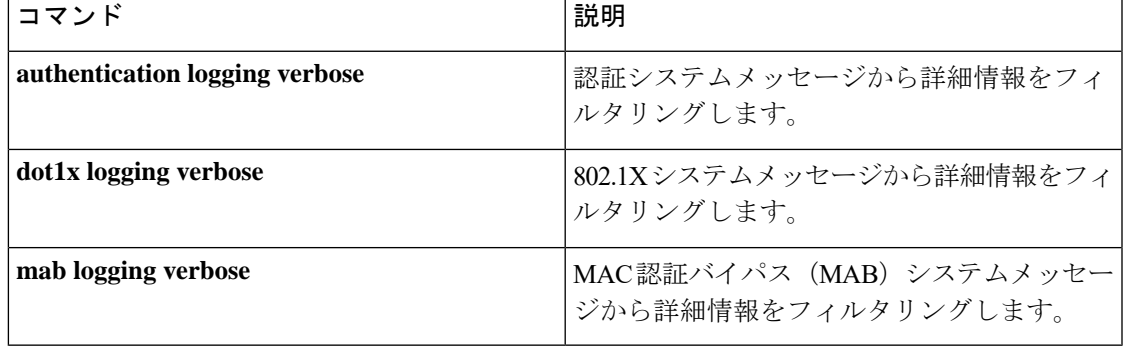

# <span id="page-31-0"></span>**dot1x pae**

Port Access Entity(PAE)タイプを設定するには、インターフェイス コンフィギュレーション モードで **dot1x pae** コマンドを使用します。設定された PAE タイプをディセーブルにするに は、コマンドの **no** 形式を入力します。

**dot1x pae** {**supplicant** | **authenticator**} **no dot1x pae** {**supplicant** | **authenticator**}

構文の説明 supplicant インターフェイスはサプリカントとしてだけ機能し、オーセンティケータ向け のメッセージに応答しません。 **supplicant**

> authenticator インターフェイスはオーセンティケータとしてだけ動作し、サプリカント向け のメッセージに応答しません。

- コマンド デフォルト PAE タイプは設定されていません。
- コマンド モード インターフェイス コンフィギュレーション

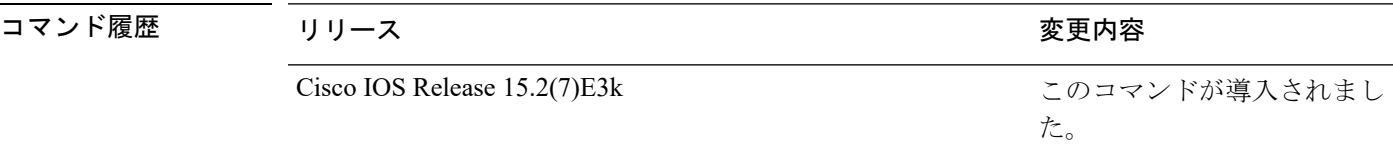

使用上のガイドライン IEEE 802.1X 認証をポート上でディセーブルにする場合は、**no dot1x pae** インターフェイス コ ンフィギュレーション コマンドを使用します。

> **dot1xport-control**インターフェイスコンフィギュレーションコマンドを入力するなどしてポー ト上で IEEE 802.1x 認証を設定した場合、スイッチは自動的にポートを IEEE 802.1x オーセン ティケータとして設定します。オーセンティケータの PAE 動作は、**nodot1xpae** インターフェ イス コンフィギュレーション コマンドを入力した後でディセーブルになります。

次に、インターフェイスがサプリカントとして動作するように設定されている例を示 します。

Device(config)# **interface g1/0/3** Device(config-if)# **dot1x pae supplicant**

### <span id="page-32-0"></span>**dot1x supplicant force-multicast**

サプリカントスイッチでマルチキャストまたはユニキャストのExtensible AuthenticationProtocol over LAN (EAPOL) パケットを受信した場合に、常にマルチキャストEAPOLパケットのみを 送信するように強制するには、グローバルコンフィギュレーションモードで**dot1x supplicant force-multicast**コマンドを使用します。デフォルト設定に戻すには、このコマンドの**no**形式を 使用します。

#### **dot1x supplicant force-multicast no dot1x supplicant force-multicast**

構文の説明 このコマンドには引数またはキーワードはありません。

- コマンド デフォルト サプリカントスイッチは、ユニキャストEAPOL パケットを受信すると、ユニキャストEAPOL パケットを送信します。同様に、マルチキャスト EAPOL パケットを受信すると、EAPOL パ ケットを送信します。
- コマンド モード ブローバル コンフィギュレーション

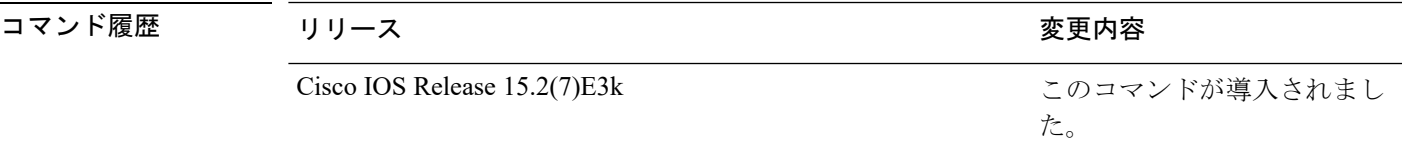

使用上のガイドライン Network Edge Access Topology (NEAT) がすべてのホスト モードで機能するようにするには、 サプリカント スイッチ上でこのコマンドをイネーブルにします。

> 次の例では、サプリカントスイッチがオーセンティケータスイッチにマルチキャスト EAPOL パケットを送信するように設定する方法を示します。

Device(config)# **dot1x supplicant force-multicast**

|関連コマンド ||コマンド ||説明 スイッチの Client Information Signalling Protocol (CISP)をイネーブルにすることで、スイッ チがサプリカント スイッチに対するオーセン ティケータとして動作するようにします。 **cisp enable** ポートに 802.1x サプリカント資格情報を設定 します。 **dot1x credentials** インターフェイスがサプリカントとしてだけ 機能するように設定します。 **dot1x pae supplicant**

### <span id="page-33-0"></span>**dot1x test eapol-capable**

すべてのスイッチポート上の IEEE 802.1x のアクティビティをモニタリングして、IEEE 802.1x をサポートするポートに接続しているデバイスの情報を表示するには、スイッチスタックまた はスタンドアロンスイッチ上で特権 EXEC モードで **dot1x test eapol-capable** コマンドを使用 します。

**dot1x test eapol-capable** [**interface** *interface-id*]

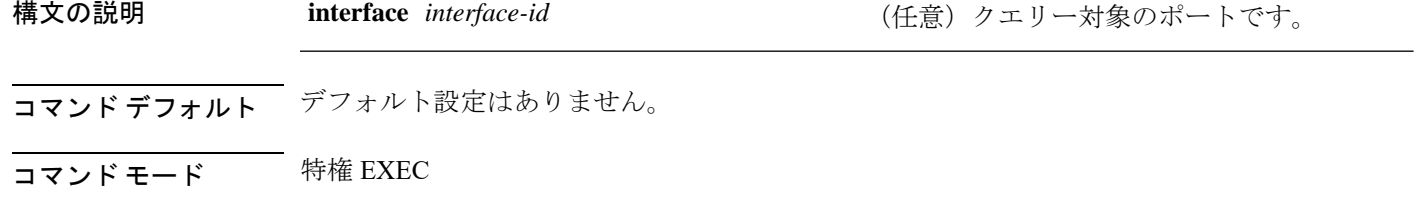

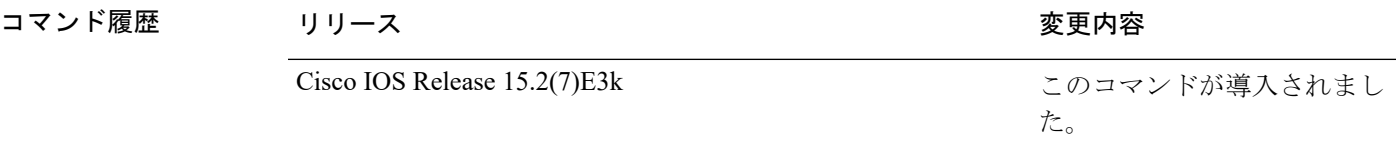

使用上のガイドライン スイッチ上のすべてのポートまたは特定のポートに接続するデバイスの IEEE 802.1X 機能をテ ストするには、このコマンドを使用します。

このコマンドには、no 形式はありません。

次の例では、スイッチ上で IEEE 802.1X の準備チェックをイネーブルにして、ポート に対してクエリーを実行する方法を示します。また、ポートに接続しているデバイス を確認するためのクエリーの実行対象ポートから受信した応答が IEEE 802.1X 対応で あることを示します。

Device# **dot1x test eapol-capable interface gigabitethernet1/0/13**

DOT1X PORT EAPOL CAPABLE: DOT1X: MAC 00-01-02-4b-f1-a3 on gigabitethernet1/0/13 is EAPOL capable

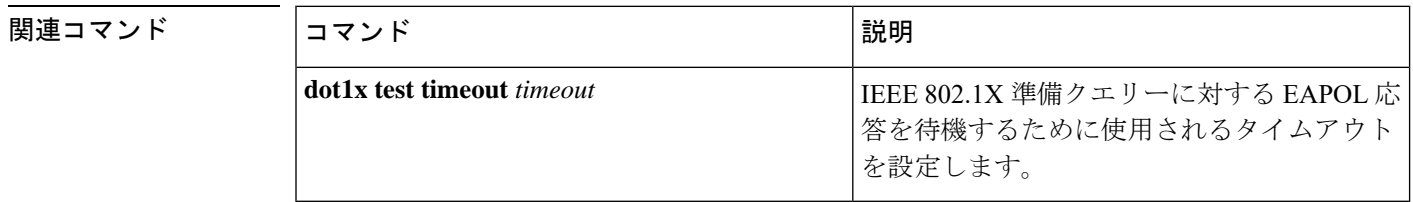

# <span id="page-34-0"></span>**dot1x test timeout**

IEEE 802.1x準備状態を照会しているポートからのEAPOL応答の待機に使用されるタイムアウ トを設定するには、スイッチスタックまたはスタンドアロンスイッチ上でグローバルコンフィ ギュレーション モードで **dot1x test timeout** コマンドを使用します。

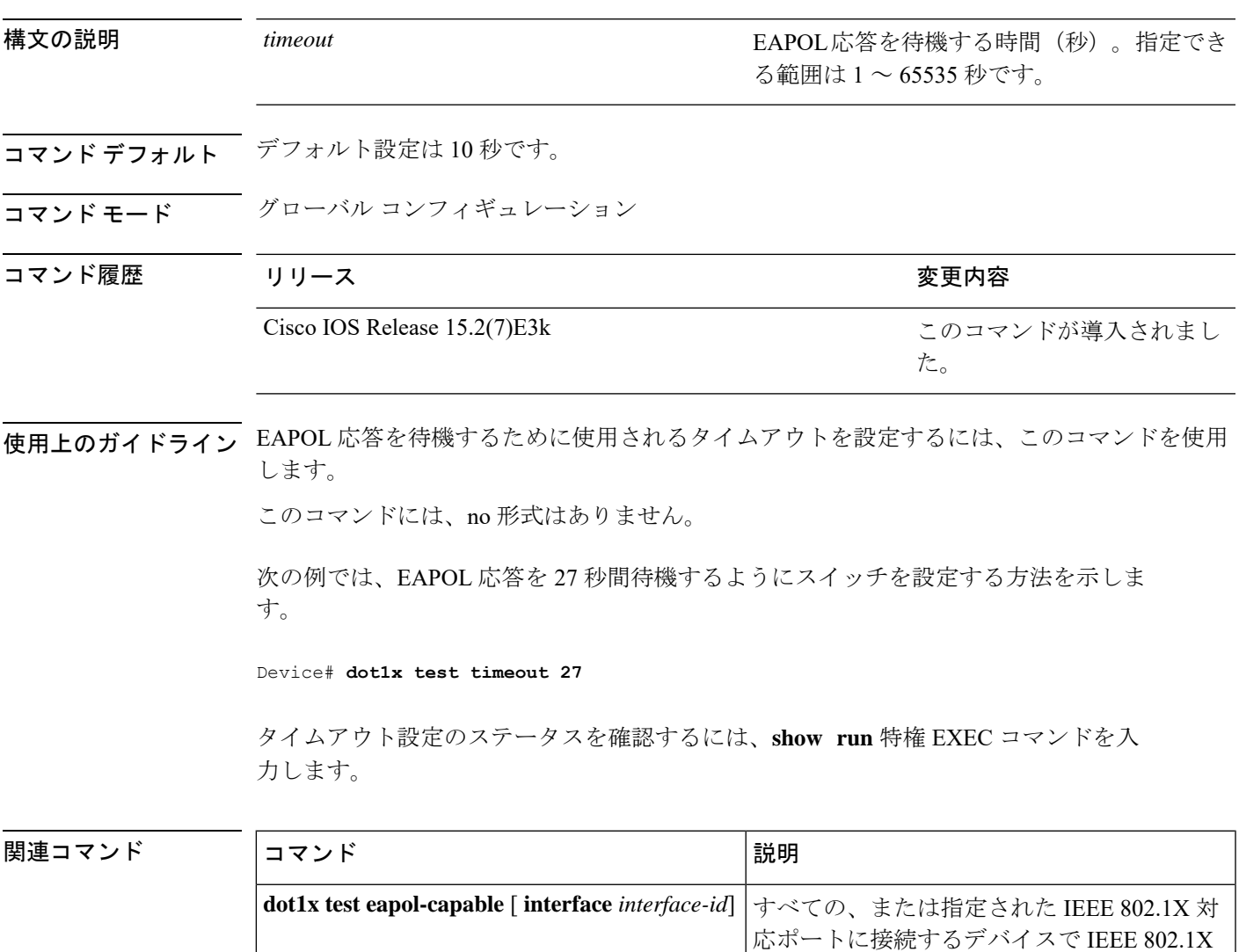

#### **dot1x test timeout** *timeout*

セキュリティ

の準備が整っているかを確認します。

# <span id="page-35-0"></span>**dot1x timeout**

再試行タイムアウトの値を設定するには、グローバル コンフィギュレーション モードまたは インターフェイス コンフィギュレーション モードで **dot1x timeout** コマンドを使用します。再 試行タイムアウトをデフォルト値に戻すには、このコマンドの **no** 形式を使用します。

**dot1x timeout** {**auth-period** *seconds* | **held-period** *seconds* | **quiet-period** *seconds* | **ratelimit-period***seconds* | **server-timeout***seconds* | **start-period***seconds* | **supp-timeout***seconds* | **tx-period** *seconds*}

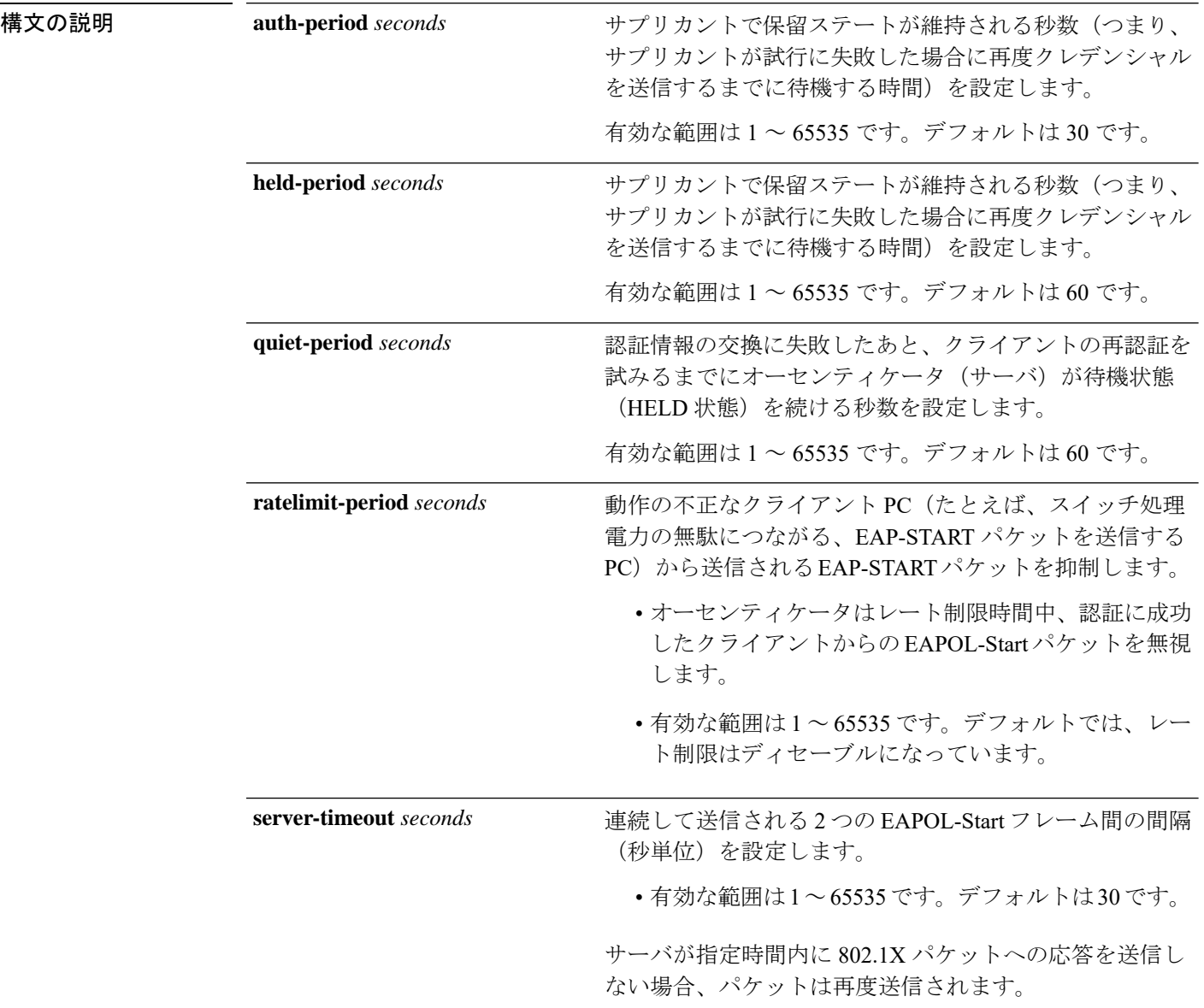
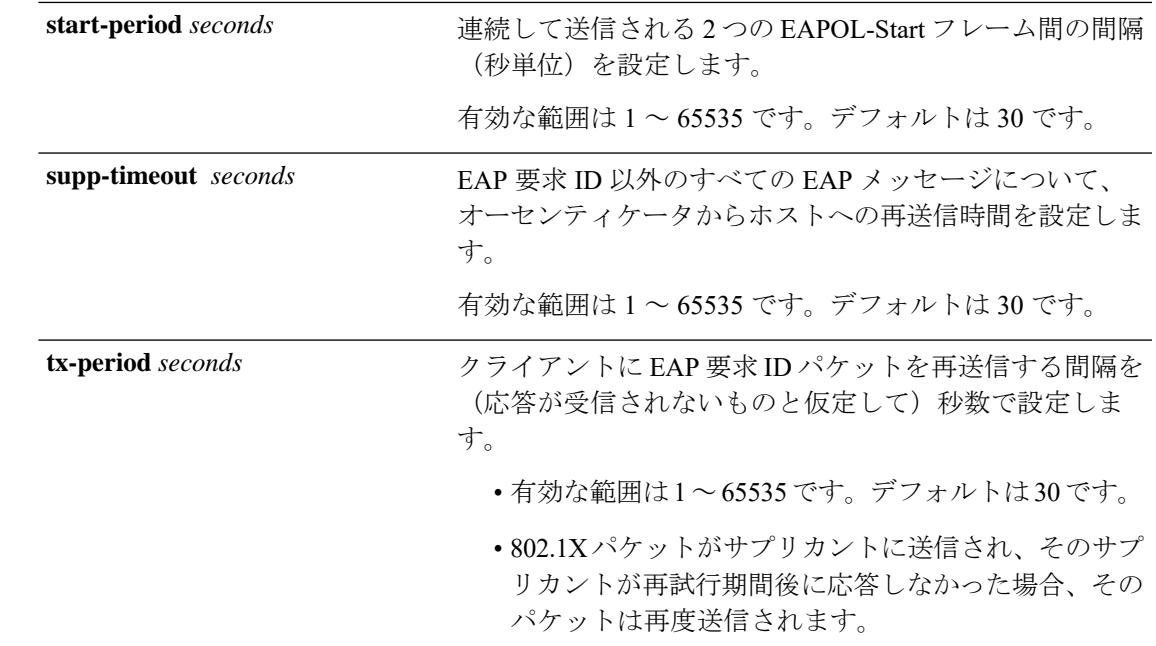

コマンドデフォルト 定期的な再認証と定期的なレート制限が行われます。

コマンド モード インターフェイス コンフィギュレーション

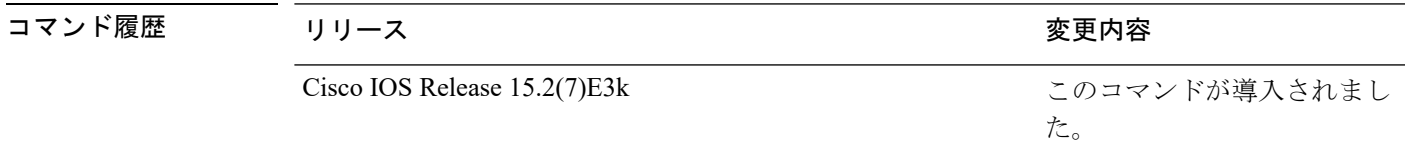

使用上のガイドライン このコマンドのデフォルト値は、リンクの信頼性が低下した場合や、特定のクライアントおよ び認証サーバの動作に問題がある場合など、異常な状況に対する調整を行う必要があるときに 限って変更してください。

> **dot1x reauthentication** インターフェイス コンフィギュレーション コマンドを使用して定期的 な再認証をイネーブルにしただけの場合、**dot1x timeout reauth-period** インターフェイス コン フィギュレーション コマンドは、スイッチの動作に影響します。

> 待機時間の間、スイッチはどのような認証要求も受け付けず、開始もしません。デフォルトよ りも小さい数を入力することによって、ユーザへの応答時間を短縮できます。

> **ratelimit-period** が 0(デフォルト)に設定された場合、スイッチは認証に成功したクライアン トからの EAPOL パケットを無視し、それらを RADIUS サーバに転送します。

次に、さまざまな802.1X再送信およびタイムアウト時間が設定されている例を示しま す。

Device(config)# **configure terminal** Device(config)# **interface g1/0/3**

Device(config-if)# **dot1x port-control auto** Device(config-if)# **dot1x timeout auth-period 2000** Device(config-if)# **dot1x timeout held-period 2400** Device(config-if)# **dot1x timeout quiet-period 600** Device(config-if)# **dot1x timeout start-period 90** Device(config-if)# **dot1x timeout supp-timeout 300** Device(config-if)# **dot1x timeout tx-period 60** Device(config-if)# **dot1x timeout server-timeout 60**

### **epm access-control open**

アクセスコントロールリスト(ACL)が設定されていないポートにオープンディレクティブを 設定するには、グローバル コンフィギュレーション モードで **epm access-control open** コマン ドを使用します。オープンディレクティブをディセーブルにするには、このコマンドの **no** 形 式を使用します。

### **epm access-control open no epm access-control open**

構文の説明 このコマンドには、引数またはキーワードはありません。

- コマンド デフォルト デフォルトのディレクティブが適用されます。
- コマンド モード ブローバル コンフィギュレーション

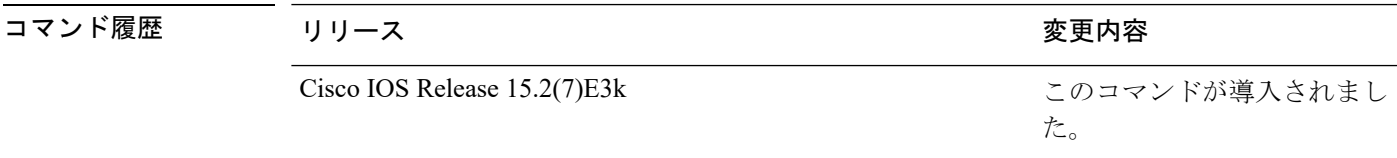

使用上のガイドライン スタティックACLが設定されたアクセスポートに、認可ポリシーのないホストを許可するオー プンディレクティブを設定するには、このコマンドを使用します。このコマンドを設定しない 場合、ポートは設定されたACLのポリシーをトラフィックに適用します。ポートにスタティッ ク ACL が設定されていない場合、デフォルトおよびオープンの両方のディレクティブがポー トへのアクセスを許可します。

設定を確認するには、**show running-config** 特権 EXEC コマンドを入力します。

次の例では、オープンディレクティブを設定する方法を示します。

Device(config)# **epm access-control open**

### 関連コマンド

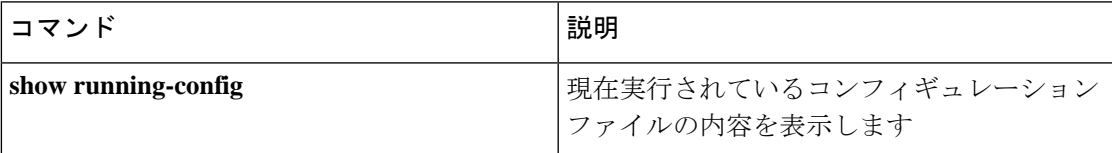

### **ip access-group**

IP アクセスグループを適用するには、インターフェイス コンフィギュレーション モードで **ip access-group** コマンドを使用します。IP アクセスグループを削除するには、このコマンドの **no** 形式を使用します。

**ip access-group** { *access-list-name* | *standard-access-list* | *expanded-access-list* } **in**

**no ip access-group** { *access-list-name* | *standard-access-list* | *expanded-access-list* } **in**

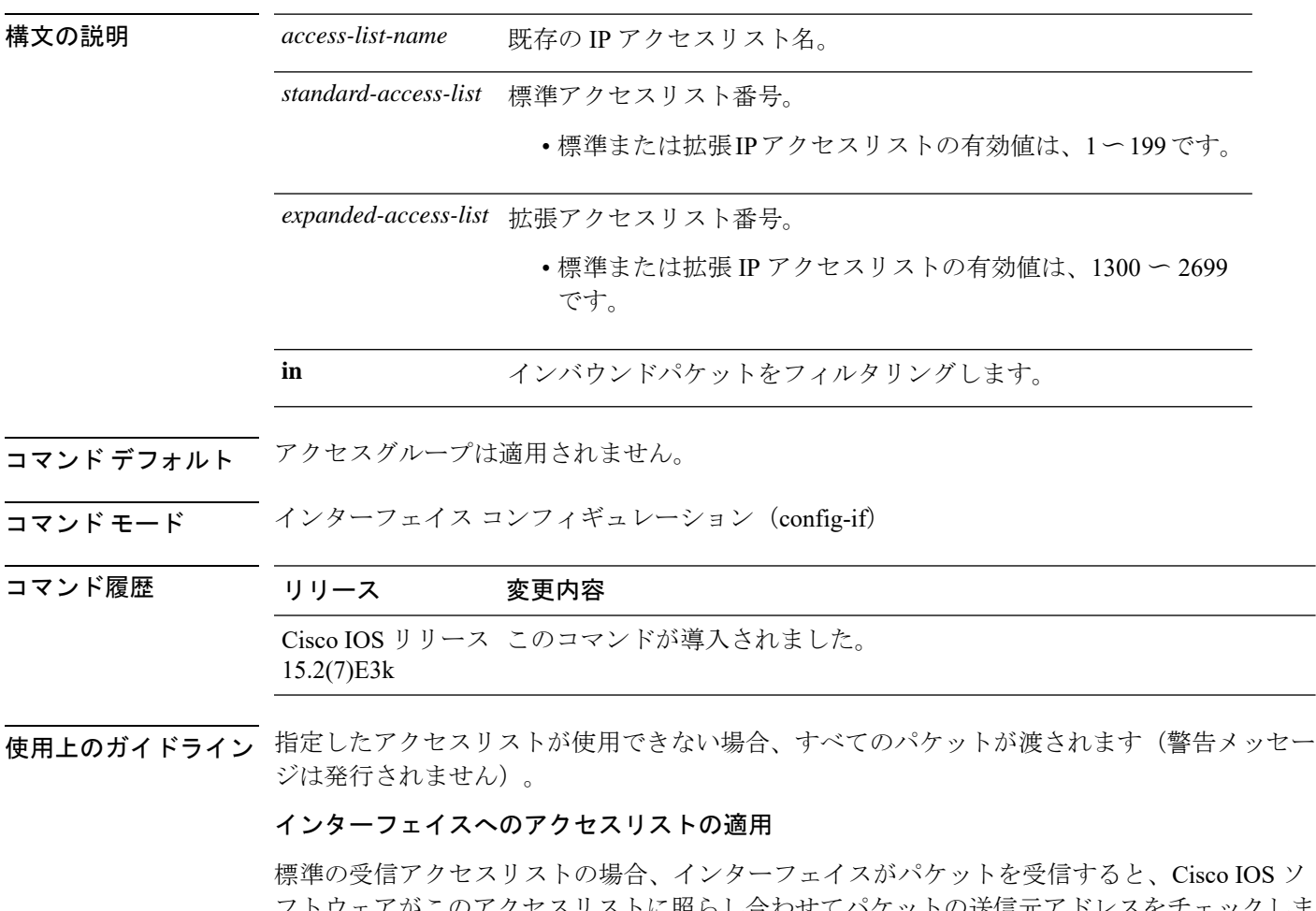

フトウェアがこのアクセスリストに照らし合わせてパケットの送信元アドレスをチェックしま す。拡張アクセスリストの場合、ネットワーグデバイスが宛先アクセスリストもチェックしま す。アクセスリストがアドレスを許可している場合は、パケットの処理を継続します。アクセ スリストでアドレスが拒否されている場合、ソフトウェアはパケットを廃棄し、InternetControl Management Protocol (ICMP) ホスト到達不能メッセージを返します。

<sup>例</sup> 次に、ギガビット イーサネット インターフェイス 1/0/1 から受信するパケットにリス ト 101 を適用する例を示します。

I

Device> **enable** Device# **configure terminal** Device(config)# **interface gigabitethernet 1/0/1** Device(config-if)# **ip access-group 101 in** Device(config-if)# **end**

## **ip admission**

Web 認証を有効にするには、インターフェイス コンフィギュレーション モードで **ipadmission** コマンドを使用します。このコマンドは、フォールバックプロファイルコンフィギュレーショ ン モードでも使用できます。Web 認証をディセーブルにするには、このコマンドの **no** 形式を 使用します。

**ip admission** *rule* **no ip admission** *rule*

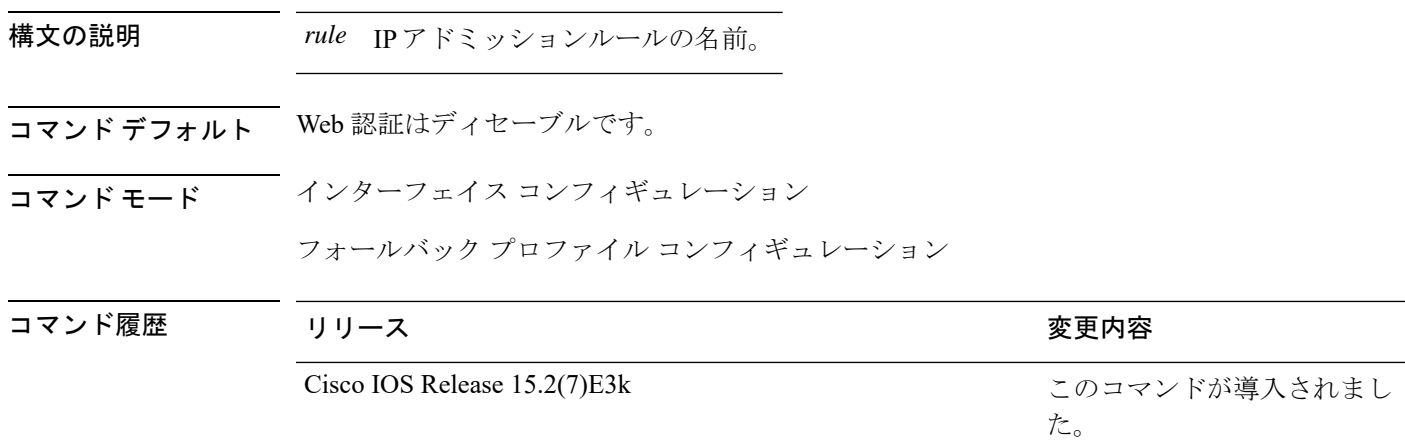

使用上のガイドライン **ip admission** コマンドはスイッチポートに web 認証ルールを適用します。

次の例では、スイッチポートに Web 認証ルールを適用する方法を示します。

```
Device# configure terminal
Device(config)# interface gigabitethernet1/0/1
Device(config-if)# ip admission rule1
```
次の例では、IEEE802.1X対応のスイッチポートで使用するフォールバックプロファイ ルに Web 認証ルールを適用する方法を示します。

```
Device# configure terminal
Device(config)# fallback profile profile1
Device(config-fallback-profile)# ip admission rule1
```
# **ip admission name**

Web認証をイネーブルにするには、グローバルコンフィギュレーションモードで**ip admission name** コマンドを使用します。Web 認証をディセーブルにするには、このコマンドの **no** 形式 を使用します。

**ip admission name** *name* {**consent** | **proxy http**} [**absolute timer** *minutes* | **inactivity-time** *minutes* | **list** {*acl* | *acl-name*} | **service-policy type tag** *service-policy-name*] **no ip admission name** *name* {**consent** | **proxyhttp**} [**absolute timer** *minutes* | **inactivity-time** *minutes* | **list** {*acl* | *acl-name*} | **service-policy type tag** *service-policy-name*]

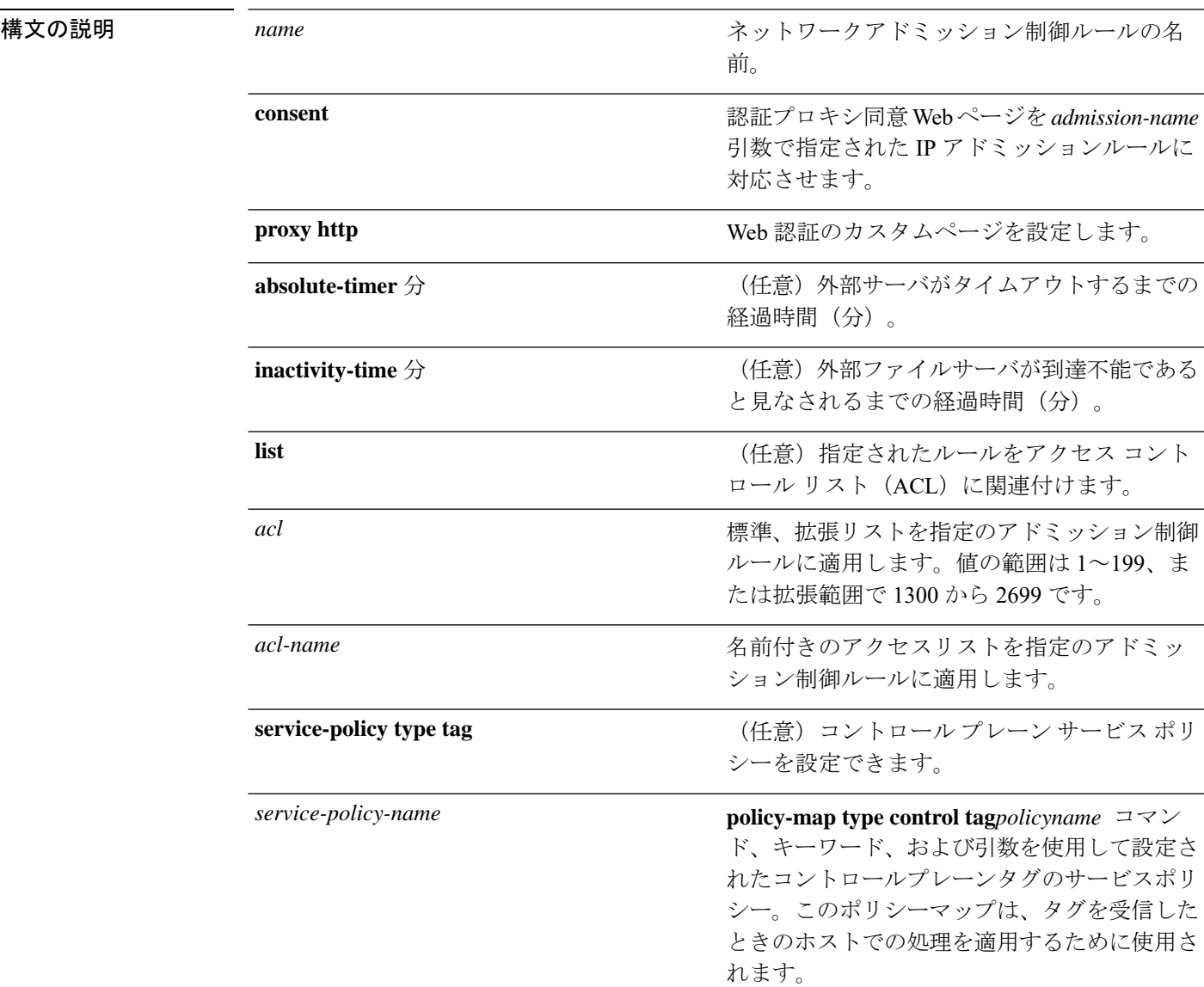

**コマンド デフォルト** Web 認証はディセーブルです。

 $\mathbf I$ 

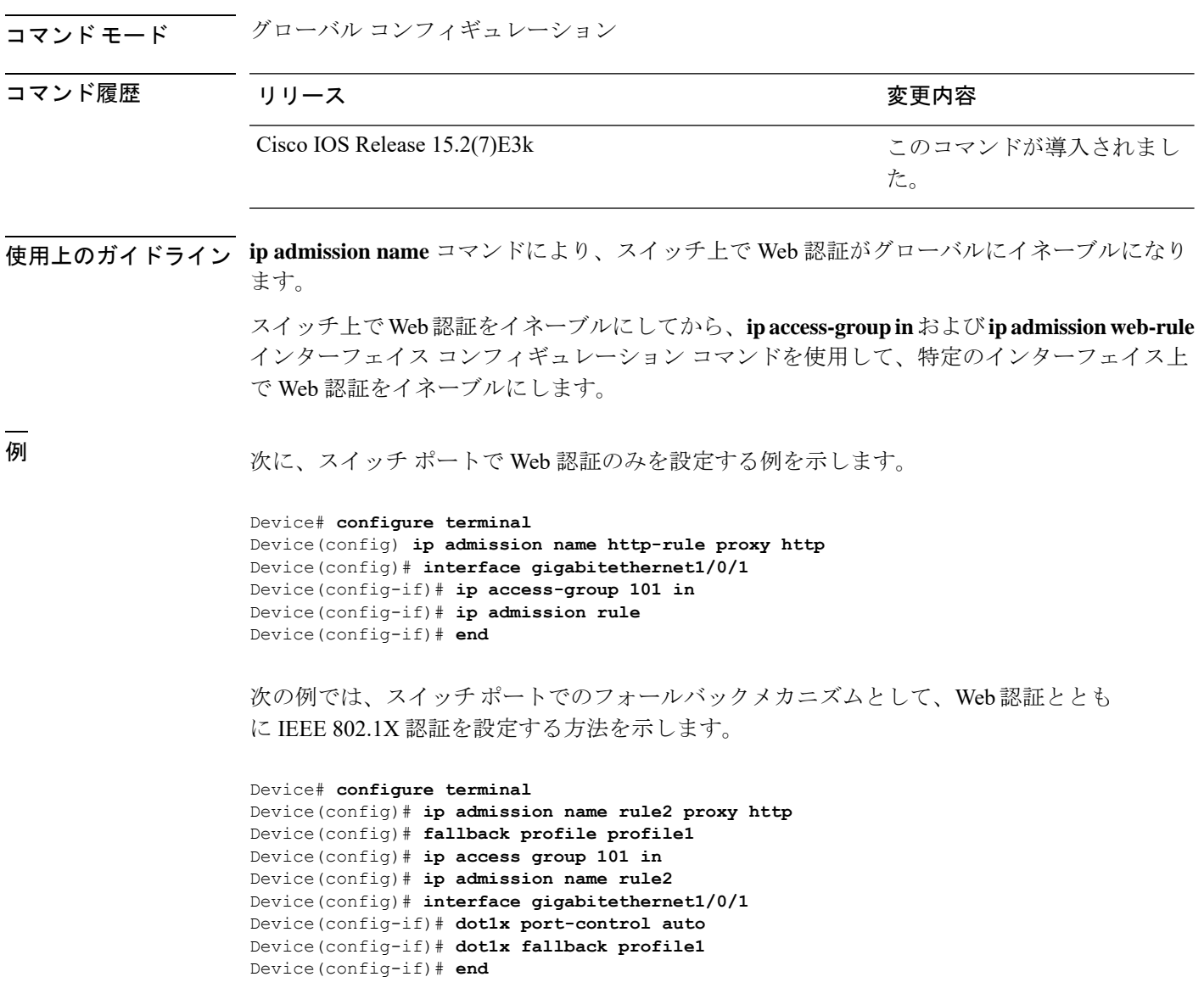

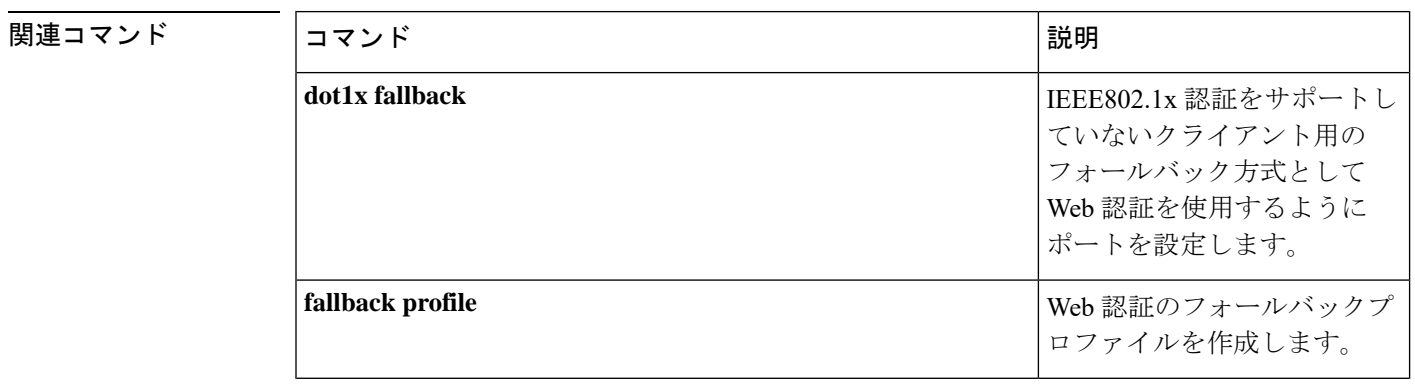

 $\mathbf l$ 

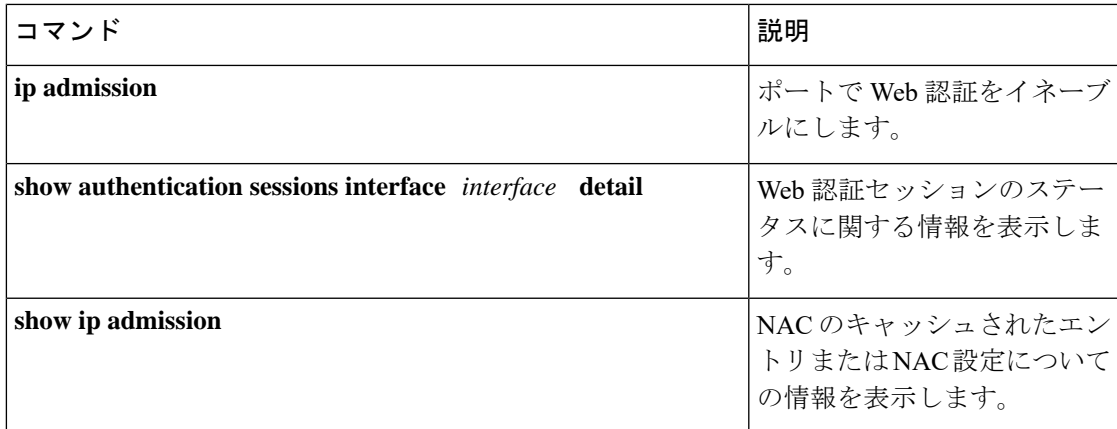

# **ip device tracking maximum**

レイヤ 2 アクセスポートで IP デバイス トラッキング パラメータを設定するには、インター フェイス コンフィギュレーション モードで **ip device tracking maximum** コマンドを使用しま す。最大値を削除するには、このコマンドの **no** 形式を使用します。

**ip device tracking maximum** *number* **no ip device tracking maximum**

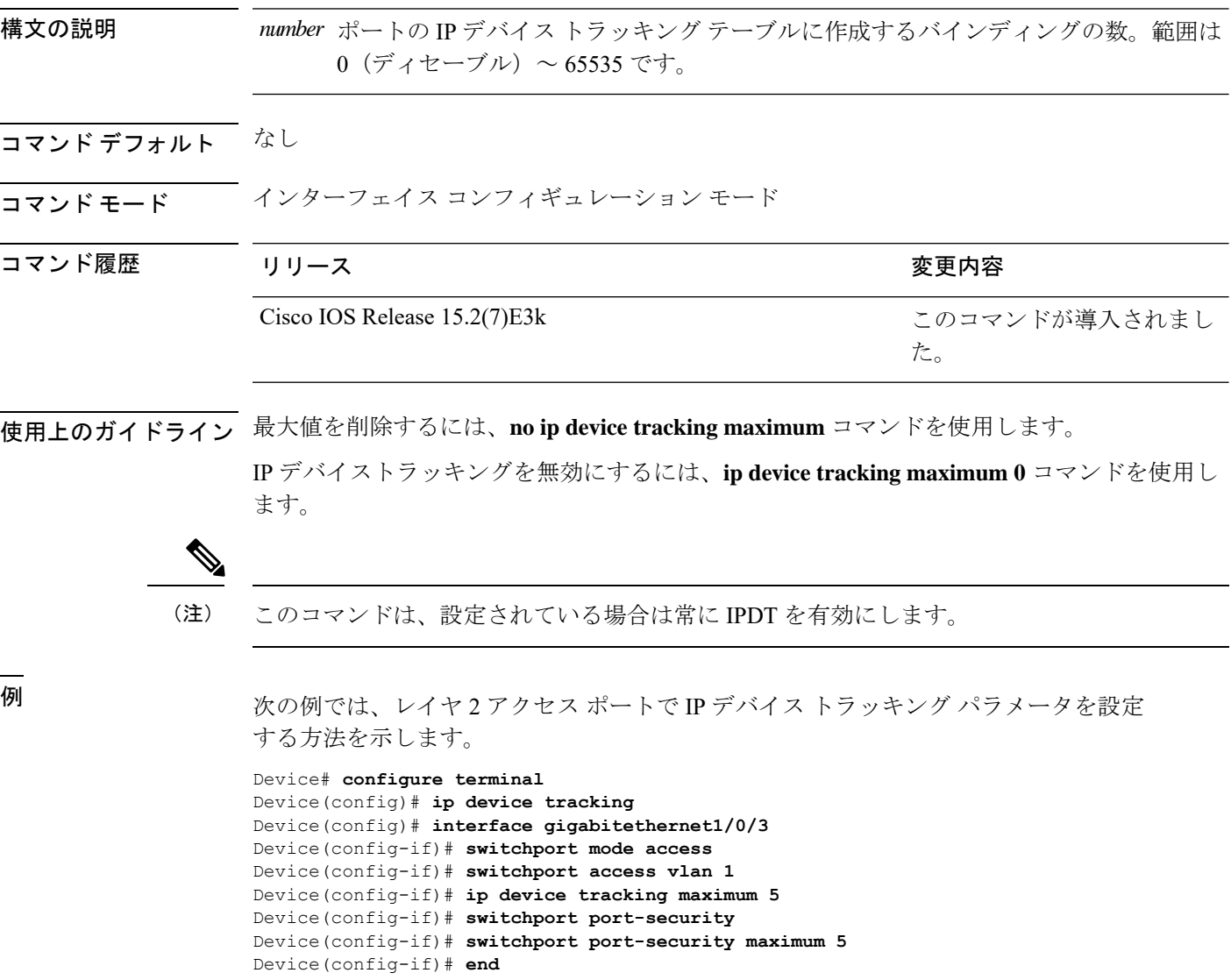

# **ip device tracking probe**

Address Resolution Protocol (ARP) プローブの IP デバイス トラッキング テーブルを設定する には、グローバル コンフィギュレーション モードで **ip device tracking probe** コマンドを使用 します。ARP インスペクションをディセーブルにするには、このコマンドの **no** 形式を使用し ます。

**ip device tracking probe** {**count** *number* | **delay** *seconds* | **interval** *seconds* | **use-svi** *address*} **no ip device tracking probe** {**count** *number*|**delay** *seconds*|**interval** *seconds*|**use-svi** *address*}

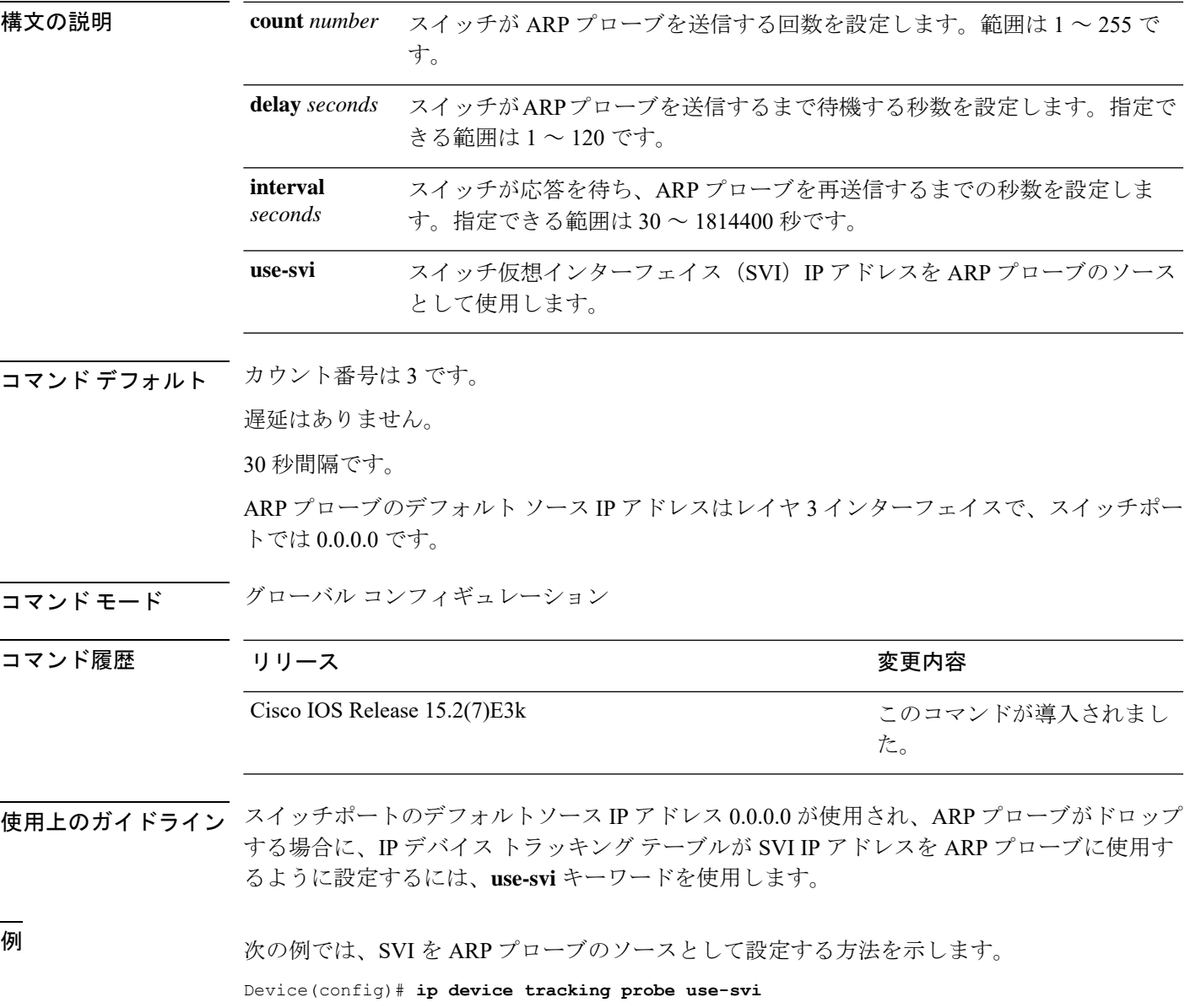

# **ip dhcp snooping database**

Dynamic Host Configuration Protocol (DHCP) のスヌーピングデータベースを設定するには、グ ローバル コンフィギュレーション モードで **ipdhcpsnoopingdatabase** コマンドを使用します。 DHCPスヌーピングサーバをディセーブルにするには、このコマンドの**no**形式を使用します。

**no ip dhcp snooping database** [ **timeout** | **write-delay** ]

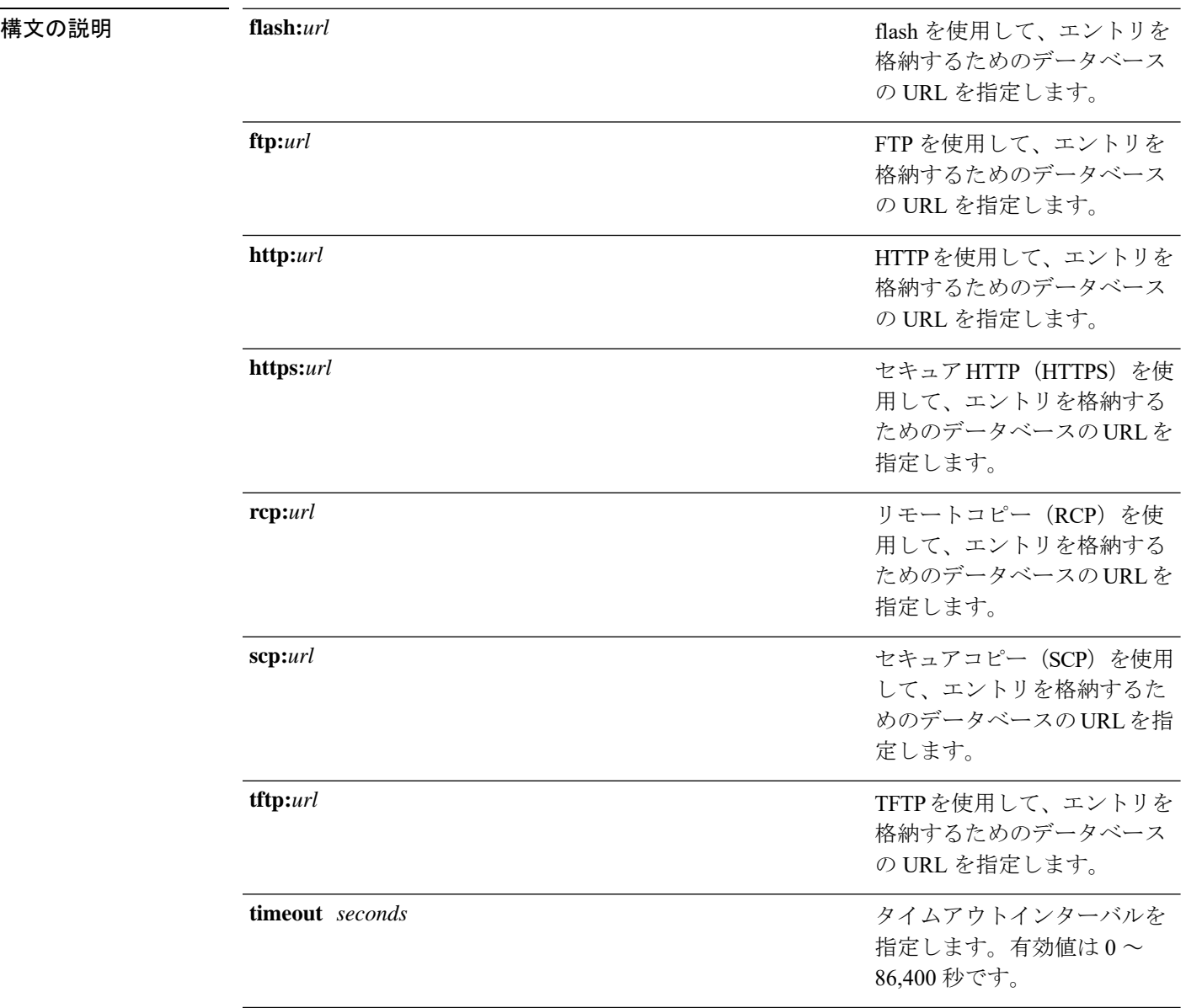

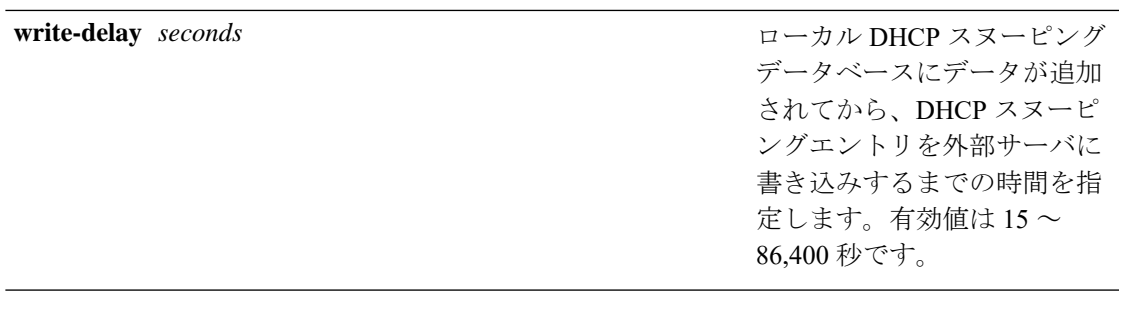

**コマンドデフォルト DHCP** スヌーピングデータベースは設定されていません。

コマンド モード グローバル コンフィギュレーション

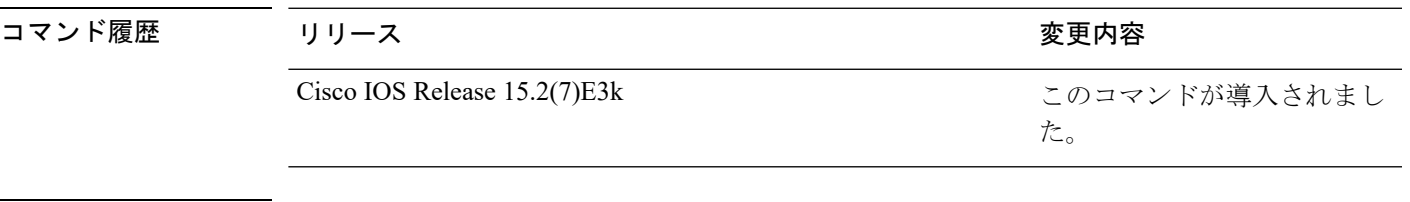

使用上のガイドライン このコマンドを入力する前に、インターフェイス上でDHCPスヌーピングをイネーブルにする 必要があります。DHCP スヌーピングをイネーブルにするには、**ip dhcp snooping** コマンドを 使用します。

次に、TFTP を使用してデータベースの URL を指定する例を示します。

Device(config)# **ip dhcp snooping database tftp://10.90.90.90/snooping-rp2**

次に、DHCP スヌーピングエントリを外部サーバに書き込むまでの時間を指定する例 を示します。

Device(config)# **ip dhcp snooping database write-delay 15**

## **ip dhcp snooping information option format remote-id**

オプション 82 リモート ID サブオプションを設定するには、スイッチのグローバル コンフィ ギュレーション モードで **ip dhcp snooping information option format remote-id** コマンドを使用 します。デフォルトのリモートIDサブオプションを設定するには、このコマンドの**no**形式を 使用します。

**ip dhcp snooping information option format remote-id** {**hostname** | **string** *string*} **no ip dhcp snooping information option format remote-id** {**hostname** | **string** *string*}

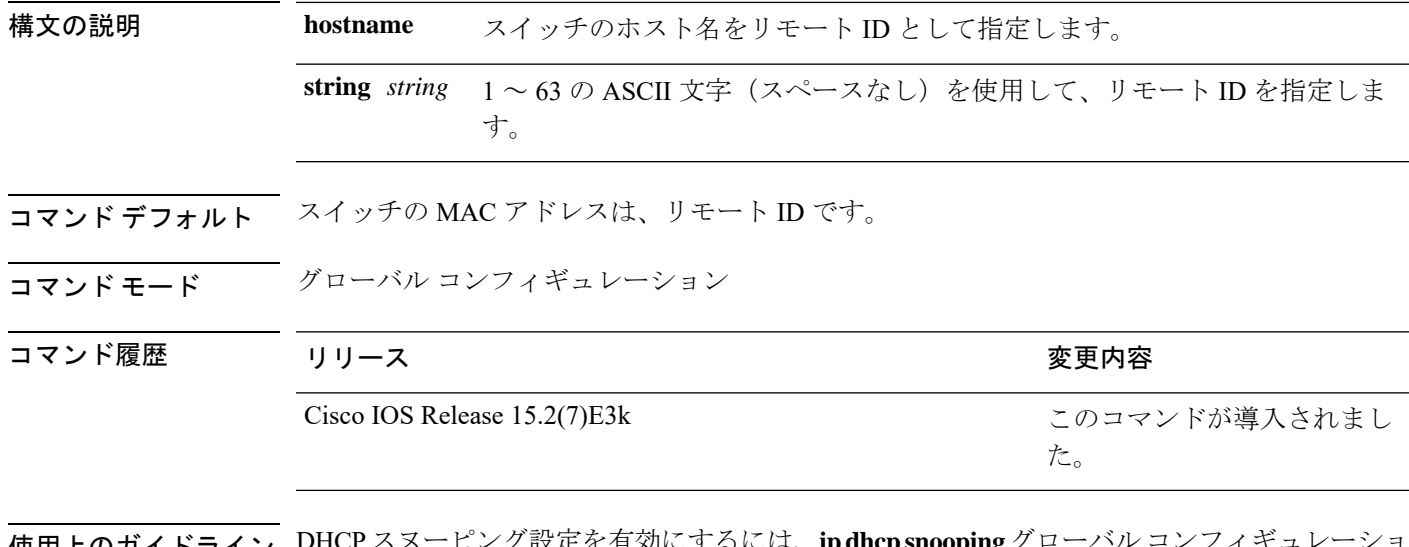

<u>使用上のカイトライ</u>ン ンコマンドを使用してDHCPスヌーピングをグローバルにイネーブルにする必要があります。

> オプション 82 機能がイネーブルの場合、デフォルトのリモート ID サブオプションはスイッチ の MAC アドレスです。このコマンドを使用すると、スイッチのホスト名または 63 個の ASCII 文字列(スペースなし)のいずれかをリモート ID として設定できます。

(注) ホスト名が 63 文字を超える場合、リモート ID 設定では 63 文字以降は省略されます。

次の例では、オプション 82 リモート ID サブオプションを設定する方法を示します。

Device(config)# **ip dhcp snooping information option format remote-id hostname**

# **ip dhcp snooping verify no-relay-agent-address**

DHCP クライアントメッセージのリレーエージェントアドレス (giaddr) が信頼できないポー ト上のクライアント ハードウェア アドレスに一致することを確認して、DHCP スヌーピング 機能をディセーブルにするには、グローバルコンフィギュレーションモードで**ipdhcpsnooping verify no-relay-agent-address** コマンドを使用します。検証をイネーブルにするには、このコマ ンドの **no** 形式を使用します。

**ip dhcp snooping verify no-relay-agent-address no ip dhcp snooping verify no-relay-agent-address**

構文の説明 このコマンドには引数またはキーワードはありません。

コマンド デフォルト DHCP スヌーピング機能では、信頼できないポート上の DHCP クライアント メッセージのリ レー エージェント IP アドレス (giaddr) フィールドが 0 であることを確認します。

──────────────── グローバル コンフィギュレーション

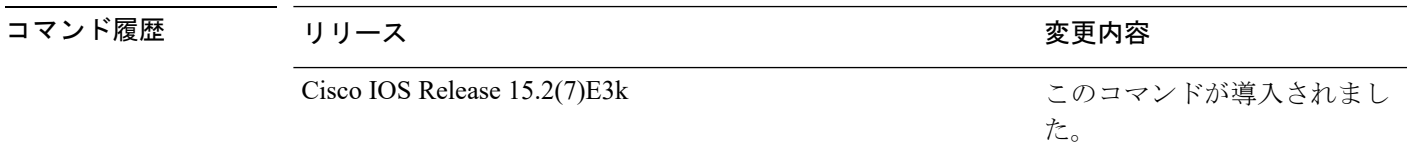

使用上のガイドライン デフォルトでは、DHCPスヌーピング機能では、信頼できないポート上のDHCPクライアント メッセージのリレーエージェントの IP アドレス(giaddr)フィールドが 0 であることを確認し ます。giaddr フィールドが 0 でない場合、メッセージはドロップされます。検証をディセーブ ルにするには、**ip dhcp snooping verify no-relay-agent-address** コマンドを使用します。検証を 再度イネーブルにするには、**no ip dhcp snooping verify no-relay-agent-address** コマンドを使用 します。

次に、DHCPクライアントメッセージのgiaddr検証をイネーブルにする例を示します。

Device(config)# **no ip dhcp snooping verify no-relay-agent-address**

## **ip source binding**

スタティック IP ソース バインディング エントリを追加するには、**ip source binding** コマンド を使用します。スタティック IP ソース バインディング エントリを削除するには、このコマン ドの **no** 形式を使用します。

**ip source binding** *mac-address* **vlan** *vlan-id ip-address* **interface** *interface-id* **no ip source binding** *mac-address* **vlan** *vlan-id ip-address* **interface** *interface-id*

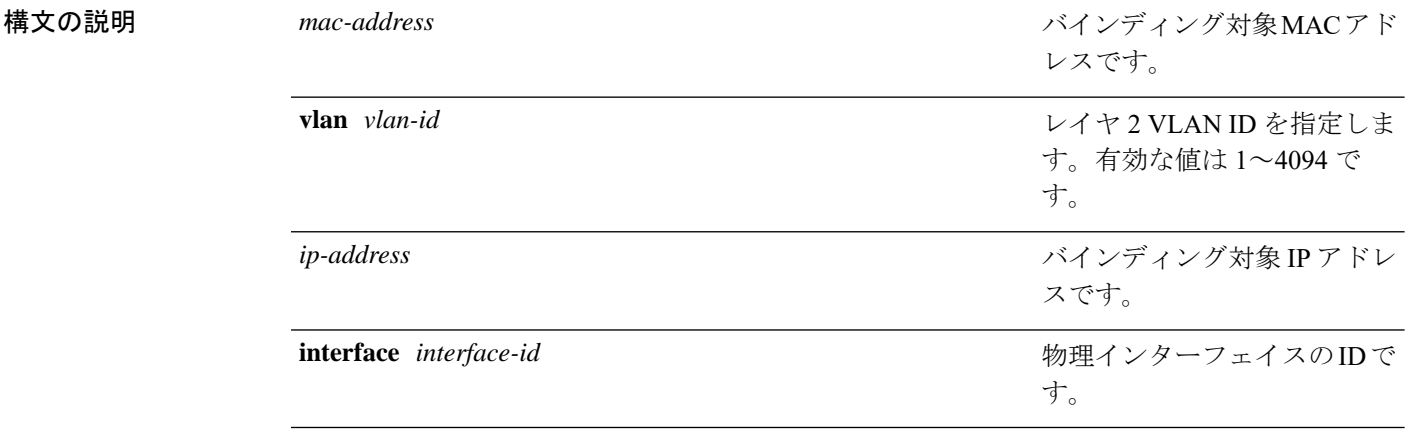

**コマンド デフォルト IP 送信元バインディングは設定されていません。** 

コマンド モード ブローバル コンフィギュレーション

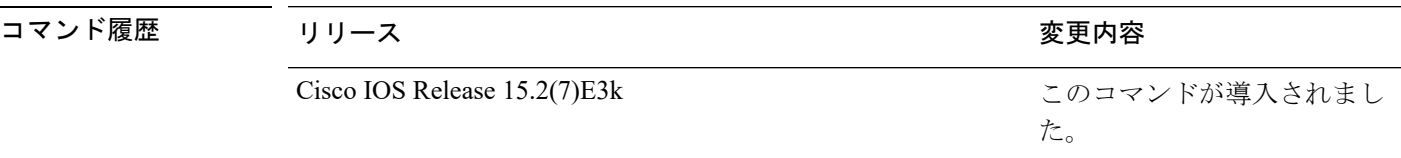

使用上のガイドライン このコマンドは、スタティック IP ソース バインディング エントリだけを追加するために使用 できます。

> **no**形式は、対応するIPソースバインディングエントリを削除します。削除が正常に実行され るためには、すべての必須パラメータが正確に一致しなければなりません。各スタティックIP バインディング エントリは MAC アドレスと VLAN 番号がキーであることに注意してくださ い。コマンドに既存の MAC アドレスと VLAN 番号が含まれる場合、別のバインディング エ ントリが作成される代わりに既存のバインディングエントリが新しいパラメータで更新されま す。

次の例では、スタティック IP ソース バインディング エントリを追加する方法を示し ます。

Device# **configure terminal**

 $\mathbf I$ 

Device (config)# **ip source binding 0100.0230.0002 vlan 11 10.0.0.4 interface gigabitethernet1/0/1**

## **ip ssh source-interface**

インターフェイスのIPアドレスをセキュアシェル(SSH)クライアントデバイスの送信元アド レスとして指定するには、グローバルコンフィギュレーションモードで**ipsshsource-interface** コマンドを使用します。送信元アドレスとして指定した IP アドレスを削除するには、このコ マンドの **no** 形式を使用します。

**ip ssh source-interface** *interface* **no ip ssh source-interface** *interface*

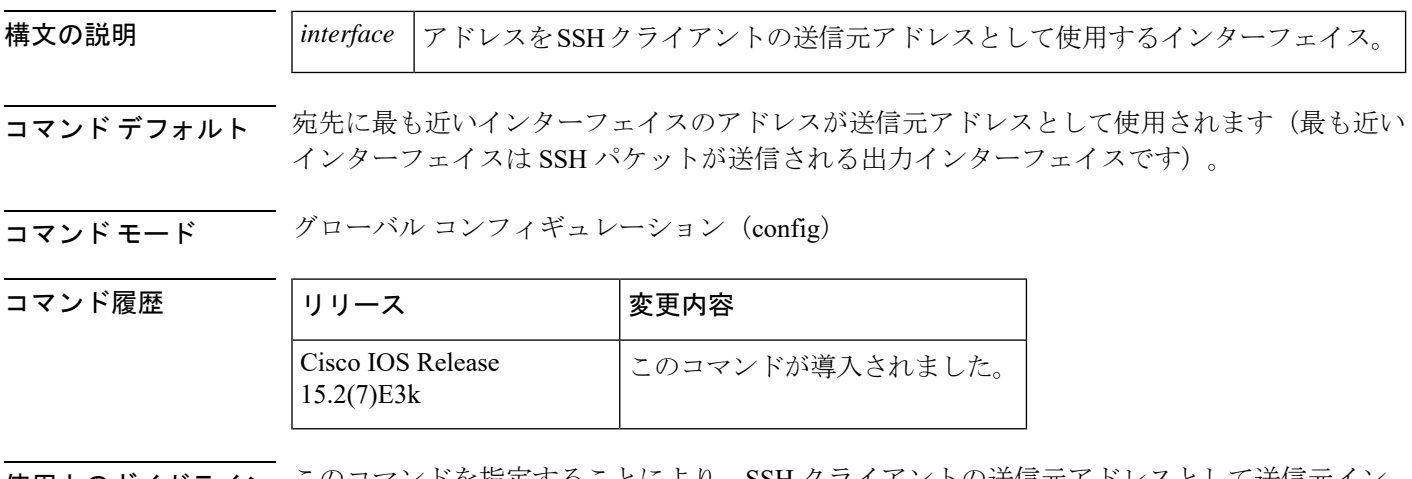

使用上のガイドライン このコマンドを指定することにより、SSH クライアントの送信元アドレスとして送信元イン ターフェイスの IP アドレスを使用するように強制できます。

<sup>例</sup> 次の例では、GigabitEthernet インターフェイス 1/0/1 に割り当てられた IP アドレスが SSH クライアントの送信元アドレスとして使用されます。

Device(config)# **ip ssh source-interface GigabitEthernet 1/0/1**

# **limit address-count**

ポートで使用できるIPv6アドレスの数を制限するには、Neighbor DiscoveryProtocol(NDP)イ ンスペクション ポリシー コンフィギュレーション モードまたは IPv6 スヌーピング コンフィ ギュレーション モードで **limit address-count** コマンドを使用します。デフォルトに戻るには、 **no** 形式のコマンドを使用します。

**limit address-count** *maximum* **no limit address-count**

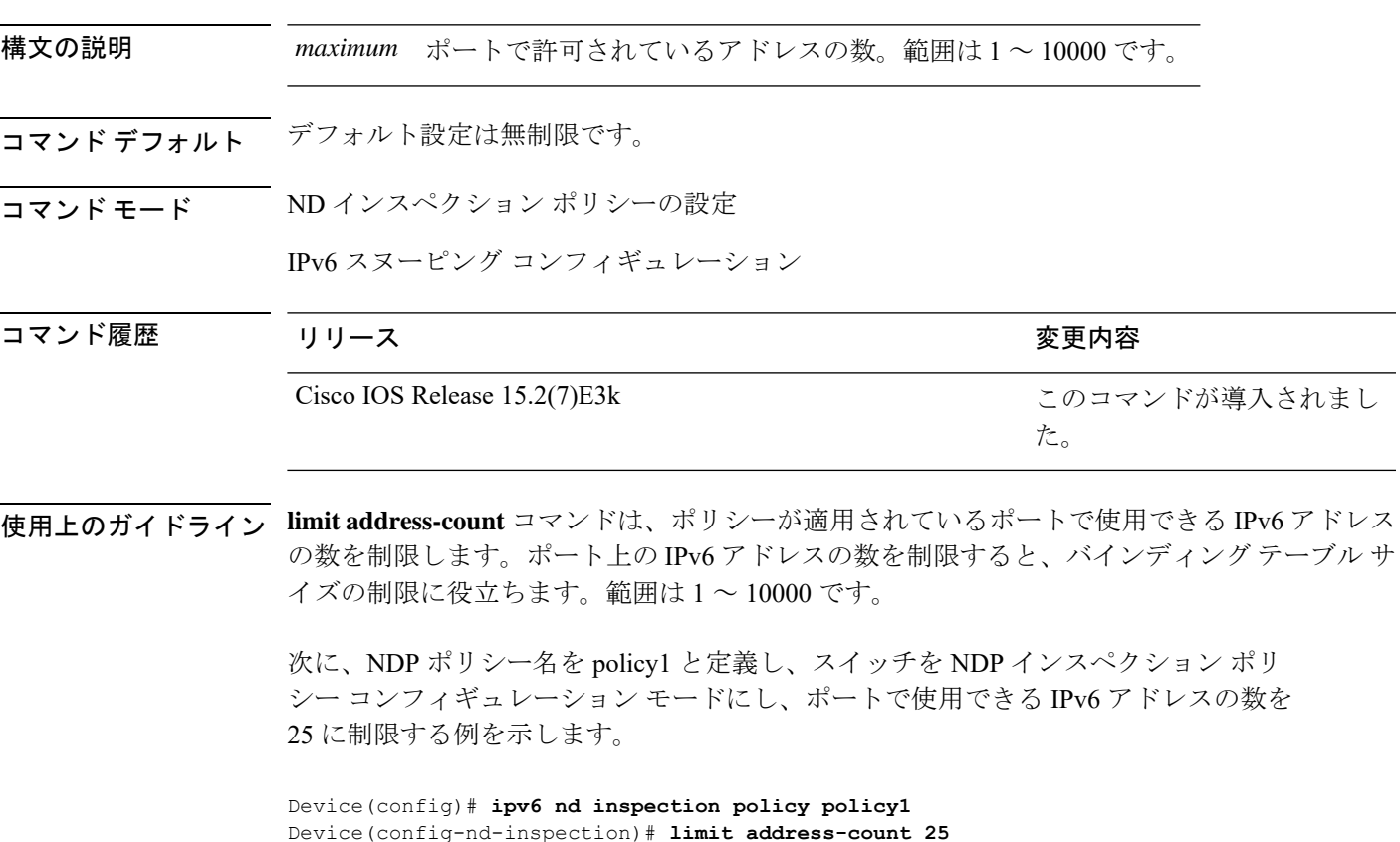

次に、IPv6 スヌーピング ポリシー名を policy1 と定義し、スイッチを IPv6 スヌーピン グ ポリシー コンフィギュレーション モードにし、ポートで使用できる IPv6 アドレス の数を 25 に制限する例を示します。

Device(config)# **ipv6 snooping policy policy1** Device(config-ipv6-snooping)# **limit address-count 25**

## **mab request format attribute 32**

スイッチ上でVLANIDベースのMAC認証をイネーブルにするには、グローバルコンフィギュ レーション モードで **mab request format attribute 32 vlan access-vlan** コマンドを使用しま す。デフォルト設定に戻すには、このコマンドの **no** 形式を使用します。

**mab request format attribute 32 vlan access-vlan no mab request format attribute 32 vlan access-vlan**

- **構文の説明 このコマンドには引数またはキーワードはありません。**
- コマンド デフォルト VLAN-ID ベースの MAC 認証はディセーブルです。
- コマンド モード グローバル コンフィギュレーション

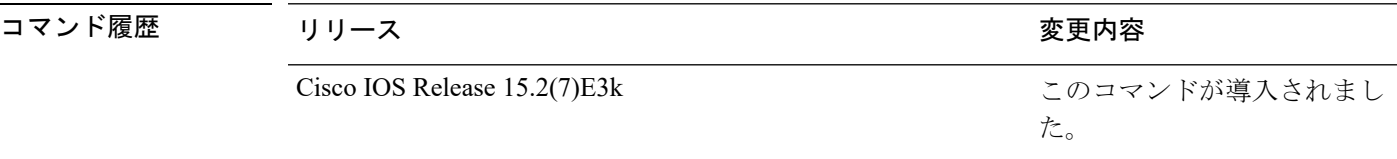

使用上のガイドライン RADIUS サーバがホスト MAC アドレスと VLAN に基づいて新しいユーザを認証できるように するには、このコマンドを使用します。

> Microsoft IAS RADIUS サーバを使用したネットワークでこの機能を使用します。Cisco ACS は このコマンドを無視します。

次の例では、スイッチで VLAN-ID ベースの MAC 認証をイネーブルにする方法を示し ます。

Device(config)# **mab request format attribute 32 vlan access-vlan**

関連コマンド

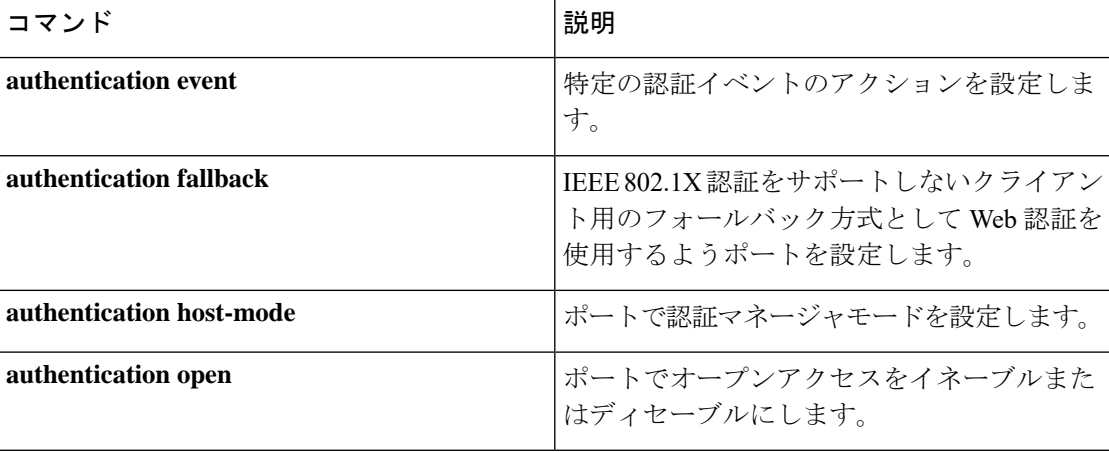

 $\mathbf l$ 

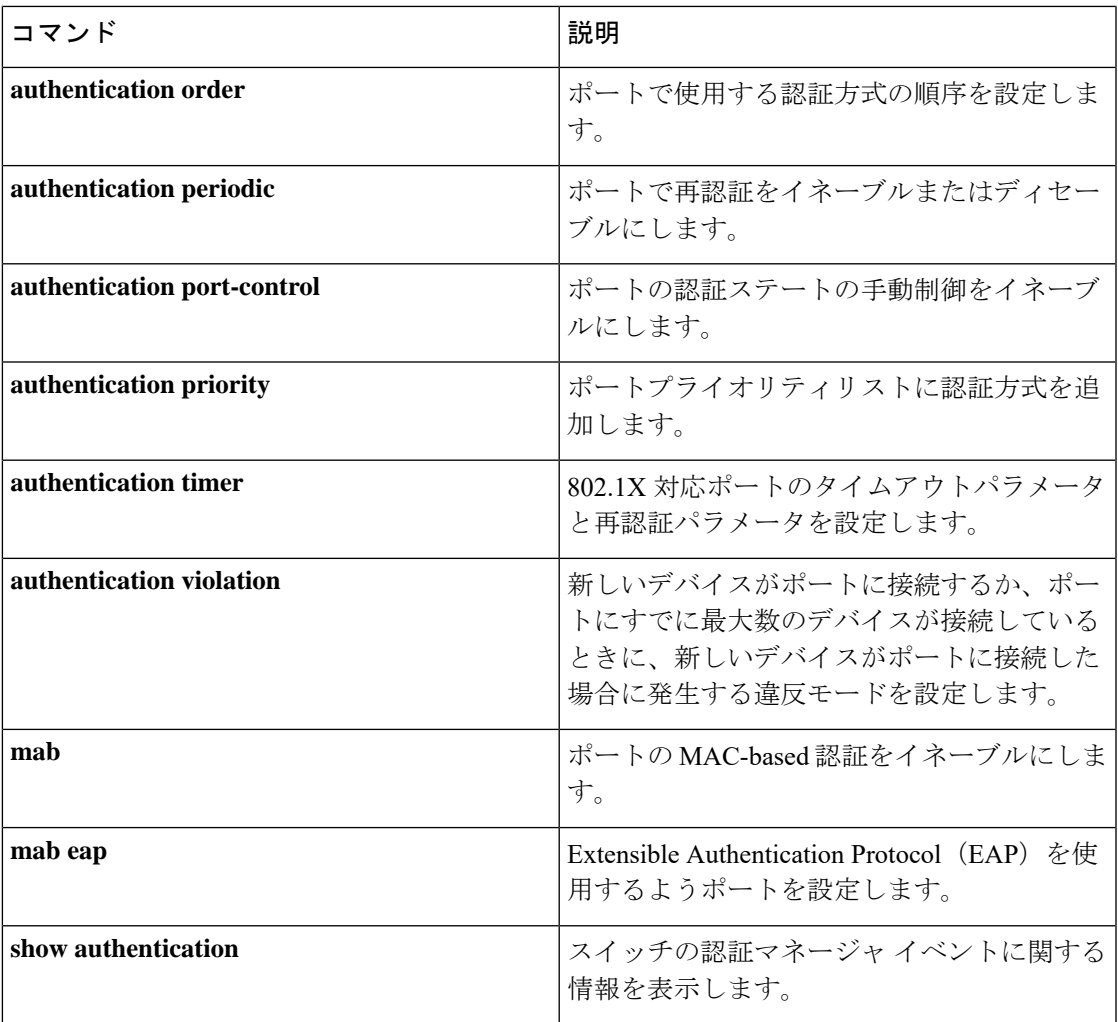

## **mab logging verbose**

MAC認証バイパス (MAB)のシステムメッセージから詳細情報をフィルタリングするには、 スイッチスタックまたはスタンドアロンスイッチ上で **mab logging verbose** コマンドをグロー バル コンフィギュレーション モードで使用します。

### **mab logging verbose no mab logging verbose**

- 構文の説明 このコマンドには引数またはキーワードはありません。
- コマンド デフォルト システムメッセージの詳細ログは有効になっていません。
- コマンド モード グローバル コンフィギュレーション(config)

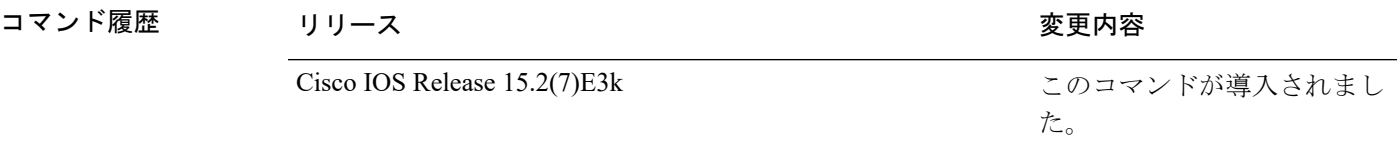

使用上のガイドライン このコマンドにより、MAC認証バイパス(MAB)システムメッセージから、予測される成功 などの詳細情報がフィルタリングされます。失敗メッセージはフィルタリングされません。

verbose MAB システム メッセージをフィルタリングするには、次の手順に従います。

Device(config)# **mab logging verbose**

設定を確認するには、**show running-config** 特権 EXEC コマンドを入力します。

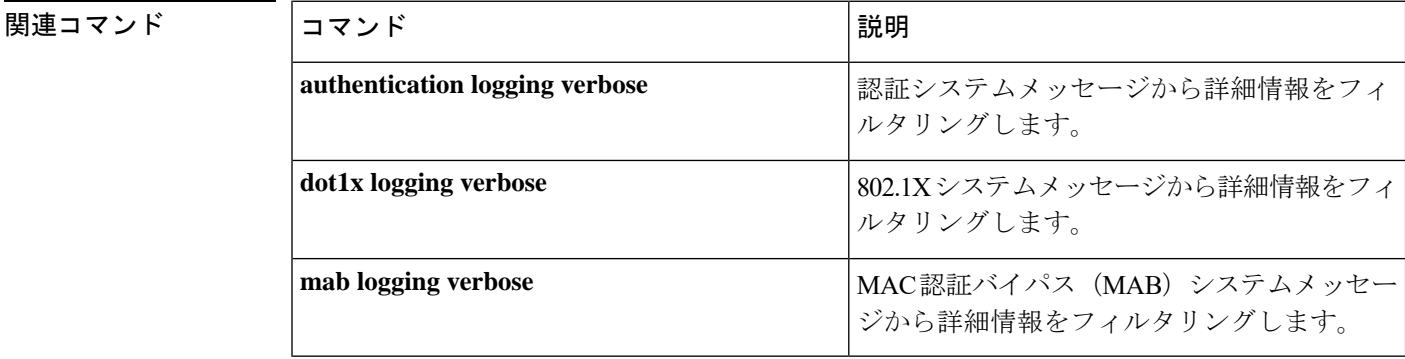

# **permit**(**MAC**アクセスリストコンフィギュレーション)

条件が一致した場合に非 IP トラフィックの転送を許可するには、スイッチスタックまたはス タンドアロンスイッチ上で **permit** MAC アクセスリスト コンフィギュレーション コマンドを 使用します。拡張 MAC アクセス リストから許可条件を削除するには、このコマンドの **no** 形 式を使用します。

{**permit** {**any** | **host***src-MAC-addr* | *src-MAC-addr mask*} {**any** | **host***dst-MAC-addr* | *dst-MAC-addr mask*} [*type mask* | **aarp** | **amber** | **appletalk** | **dec-spanning** | **decnet-iv** | **diagnostic** | **dsm** | **etype-6000** | **etype-8042** | **lat** | **lavc-sca** | **lsap***lsap mask* | **mop-console** | **mop-dump** | **msdos** | **mumps** | **netbios** | **vines-echo** | **vines-ip** | **xns-idp**][**cos***cos*]

**nopermit** {**any** | **host** *src-MAC-addr* | *src-MAC-addr mask*} {**any** | **host** *dst-MAC-addr* | *dst-MAC-addr mask*} [*type mask* | **aarp** | **amber** | **appletalk** | **dec-spanning** | **decnet-iv** | **diagnostic** | **dsm** | **etype-6000** | **etype-8042** | **lat** | **lavc-sca** | **lsap** *lsap mask* | **mop-console** | **mop-dump** | **msdos** | **mumps** | **netbios** | **vines-echo** | **vines-ip** | **xns-idp**][**cos***cos*]

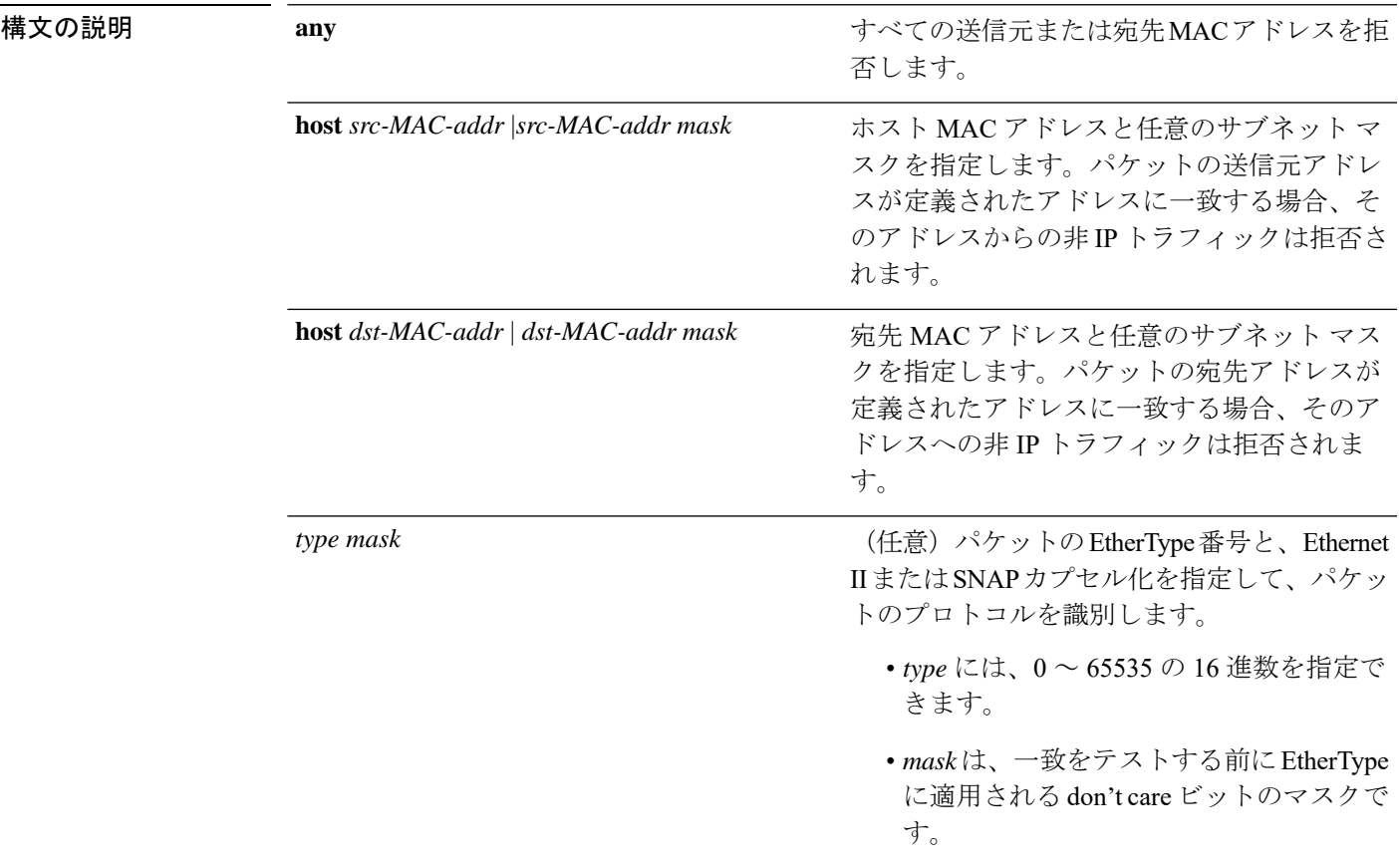

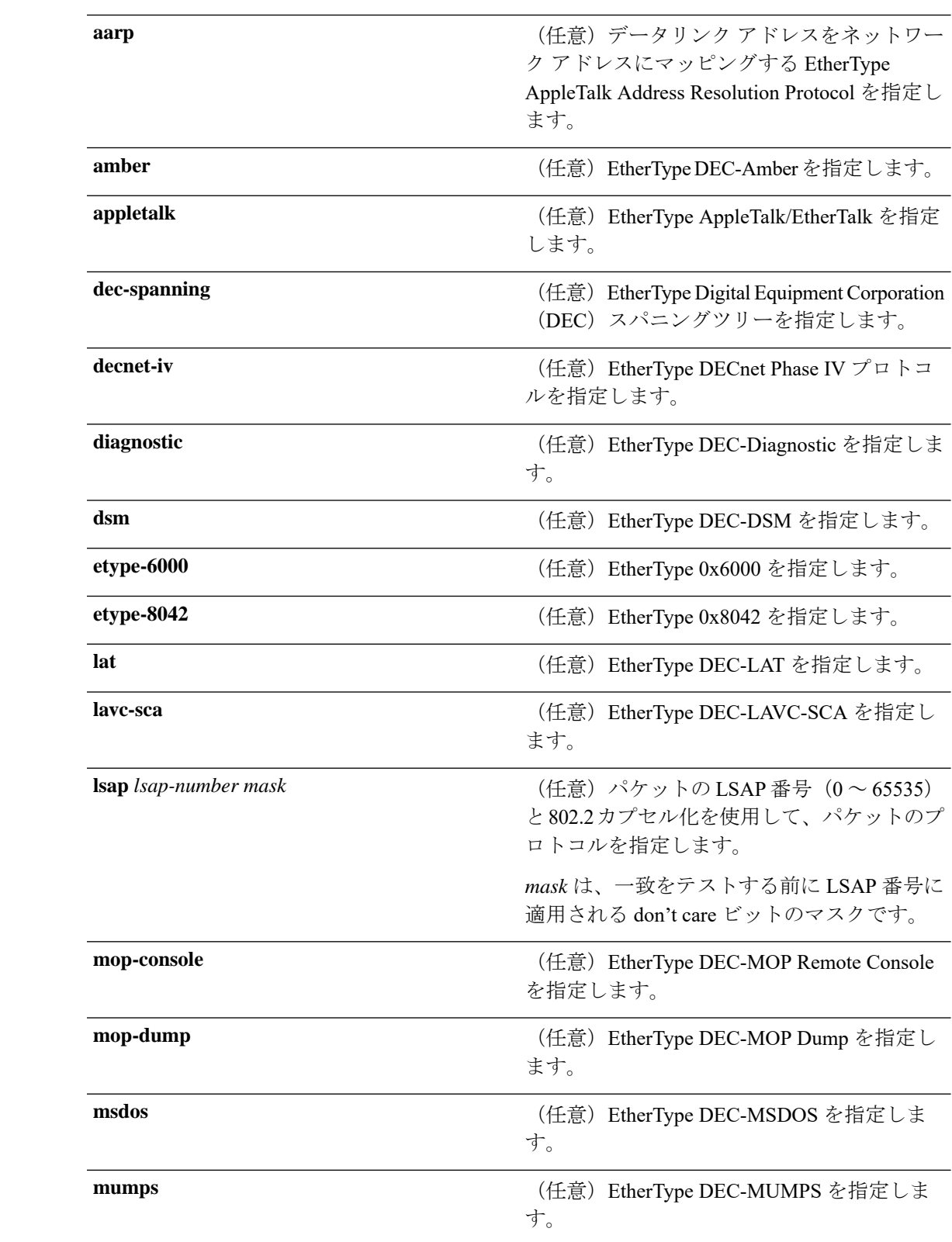

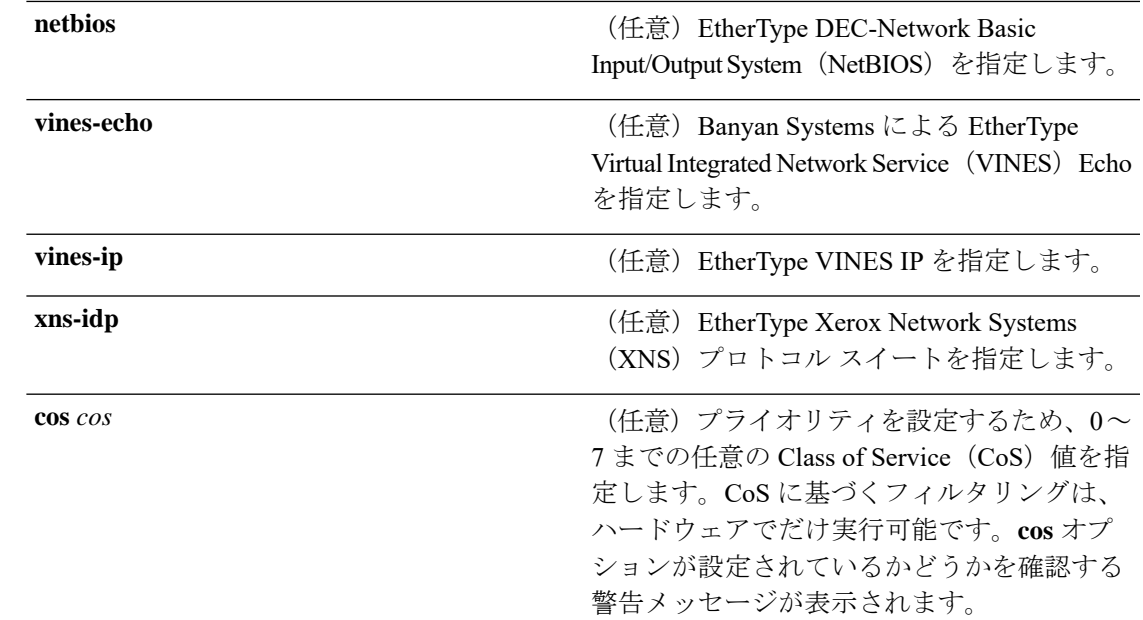

- コマンドデフォルト このコマンドには、デフォルトはありません。ただし、名前付き MAC ACL のデフォルトア クションは拒否です。
- コマンド モード MAC アクセス リスト コンフィギュレーション

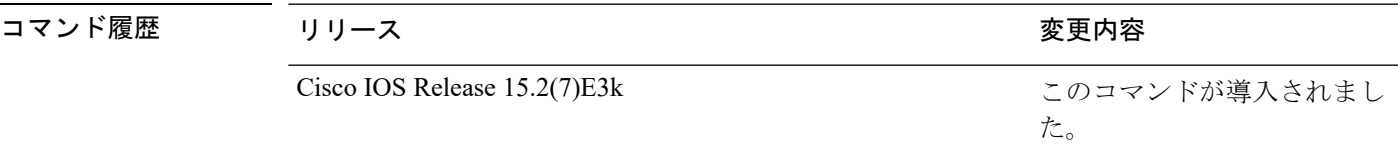

使用上のガイドライン **appletalk** は、コマンドラインのヘルプストリングには表示されますが、一致条件としてはサ ポートされていません。

> **mac access-list extended** グローバル コンフィギュレーション コマンドを使用して、MAC アク セス リスト コンフィギュレーション モードを開始します。

**host** キーワードを使用した場合、アドレスマスクは入力できません。**any** キーワードまたは **host** キーワードを使用しない場合は、アドレスマスクを入力する必要があります。

アクセス コントロール エントリ (ACE) がアクセスコントロールリストに追加された場合、 リストの最後には暗黙の**deny-any-any**条件が存在します。つまり、一致がない場合にはパケッ トは拒否されます。ただし、最初の ACE が追加される前に、リストはすべてのパケットを許 可します。

IPX トラフィックをフィルタリングするには、使用されている IPX カプセル化のタイプに応じ て、*type mask* または **lsap** *lsap mask* キーワードを使用します。Novell 用語と Cisco IOS 用語で の IPX カプセル化タイプに対応するフィルタ条件を、次の表に一覧表示します。

#### 表 **2 : IPX** フィルタ基準

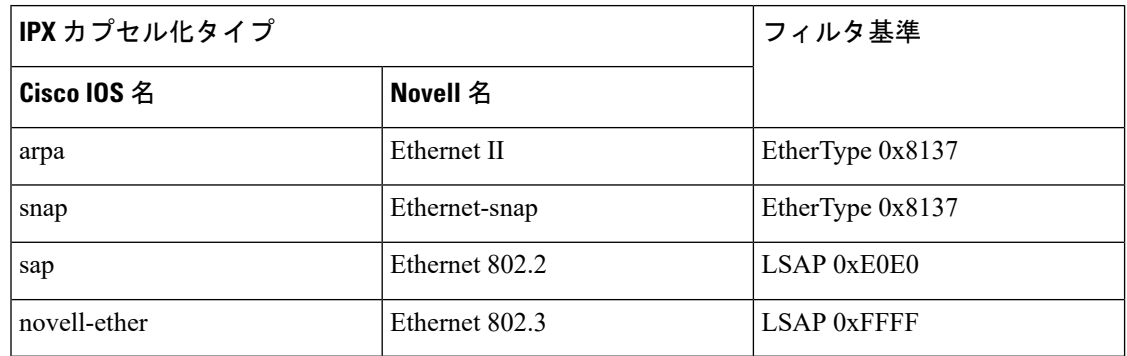

次の例では、あらゆる送信元からMACアドレス00c0.00a0.03faへのNetBIOSトラフィッ クを許可する名前付き MAC 拡張アクセス リストを定義する方法を示します。このリ ストに一致するトラフィックは許可されます。

Device(config-ext-macl)# **permit any host 00c0.00a0.03fa netbios**

次の例では、名前付き MAC 拡張アクセス リストから許可条件を削除する方法を示し ます。

Device(config-ext-macl)# **no permit any 00c0.00a0.03fa 0000.0000.0000 netbios**

次の例では、EtherType 0x4321 のすべてのパケットを許可します。

Device(config-ext-macl)# **permit any any 0x4321 0**

設定を確認するには、**show access-lists** 特権 EXEC コマンドを入力します。

関連コマンド

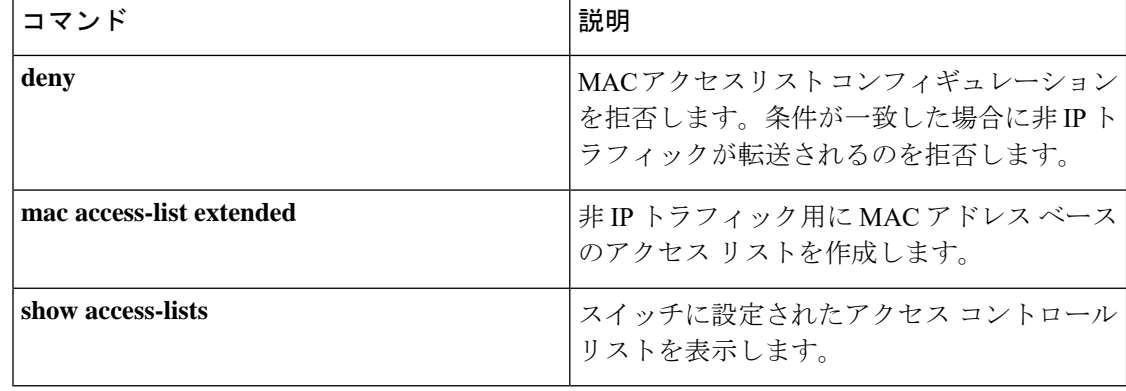

指定でき

## **radius server**

RADIUS アカウンティングと RADIUS 認証を含む RADIUS サーバのパラメータを設定するに は、スイッチスタックまたはスタンドアロンスイッチで**radiusserver**コンフィギュレーション サブモード コマンドを使用します。デフォルト設定に戻すには、このコマンドの **no** 形式を使 用します。

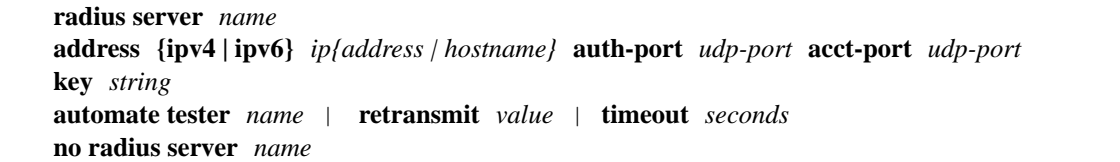

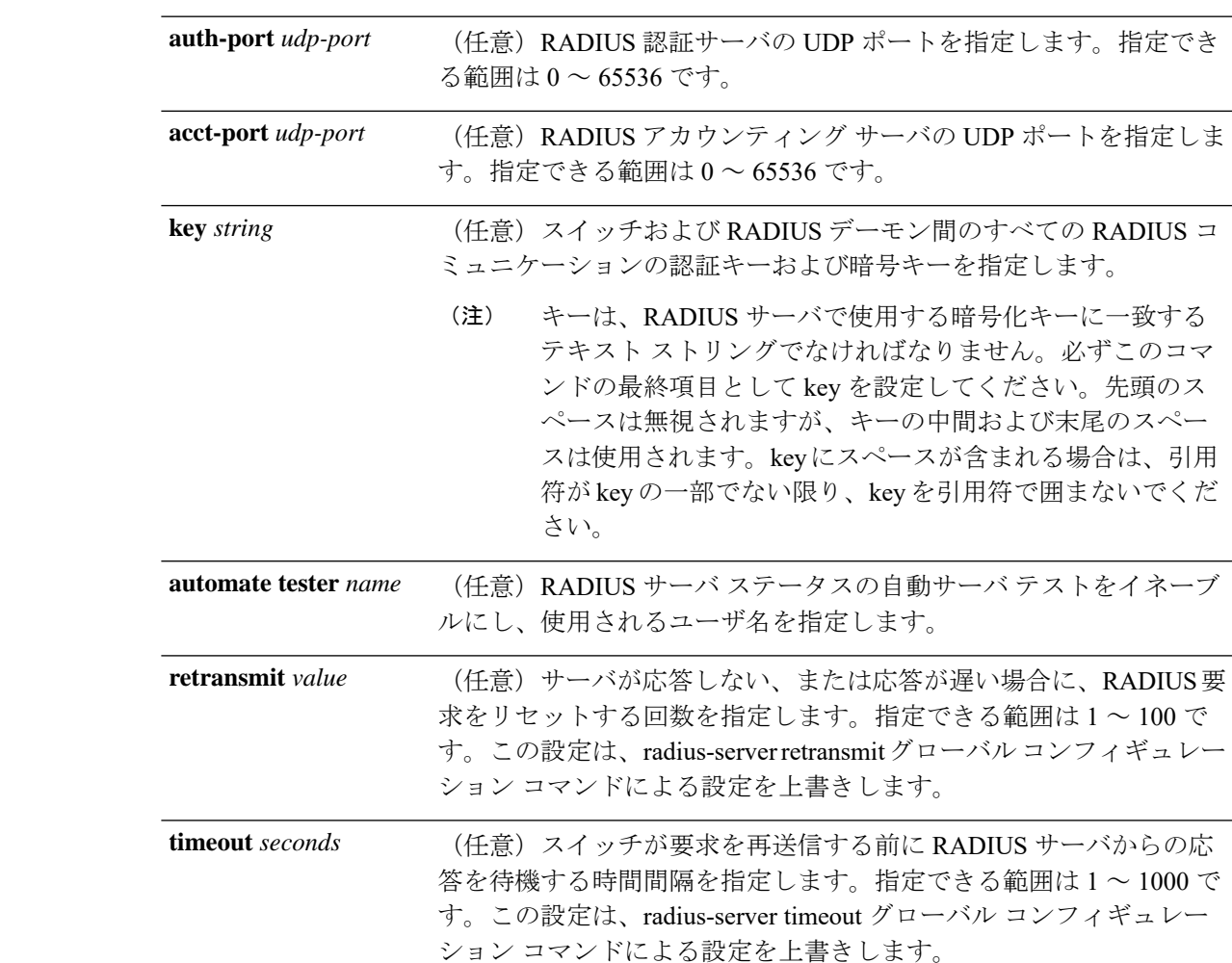

構文の説明 **address {ipv4 | ipv6}** RADIUS サーバの IP アドレスを指定します。

*ip{address | hostname}*

**no radius server** *name* デフォルト設定に戻します。

 $\sim$  100 で イギュレー

 $\sim$  1000 で ギュレー

 $\mathbf l$ 

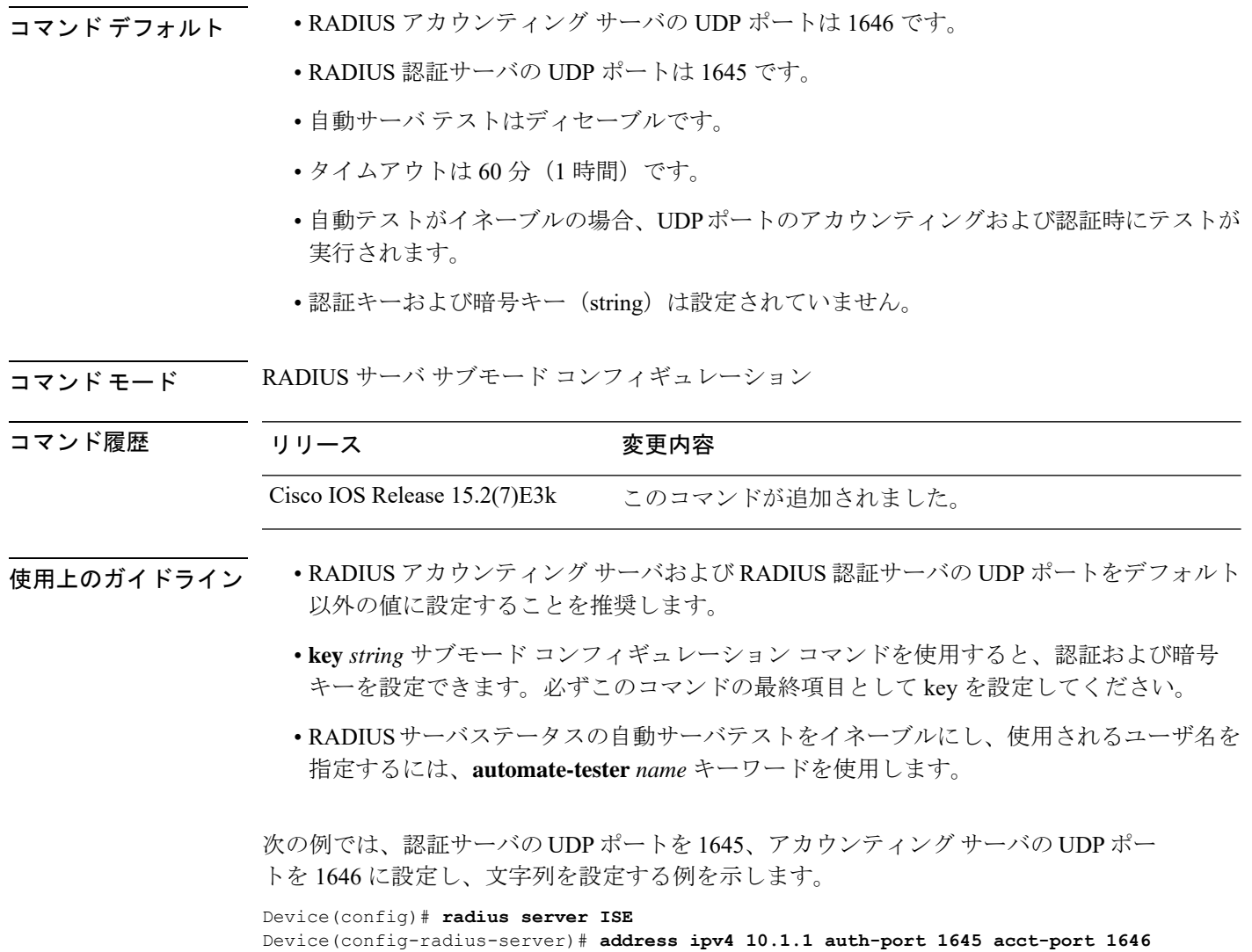

Device(config-radius-server)# **key cisco123**

■ セキュリティ

# **show aaa clients**

AAA クライアントの統計情報を表示するには、**show aaa clients** コマンドを使用します。

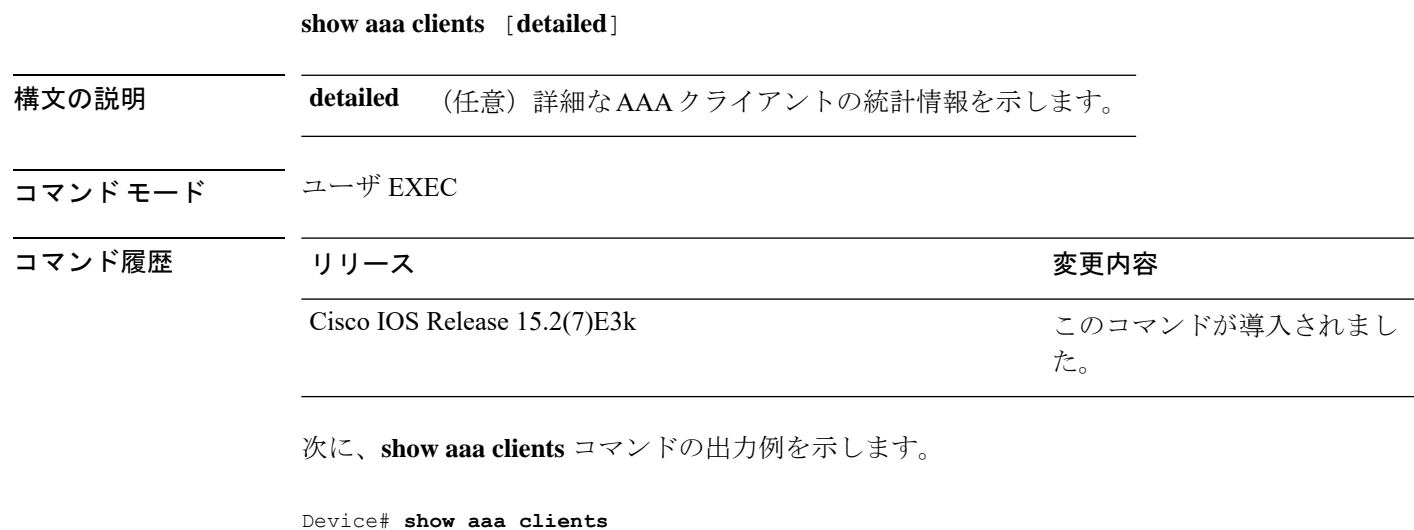

Dropped request packets: 0

## **show aaa command handler**

AAA コマンドハンドラの統計情報を表示するには、**show aaa command handler** コマンドを使 用します。

### **show aaa command handler**

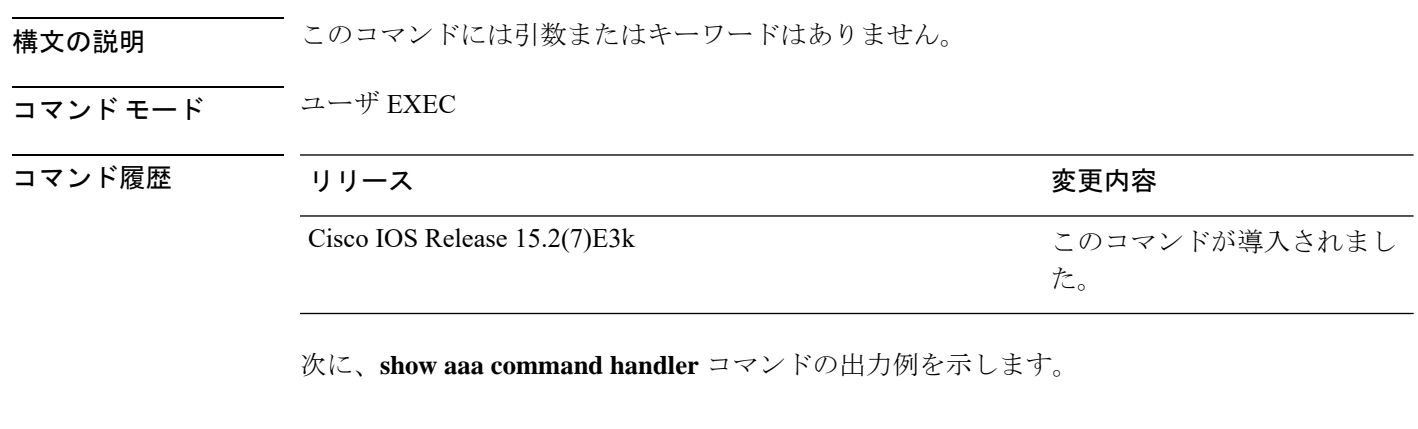

#### Device# **show aaa command handler**

```
AAA Command Handler Statistics:
   account-logon: 0, account-logoff: 0
   account-query: 0, pod: 0
   service-logon: 0, service-logoff: 0
   user-profile-push: 0, session-state-log: 0
   reauthenticate: 0, bounce-host-port: 0
   disable-host-port: 0, update-rbacl: 0
   update-sgt: 0, update-cts-policies: 0
   invalid commands: 0
   async message not sent: 0
```
I

# **show aaa local**

AAA ローカル方式オプションを表示するには、**show aaa local** コマンドを使用します。

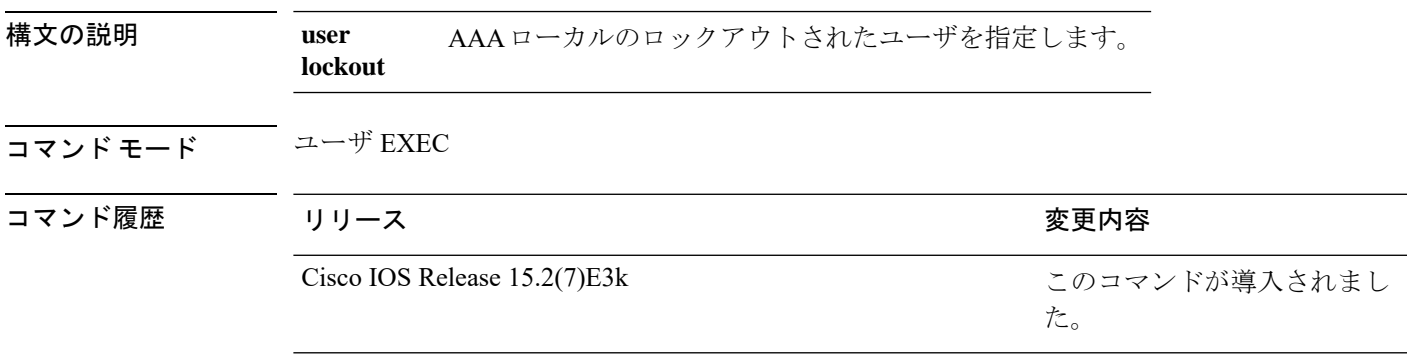

## **show aaa servers**

AAAサーバのMIBによって認識されるすべてのAAAサーバを表示するには、**show aaa servers** コマンドを使用します。

**show aaa servers** [ **private**|**public**|[**detailed**]]

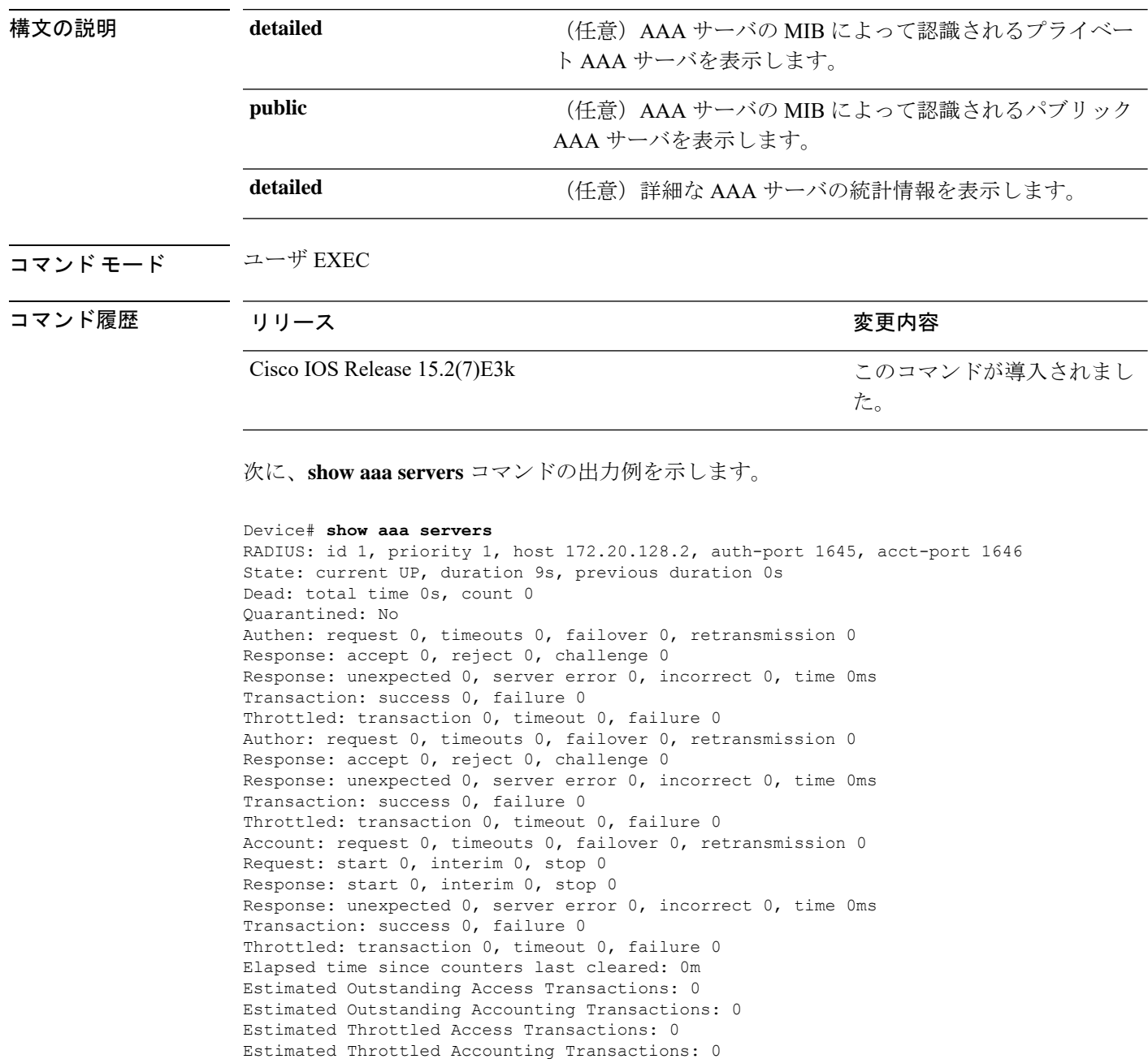

Maximum Throttled Transactions: access 0, accounting 0

# **show aaa sessions**

AAA セッション MIB によって認識される AAA セッションを表示するには、**show aaa sessions** コマンドを使用します。

### **show aaa sessions**

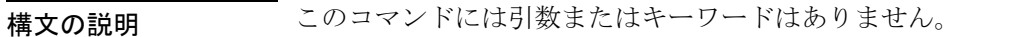

コマンド モード ユーザ EXEC

コマンド履歴

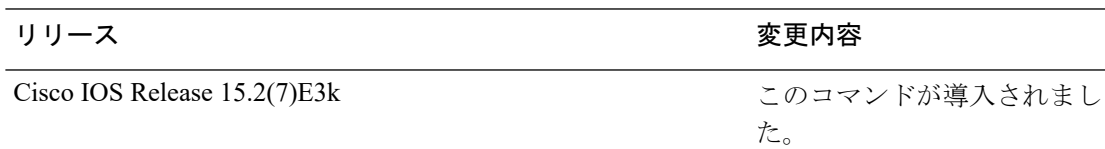

次に、**show aaa sessions** コマンドの出力例を示します。

```
Device# show aaa sessions
Total sessions since last reload: 7
Session Id: 4007
  Unique Id: 4025
  User Name: *not available*
  IP Address: 0.0.0.0
  Idle Time: 0
  CT Call Handle: 0
```
## **show authentication sessions**

現在の認証マネージャセッションに関する情報を表示するには、**show authentication sessions** コマンドを使用します。

**show authentication sessions** [**database**][**handle** *handle-id* [**details**]][**interface** *type number* [**details**][**mac** *mac-address* [**interface** *type number*][**method** *method-name* [**interface** *type number* [**details**] [**session-id** *session-id* [**details**]]

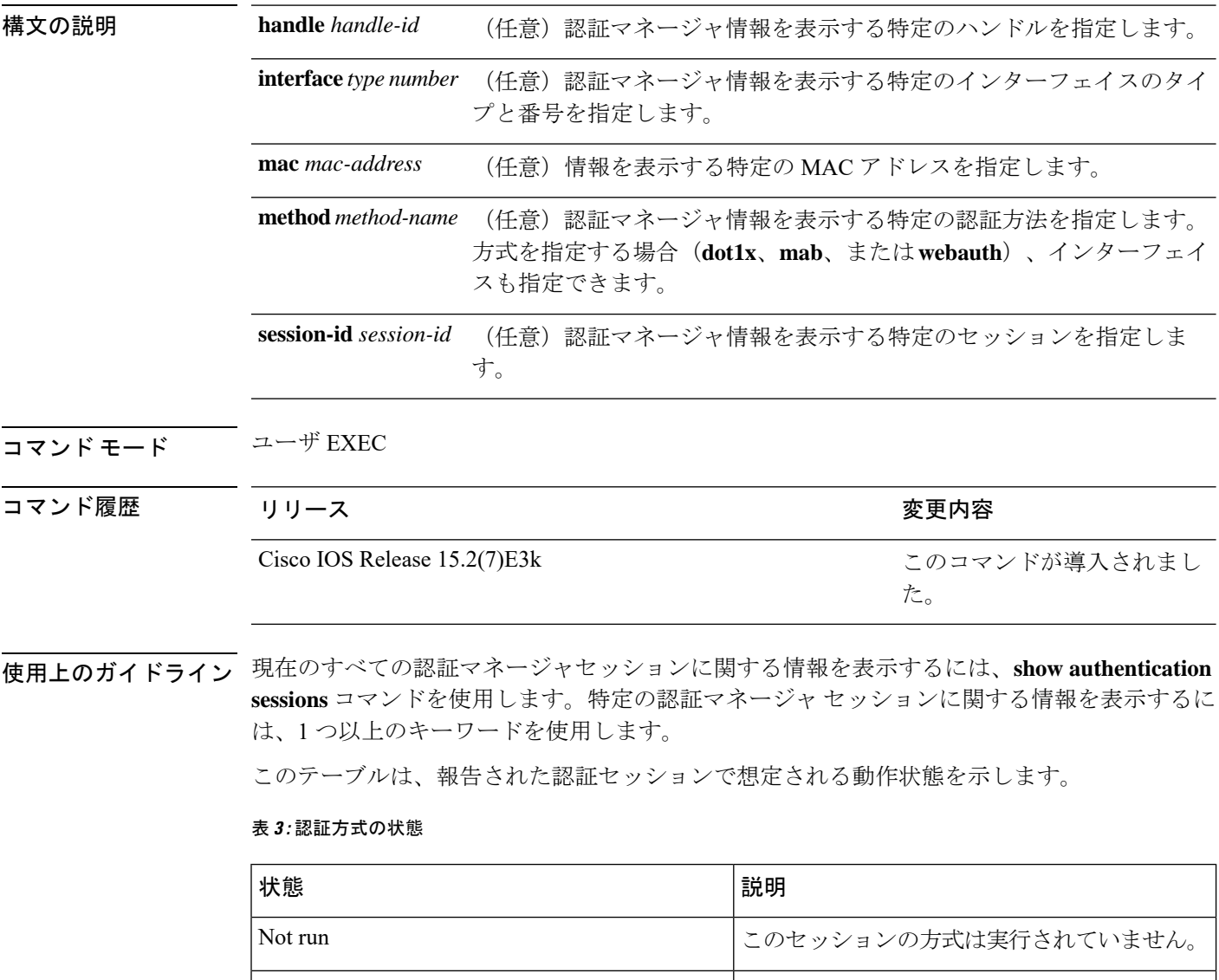

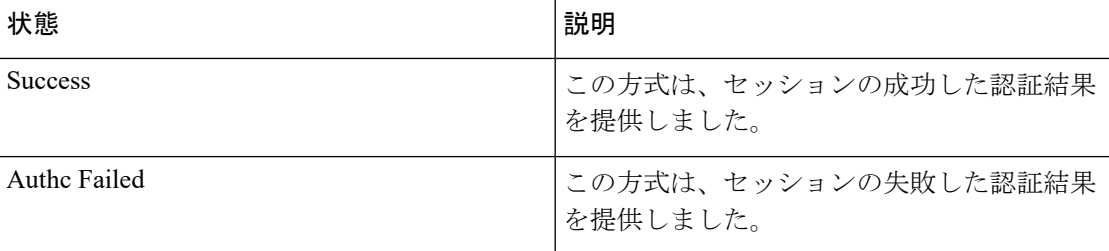

次の表に、使用できる認証方式を示します。

### 表 **<sup>4</sup> :** 認証方式の状態

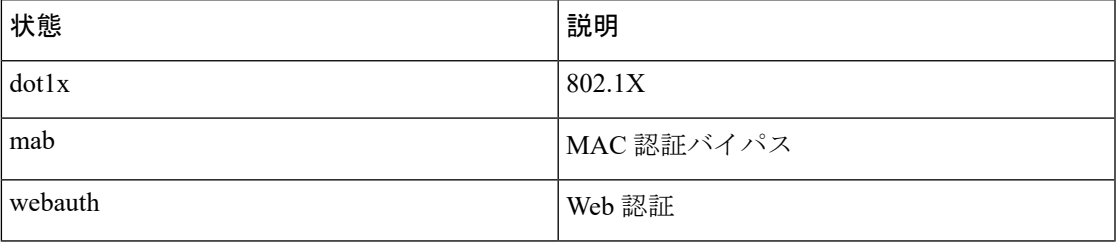

次に、スイッチ上のすべての認証セッションを表示する例を示します。

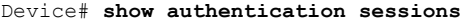

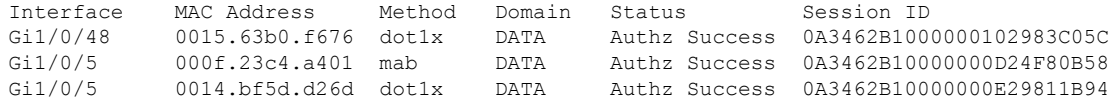

次に、インターフェイス上のすべての認証セッションを表示する例を示します。

### Device# **show authentication sessions interface gigabitethernet2/0/47**

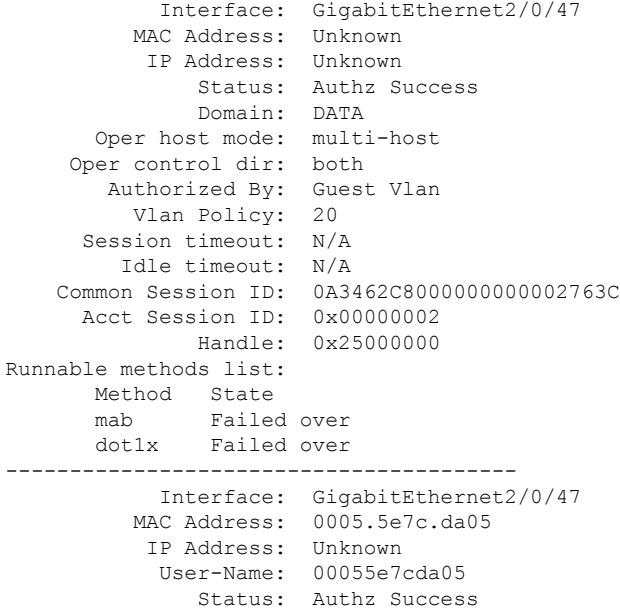

Domain: VOICE Oper host mode: multi-domain Oper control dir: both Authorized By: Authentication Server Session timeout: N/A Idle timeout: N/A Common Session ID: 0A3462C8000000010002A238 Acct Session ID: 0x00000003 Handle: 0x91000001 Runnable methods list: Method State mab Authc Success man ...<br>dot1x Not run
### **show auto security**

自動セキュリティステータスを表示するには、特権 EXEC モードで **show auto security** コマン ドを使用します。

#### **show auto-security**

このコマンドには引数またはキーワードはありません。

コマンド モード 特権 EXEC(#)

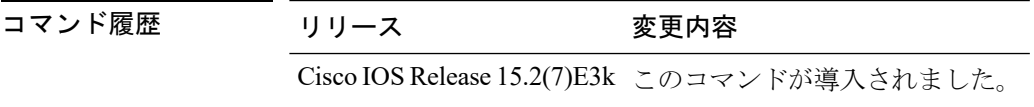

使用上のガイドライン グローバル コンフィギュレーション モードで **auto security** コマンドを設定すると、グローバ ルに自動セキュリティが設定されます(すべてのインターフェイスを含む)。自動セキュリ ティを無効にすると、すべてのインターフェイスで無効になります。

> 特定のインターフェイスで自動セキュリティを有効にするには、**auto security-port** コマンドを 使用します。

自動セキュリティがグローバルに有効である場合の **show auto security** コマンドの出 力例を次に示します。

#### Device# **show auto security**

Auto Security is Enabled globally AutoSecurity is Enabled on below interface(s): -------------------------------------------- GigabitEthernet1/0/2 GigabitEthernet1/0/3 GigabitEthernet1/0/4 GigabitEthernet1/0/5 GigabitEthernet1/0/7 GigabitEthernet1/0/8 GigabitEthernet1/0/10 GigabitEthernet1/0/12 GigabitEthernet1/0/23

自動セキュリティが特定のインターフェイスで有効である場合の **show auto security** コマンドの出力例を次に示します。

Device# **show auto security**

Auto Security is Disabled globally

```
AutoSecurity is Enabled on below interface(s):
--------------------------------------------
   GigabitEthernet1/0/2
```
**コマンド** 

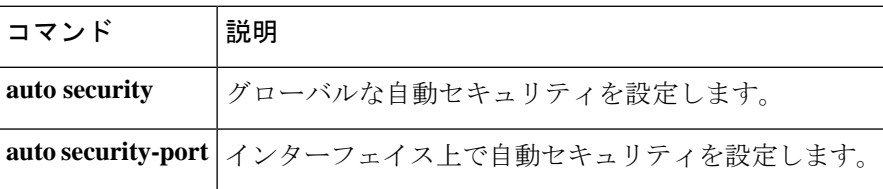

# **show cisp**

指定されたインターフェイスの CISP 情報を表示するには、特権 EXEC モードで **show cisp** コ マンドを使用します。

**show cisp** {[**clients** | **interface** *interface-id*] | **registrations** | **summary**}

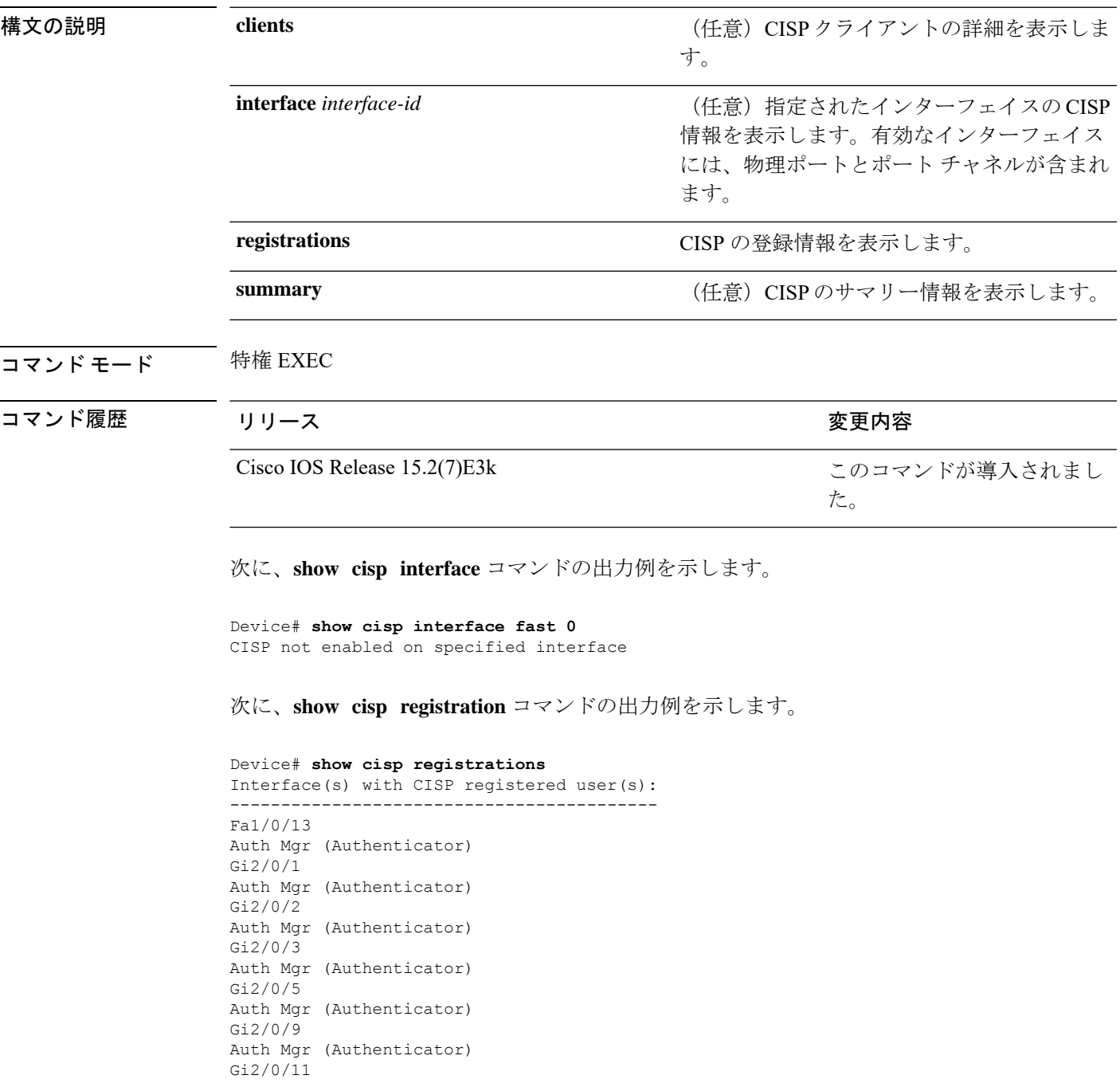

I

Auth Mgr (Authenticator) Gi2/0/13 Auth Mgr (Authenticator) Gi3/0/3 Gi3/0/5 Gi3/0/23

### 関連コマンド

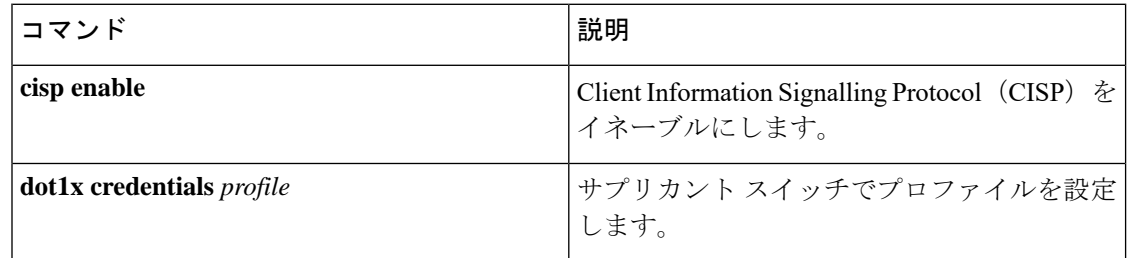

### **show dot1x**

スイッチまたは指定されたポートのIEEE802.1x統計情報、管理ステータス、および動作ステー タスを表示するには、ユーザ EXEC モードで **show dot1x** コマンドを使用します。

**show dot1x** [**all** [**count** | **details** | **statistics** | **summary**]] [**interface** *type number* [**details** | **statistics**]] [**statistics**]

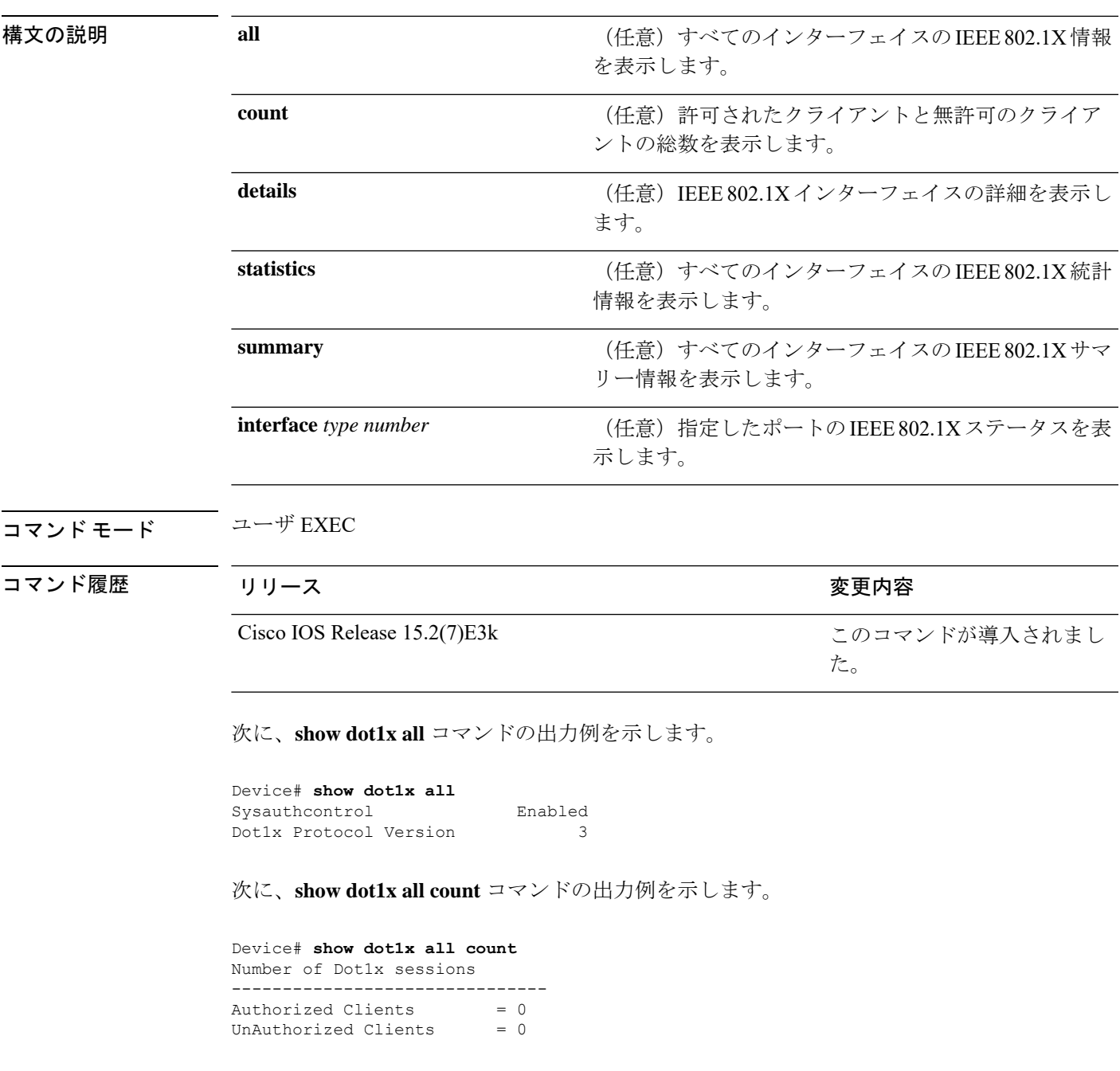

Total No of Client  $= 0$ 

次に、**show dot1x all statistics** コマンドの出力例を示します。

```
Device# show dot1x statistics
Dot1x Global Statistics for
--------------------------------------------
RxStart = 0 RxLogoff = 0 RxResp = 0 RxReg = 0 RxReg = 0RxInvalid = 0 RxLenErr = 0
RxTotal = 0
TxStart = 0 TxLogoff = 0 TxResp = 0
TxReq = 0 ReTxReq = 0 ReTxReqFail = 0
TxReqID = 0 ReTxReqID = 0 ReTxReqIDFail = 0
TxTotal = 0
```
### **show eap pac peer**

拡張可能認証プロトコル (EAP) のセキュアトンネリングを介したフレキシブル認証 (FAST) ピアの格納済み Protected Access Credential(PAC)を表示するには、特権 EXEC モードで **show eap pac peer** コマンドを使用します。

#### **show eap pac peer**

**構文の説明 このコマンドには引数またはキーワードはありません。** 

コマンド モード 特権 EXEC

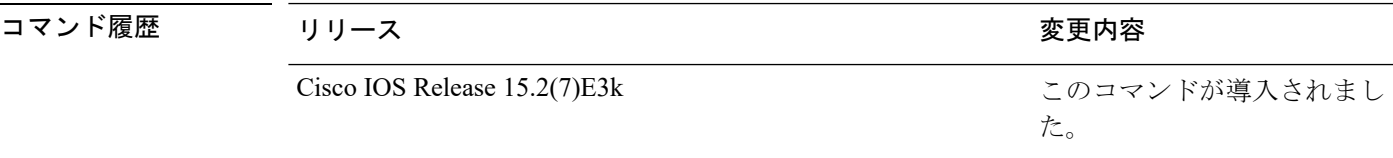

次に、**show eap pac peers** 特権 EXEC コマンドの出力例を示します。

Device > **show eap pac peers** No PACs stored

### 関連コマンド

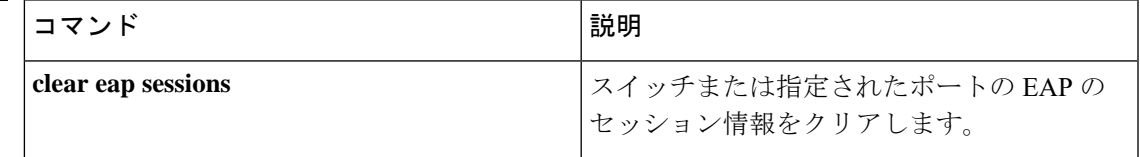

### **show ip dhcp snooping statistics**

DHCPスヌーピング統計情報を概要形式または詳細形式で表示するには、ユーザEXECモード で **show ip dhcp snooping statistics** コマンドを使用します。

**show ip dhcp snooping statistics** [ **detail** ]

構文の説明 **detail** (任意)詳細な統計情報を表示します。

コマンド モード ユーザ EXEC

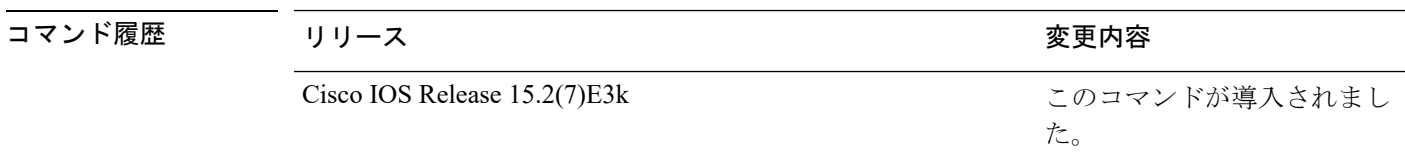

使用上のガイドライン スイッチスタックでは、すべての統計情報がプライマリスタックで生成されます。新しいアク ティブスイッチが選定された場合、統計カウンタはリセットされます。

次に、**show ip dhcp snooping statistics** コマンドの出力例を示します。

Device> **show ip dhcp snooping statistics**

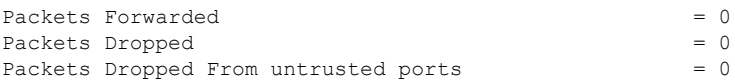

次に、**show ip dhcp snooping statistics detail** コマンドの出力例を示します。

Device> **show ip dhcp snooping statistics detail**

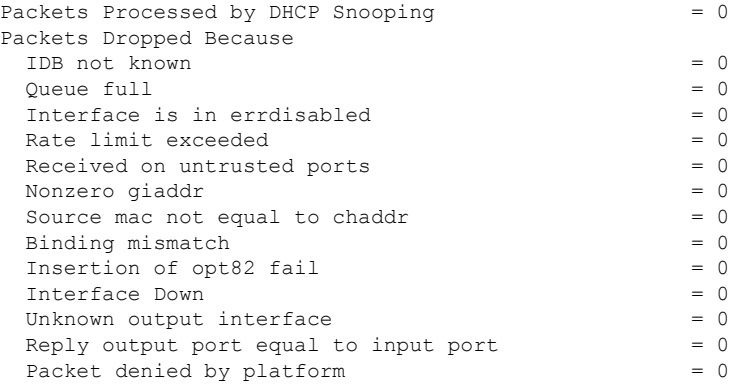

次の表に、DHCP スヌーピング統計情報およびその説明を示します。

表 **5 : DHCP** スヌーピング統計情報

| DHCP スヌーピング統計情報                          | 説明                                                                                                    |
|------------------------------------------|----------------------------------------------------------------------------------------------------|
| Packets Processed by DHCP Snooping       | 転送されたパケットおよびドロップされたパケットも含<br>めて、DHCPスヌーピングによって処理されたパケット<br>の合計数。                                                                                                    |
| Packets Dropped Because IDB not<br>known | パケットの入力インターフェイスを判断できないエラー<br>の数。                                                                                                    |
| Queue full                               | パケットの処理に使用される内部キューが満杯であるエ<br>ラーの数。非常に高いレートでDHCPパケットを受信し、<br>入力ポートでレート制限がイネーブルになっていない場<br>合、このエラーが発生することがあります。                                                                                                    |
| Interface is in errdisabled              | errdisable としてマークされたポートでパケットを受信し<br>た回数。これが発生する可能性があるのは、ポートが<br>errdisable ステートである場合にパケットが処理キューに<br>入り、そのパケットが後で処理される場合です。                                                                                           |
| Rate limit exceeded                      | ポートで設定されているレート制限を超えて、インター<br>フェイスが errdisable ステートになった回数。                                                                                                    |
| Received on untrusted ports              | 信頼できないポートでDHCPサーバパケット (OFFER、<br>ACK、NAK、LEASEQUERY のいずれか)を受信してド<br>ロップした回数。                                                                                                    |
| Nonzero giaddr                           | 信頼できないポートで受信した DHCP パケットのリレー<br>エージェントアドレスフィールド (giaddr) がゼロ以外<br>だった回数。またはnoip dhcp snooping information option<br>allow-untrusted グローバル コンフィギュレーション コマ<br>ンドを設定しておらず、信頼できないポートで受信した<br>パケットにオプション 82 データが含まれていた回数。 |
| Source mac not equal to chaddr           | DHCP パケットのクライアント MAC アドレス フィール<br>ド (chaddr) がパケットの送信元MACアドレスと一致せ<br>ず、ip dhcp snooping verify mac-address グローバル コン<br>フィギュレーション コマンドが設定されている回数。                                                                     |

I

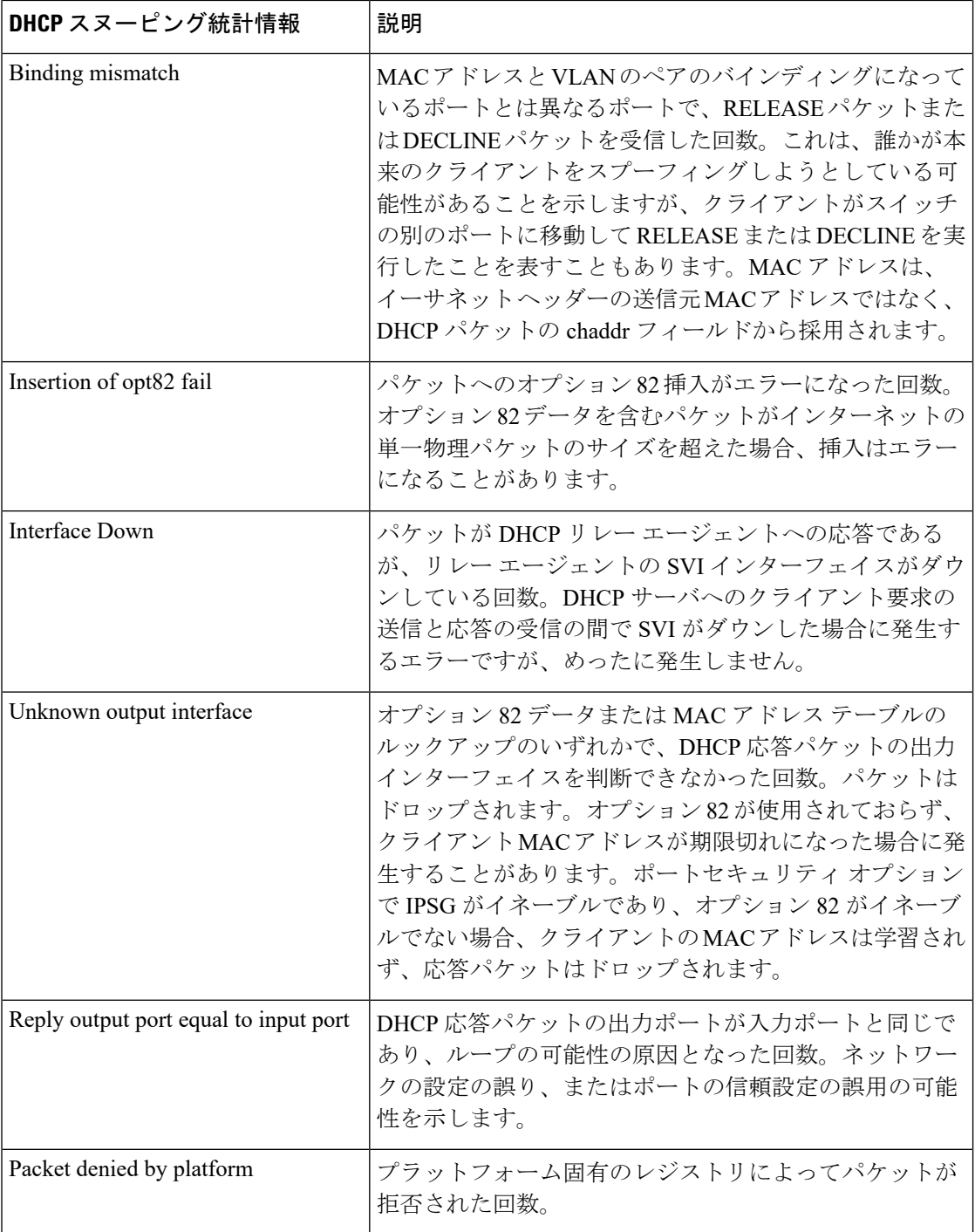

### **show ip ssh**

セキュアシェル(SSH)のバージョンおよび設定データを表示するには、**showipssh**特権EXEC コマンドを使用します。

#### **show ip ssh**

#### 構文の説明

このコマンドには引数またはキーワードはありません。

コマンド モード 特権 EXEC

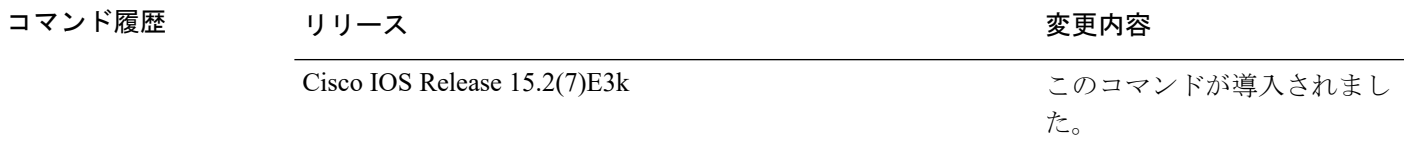

使用上のガイドライン 再試行やタイムアウトなどの設定済みオプションのステータスを表示するには、**show ipssh**を 使用します。このコマンドを使用すると、SSH がイネーブルかディセーブルかを確認できま す。

### 例

次に、SSH をイネーブルにした場合の **show ip ssh** コマンドの出力例を示します。

#### Device# **show ip ssh**

SSH Enabled - version 1.5 Authentication timeout: 120 secs; Authentication retries: 3

次に、SSH をディセーブルにした場合の **show ip ssh** コマンドの出力例を示します。

Device# **show ip ssh**

%SSH has not been enabled

次に、設定された RSA キーサイズを表示する **show ip ssh** コマンドの出力例を示しま す。

```
Device# show ip ssh
SSH Disabled - version 1.99
%Please create RSA keys to enable SSH (and of atleast 768 bits for SSH v2).
Authentication methods:publickey,keyboard-interactive,password
Authentication Publickey Algorithms:x509v3-ssh-rsa,ssh-rsa
Hostkey Algorithms:x509v3-ssh-rsa,ssh-rsa
Encryption Algorithms:aes128-ctr,aes192-ctr,aes256-ctr
MAC Algorithms: hmac-shal, hmac-shal-96
Authentication timeout: 120 secs; Authentication retries: 3
```
 $\mathbf l$ 

Minimum expected Diffie Hellman key size : 1024 bits IOS Keys in SECSH format(ssh-rsa, base64 encoded): NONE

### **show radius server-group**

RADIUS サーバグループのプロパティを表示するには、**show radiusserver-group** コマンドを使 用します。

**show radius server-group** {*name* | **all**}

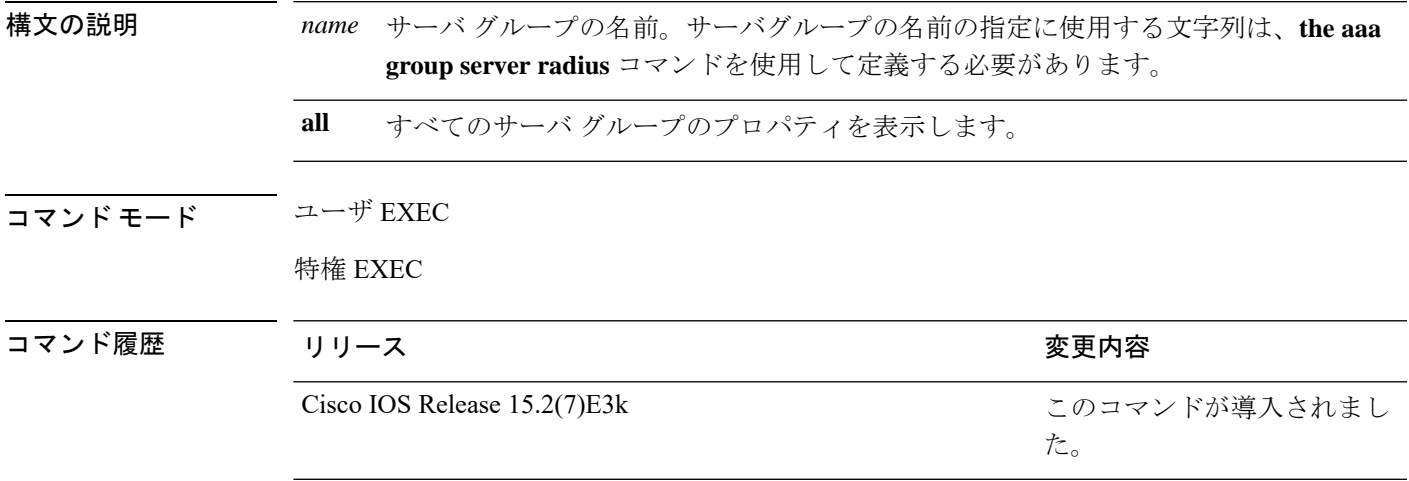

使用上のガイドライン **aaa group server radius** コマンドで定義したサーバグループを表示するには、**show radius server-group** コマンドを使用します。

次に、**show radius server-group all** コマンドの出力例を示します。

```
Device# show radius server-group all
Server group radius
   Sharecount = 1 sg_unconfigured = FALSE
   Type = standard Memlocks = 1
```
次の表で、この出力に表示される重要なフィールドを説明します。

表 **<sup>6</sup> : show radius server-groups** コマンドのフィールドの説明

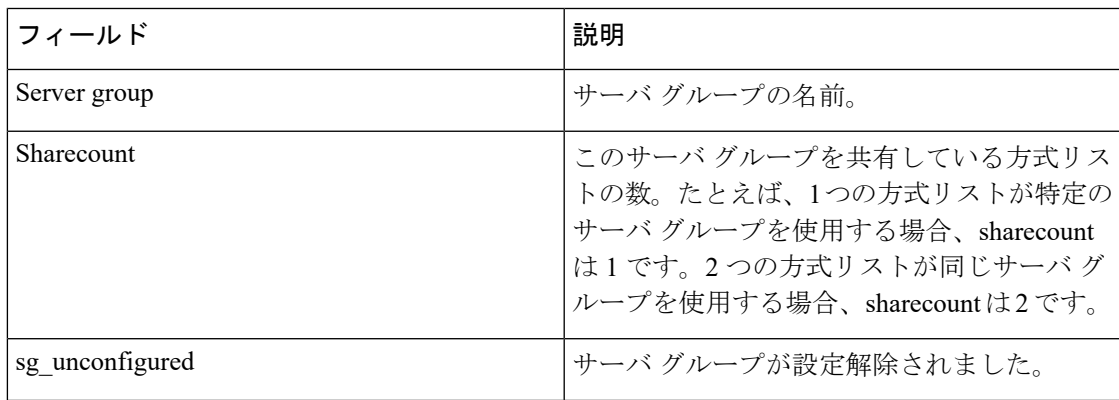

 $\mathbf l$ 

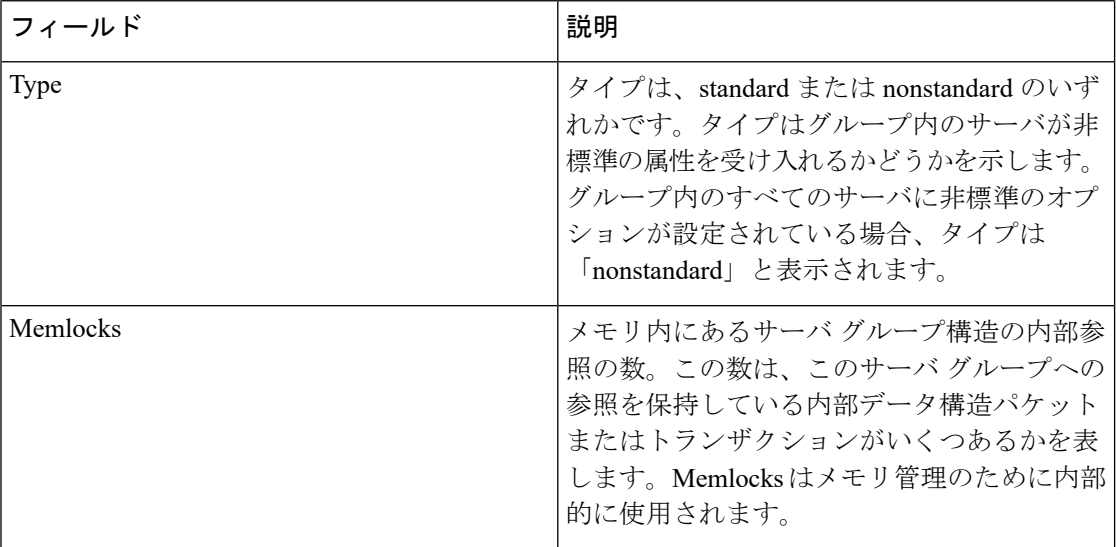

# **show vlan group**

VLAN グループにマッピングされている VLAN を表示するには、特権 EXEC モードで **show vlan group** コマンドを使用します。

**show vlan group** [{**group-name** *vlan-group-name* [**user\_count**]}]

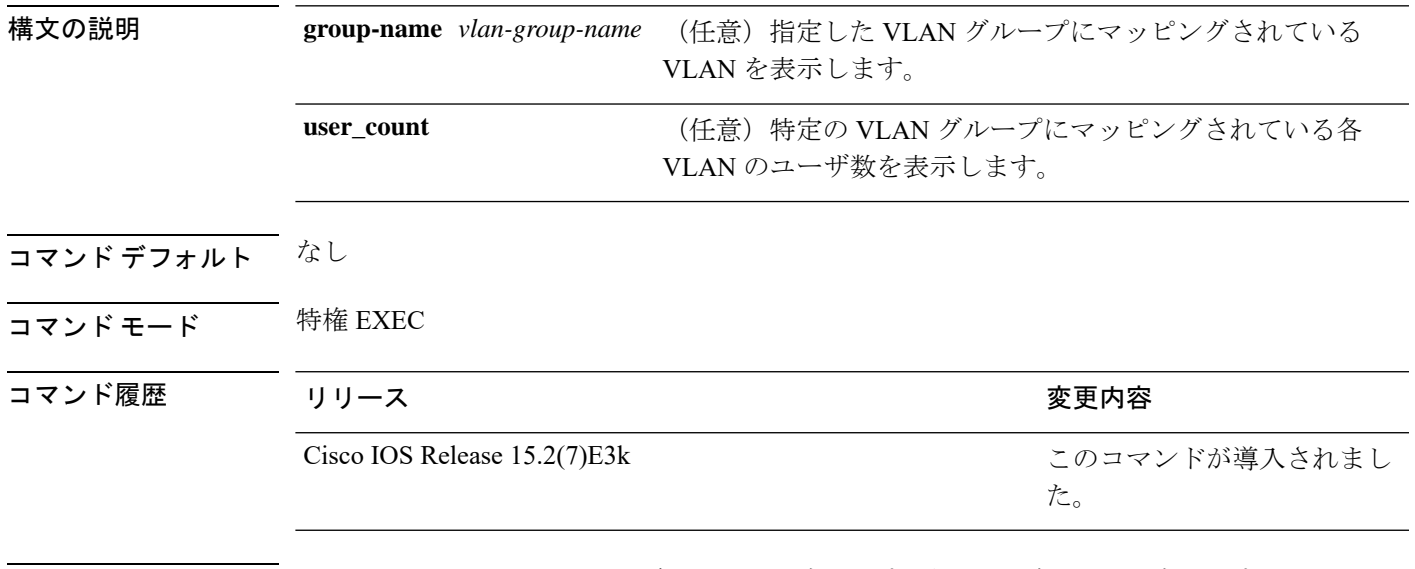

使用上のガイドライン **show vlan group** コマンドは既存の VLAN グループを表示し、各 VLAN グループのメンバであ る VLAN および VLAN の範囲を示します。**group-name** キーワードを入力すると、指定した VLAN グループのメンバのみが表示されます。

### **switchport port-security aging**

セキュアアドレスエントリのエージングタイムおよびタイプを設定する、または特定のポート のセキュアアドレスのエージング動作を変更するには、インターフェイス コンフィギュレー ション モードで **switchport port-security aging** コマンドを使用します。ポート セキュリティ エージングをディセーブルにする、またはパラメータをデフォルトの状態に設定するには、こ のコマンドの **no** 形式を使用します。

**switchport port-security aging** {**static** | **time** *time* | **type** {**absolute** | **inactivity**}} **no switchport port-security aging** {**static** | **time** | **type**}

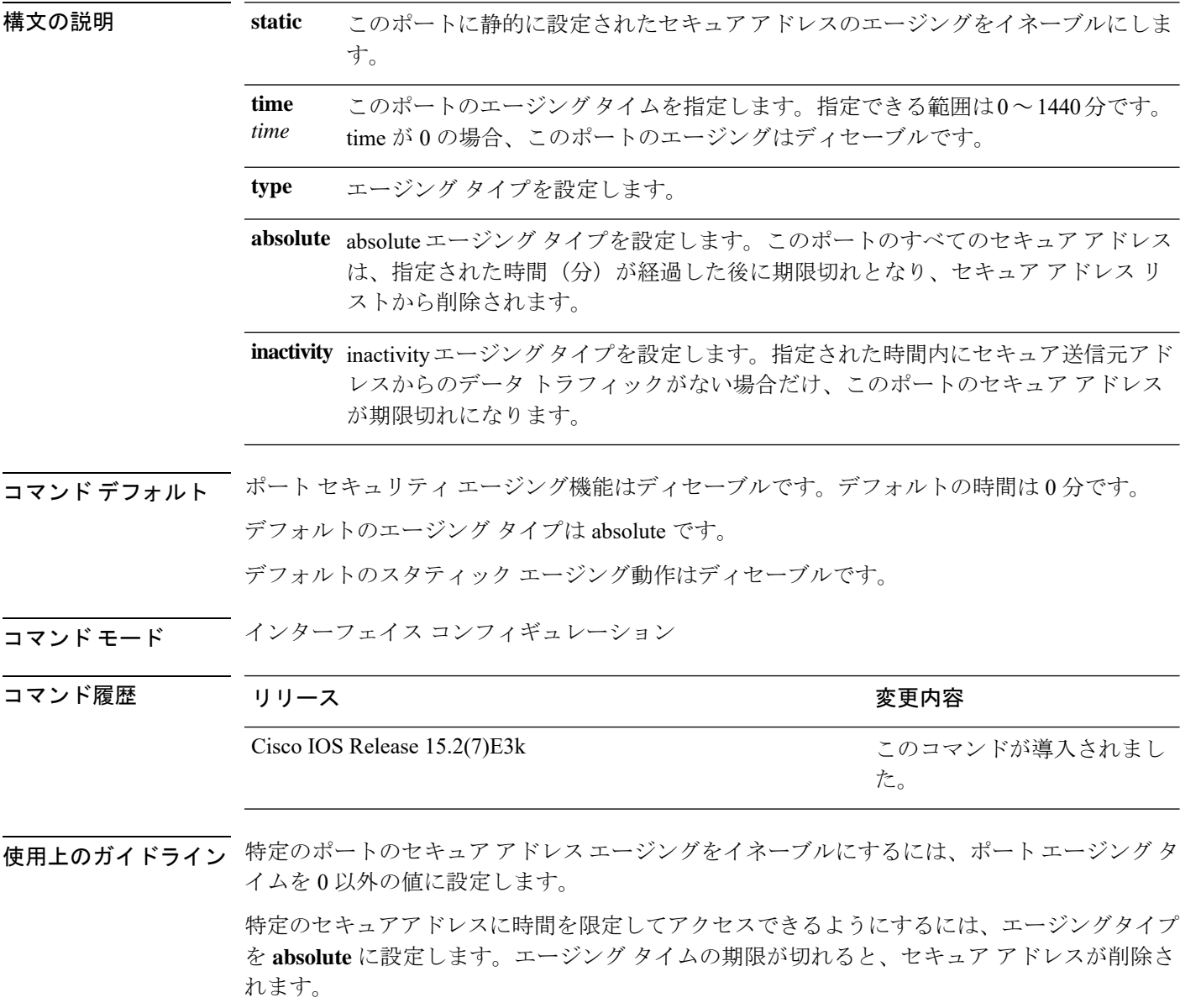

継続的にアクセスできるセキュアアドレス数を制限するには、エージングタイプを **inactivity** に設定します。このようにすると、非アクティブになったセキュアアドレスが削除され、他の アドレスがセキュアになることができます。

セキュアアドレスへのアクセス制限を解除するには、セキュアアドレスとして設定し、**no switchport port-security aging static** インターフェイス コンフィギュレーション コマンドを使用 して、静的に設定されたセキュアアドレスのエージングをディセーブルにします。

次の例では、ポートのすべてのセキュア アドレスに対して、エージング タイプを absolute、エージング タイムを 2 時間に設定します。

Device(config)# **interface gigabitethernet1/0/1** Device(config-if)# **switchport port-security aging time 120**

次の例では、ポートに設定されたセキュア アドレスに対して、エージング タイプを inactivity、エージング タイムを 2 分に設定します。

Device(config)# **interface gigabitethernet1/0/2** Device(config-if)# **switchport port-security aging time 2** Device(config-if)# **switchport port-security aging type inactivity** Device(config-if)# **switchport port-security aging static**

次の例では、設定されたセキュアアドレスのエージングをディセーブルにする方法を 示します。

Device(config)# **interface gigabitethernet1/0/2** Device(config-if)# **no switchport port-security aging static**

セキュリティ

### **switchport port-security mac-address**

セキュアMACアドレスまたはスティッキMACアドレスラーニングを設定するには、**switchport port-security mac-address** インターフェイス コンフィギュレーション コマンドを使用します。 デフォルト設定に戻すには、このコマンドの **no** 形式を使用します。

**switchport port-security mac-address** {*mac-address* [{**vlan** {*vlan-id* {**access** | **voice**}}}] | **sticky** [{*mac-address* | **vlan** {*vlan-id* {**access** | **voice**}}}]} **no switchport port-security mac-address** {*mac-address* [{**vlan** {*vlan-id* {**access** | **voice**}}}] | **sticky** [{*mac-address* | **vlan** {*vlan-id* {**access** | **voice**}}}]}

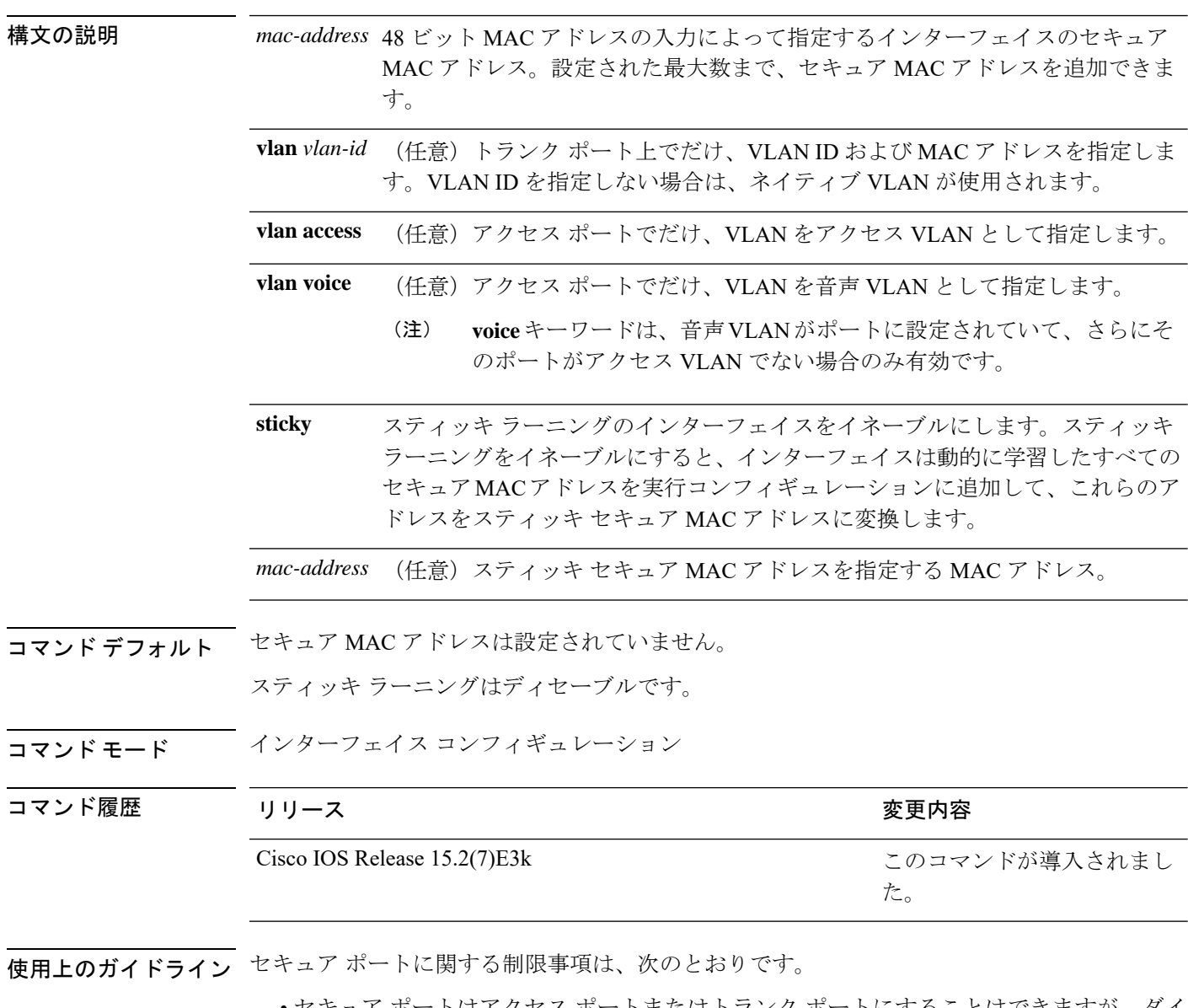

• セキュア ポートはアクセス ポートまたはトランク ポートにすることはできますが、ダイ ナミック アクセス ポートには設定できません。

- セキュア ポートはルーテッド ポートにはできません。
- セキュア ポートは保護ポートにはできません。
- セキュア ポートをスイッチド ポート アナライザ (SPAN)の宛先ポートにすることはで きません。
- セキュア ポートをギガビットまたは 10 ギガビット EtherChannel ポート グループに含める ことはできません。
- 音声 VLAN では、スタティック セキュアまたはスティッキ セキュア MAC アドレスを設 定できません。
- 音声 VLAN が設定されたインターフェイス上でポート セキュリティをイネーブルにする 場合は、ポートの最大セキュアアドレス許容数を2に設定します。ポートをCisco IPPhone に接続する場合は、IP Phone に MAC アドレスが 1 つ必要です。Cisco IP Phone のアドレス は音声 VLAN 上で学習されますが、アクセス VLAN 上では学習されません。1 台の PC を Cisco IP Phone に接続する場合、MAC アドレスの追加は必要ありません。2 台以上の PC を Cisco IP Phone に接続する場合、各 PC に 1 つ、さらに Cisco IP Phone に 1 つ割り当てる よう十分なセキュア アドレスを設定する必要があります。
- 音声 VLAN はアクセス ポート上でだけサポートされます。トランク ポート上ではサポー トされません。
- スティッキ セキュア MAC アドレスには、次の特性があります。
	- **switchport port-security mac-address sticky** インターフェイス コンフィギュレーション コ マンドを使用して、インターフェイス上でスティッキラーニングをイネーブルにした場 合、インターフェイスはすべてのダイナミックセキュア MAC アドレス(スティッキラー ニングがイネーブルになる前に動的に学習されたアドレスを含む)を、スティッキセキュ ア MAC アドレスに変換し、すべてのスティッキセキュア MAC アドレスを実行コンフィ ギュレーションに追加します。
	- **no switchport port-security mac-address sticky** インターフェイス コンフィギュレーション コマンドを使用して、スティッキラーニングをディセーブルする場合、または実行コン フィギュレーションを削除する場合は、スティッキセキュア MAC アドレスは実行コン フィギュレーションの一部に残りますが、アドレステーブルからは削除されます。削除さ れたアドレスはダイナミックに再設定することができ、ダイナミックアドレスとしてアド レス テーブルに追加されます。
	- **switchportport-security mac-addresssticky** *mac-address* インターフェイス コンフィギュレー ションコマンドを使用して、スティッキセキュアMACアドレスを設定する場合、これら のアドレスはアドレステーブルおよび実行コンフィギュレーションに追加されます。ポー ト セキュリティがディセーブルの場合、スティッキ セキュア MAC アドレスは実行コン フィギュレーションに残ります。
	- スティッキ セキュア MAC アドレスがコンフィギュレーション ファイルに保存されてい ると、スイッチの再起動時、またはインターフェイスのシャットダウン時に、インター フェイスはこれらのアドレスを再学習しなくてすみます。スティッキ セキュア アドレス を保存しない場合、アドレスは失われます。スティッキ ラーニングがディセーブルの場

合、スティッキ セキュア MAC アドレスはダイナミック セキュア アドレスに変換され、 実行コンフィギュレーションから削除されます。

• スティッキラーニングをディセーブルにして、**switchport port-security mac-address sticky** *mac-address* インターフェイス コンフィギュレーション コマンドを入力した場合、エラー メッセージが表示され、スティッキセキュア MAC アドレスは実行コンフィギュレーショ ンに追加されません。

設定を確認するには、**show port-security** 特権 EXEC コマンドを使用します。

```
次の例では、ポートでセキュア MAC アドレスと VLAN ID を設定する方法を示しま
す。
```

```
Device(config)# interface gigabitethernet 2/0/2
Device(config-if)# switchport mode trunk
Device(config-if)# switchport port-security
Device(config-if)# switchport port-security mac-address 1000.2000.3000 vlan 3
```
次の例では、スティッキ ラーニングをイネーブルにして、ポート上で2つのスティッ キ セキュア MAC アドレスを入力する方法を示します。

Device(config)# **interface gigabitethernet 2/0/2** Device(config-if)# **switchport port-security mac-address sticky** Device(config-if)# **switchport port-security mac-address sticky 0000.0000.4141** Device(config-if)# **switchport port-security mac-address sticky 0000.0000.000f**

# **switchport port-security maximum**

セキュアMACアドレスの最大数を設定するには、インターフェイスコンフィギュレーション モードで **switchport port-security maximum** コマンドを使用します。デフォルト設定に戻すに は、このコマンドの **no** 形式を使用します。

**switchport port-security maximum** *value* [**vlan** [{*vlan-list* | [{**access** | **voice**}]}]] **no switchport port-security maximum** *value* [**vlan** [{*vlan-list* | [{**access** | **voice**}]}]]

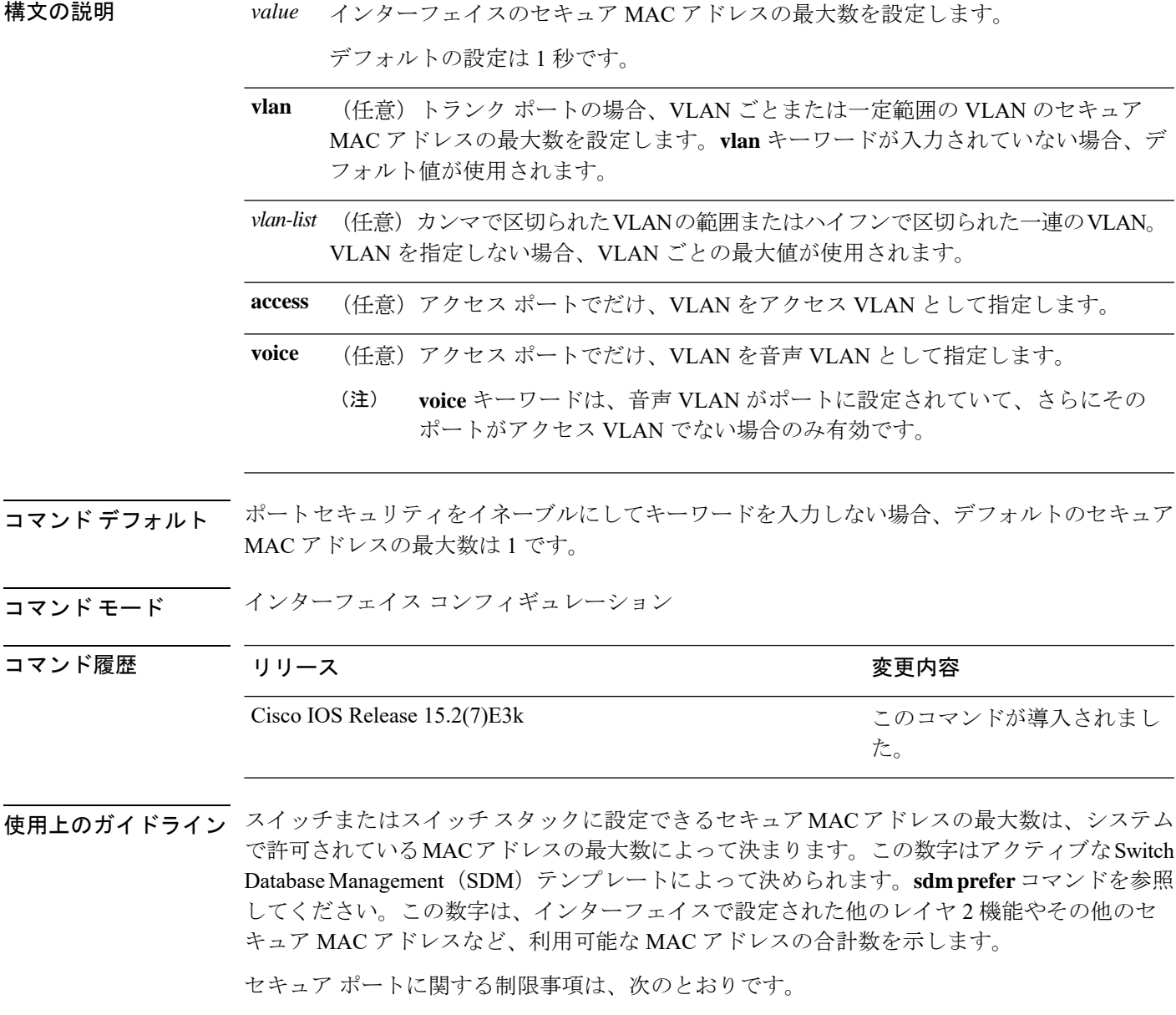

• セキュアポートはアクセスポートまたはトランクポートにすることができます。

- セキュア ポートはルーテッド ポートにはできません。
- セキュア ポートは保護ポートにはできません。
- セキュア ポートをスイッチド ポート アナライザ (SPAN)の宛先ポートにすることはで きません。
- セキュア ポートをギガビットまたは 10 ギガビット EtherChannel ポート グループに含める ことはできません。
- 音声 VLAN が設定されたインターフェイス上でポート セキュリティをイネーブルにする 場合は、ポートの最大セキュアアドレス許容数を2に設定します。ポートをCisco IPPhone に接続する場合は、IP Phone に MAC アドレスが 1 つ必要です。Cisco IP Phone のアドレス は音声 VLAN 上で学習されますが、アクセス VLAN 上では学習されません。1 台の PC を Cisco IP Phone に接続する場合、MAC アドレスの追加は必要ありません。2 台以上の PC を Cisco IP Phone に接続する場合、各 PC に 1 つ、さらに Cisco IP Phone に 1 つ割り当てる よう十分なセキュア アドレスを設定する必要があります。

音声 VLAN はアクセス ポート上でだけサポートされます。トランク ポート上ではサポー トされません。

• インターフェイスのセキュアアドレスの最大値を入力する場合、新しい値が前回の値より 大きいと、新しい値によって前回の設定値が上書きされます。新しい値が前回の値より小 さく、インターフェイスで設定されているセキュア アドレス数が新しい値より大きい場 合、コマンドは拒否されます。

アドレスの最大数を 1 に設定し、接続されたデバイスの MAC アドレスを設定すると、確 実にデバイスがポートの帯域幅を完全に使用できます。

インターフェイスのセキュア アドレスの最大値を入力すると、次の事象が発生します。

- 新しい値が前回の値より大きい場合、新しい値によって前回の設定値が上書きされます。
- 新しい値が前回の値より小さく、インターフェイスで設定されているセキュアアドレス数 が新しい値より大きい場合、コマンドは拒否されます。

設定を確認するには、**show port-security** 特権 EXEC コマンドを使用します。

次の例では、ポートでポートセキュリティをイネーブルにし、セキュアアドレスの最 大数を 5 に設定する方法を示します。違反モードはデフォルトで、セキュア MAC ア ドレスは設定されていません。

Device(config)# **interface gigabitethernet 2/0/2** Device(config-if)# **switchport mode access** Device(config-if)# **switchport port-security** Device(config-if)# **switchport port-security maximum 5**

**95**

### **switchport port-security violation**

セキュア MAC アドレスの違反モード、またはポートセキュリティに違反した場合に実行する アクションを設定するには、インターフェイス コンフィギュレーション モードで **switchport port-security violation**コマンドを使用します。デフォルト設定に戻すには、このコマンドの**no** 形式を使用します。

**switchport port-security violation** {**protect** | **restrict** | **shutdown** | **shutdown vlan**} **no switchport port-security violation** {**protect** | **restrict** | **shutdown** | **shutdown vlan**}

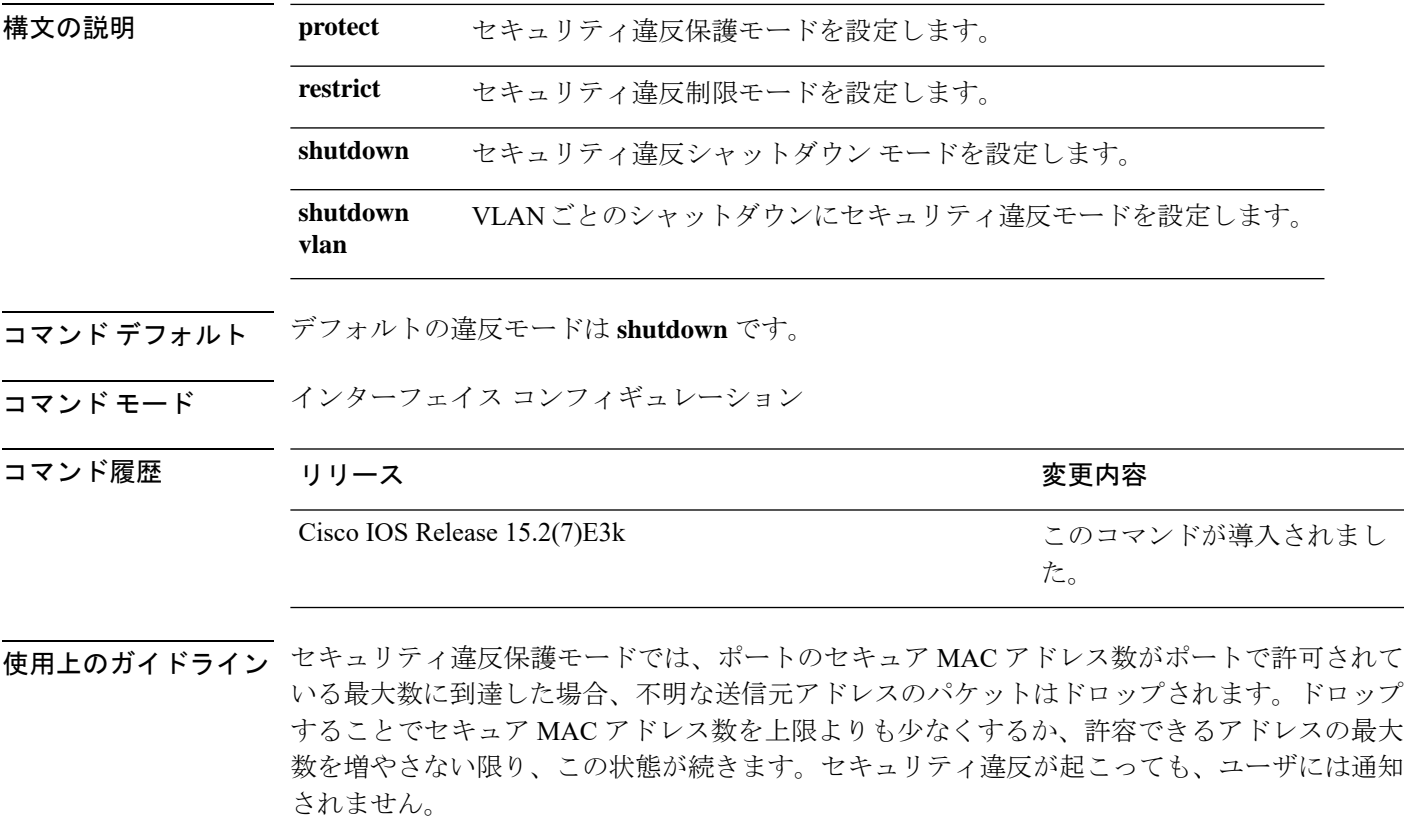

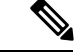

トランクポート上に保護モードを設定することは推奨できません。保護モードでは、ポートが 最大数に達していなくても VLAN が保護モードの最大数に達すると、ラーニングがディセー ブルになります。 (注)

セキュリティ違反制限モードでは、セキュア MAC アドレス数がポートで許可されている最大 数に到達した場合、不明な送信元アドレスのパケットはドロップされます。セキュア MAC ア ドレス数を上限よりも少なくするか、許容できるアドレスの最大数を増やさない限り、この状 態が続きます。SNMPトラップが送信されます。Syslogメッセージがロギングされ、違反カウ ンタが増加します。

セキュリティ

セキュリティ違反シャットダウンモードでは、違反が発生し、ポートのLEDがオフになると、 インターフェイスが errdisable になります。SNMP トラップが送信されます。Syslog メッセー ジがロギングされ、違反カウンタが増加します。セキュア ポートが errdisable ステートの場合 は、**errdisable recovery causepsecure-violation** グローバル コンフィギュレーション コマンドを 入力してこのステートを解除するか、**shutdown**および**no shutdown**インターフェイスコンフィ ギュレーション コマンドを入力して手動で再びイネーブルにできます。

セキュリティ違反モードが VLAN ごとのシャットダウンに設定されると、違反が発生した VLAN のみが errdisable になります。

セキュア ポートに関する制限事項は、次のとおりです。

- セキュアポートはアクセスポートまたはトランクポートにすることができます。
- セキュア ポートはルーテッド ポートにはできません。
- セキュア ポートは保護ポートにはできません。
- セキュア ポートをスイッチド ポート アナライザ (SPAN)の宛先ポートにすることはで きません。
- セキュア ポートをギガビットまたは 10 ギガビット EtherChannel ポート グループに含める ことはできません。

セキュア MAC アドレスの最大値がアドレス テーブルに存在し、アドレス テーブルに存 在しない MAC アドレスを持つステーションがインターフェイスにアクセスしようとした 場合、または別のセキュア ポートのセキュア MAC アドレスとして設定された MAC アド レスを持つステーションがインターフェイスにアクセスしようとした場合に、セキュリ ティ違反が起こります。

セキュアポートが errdisable ステートの場合は、**errdisable recovery cause** *psecure-violation* グローバル コンフィギュレーション コマンドを入力して、このステートから回復させる ことができます。**shutdown** および **no shutdown** インターフェイス コンフィギュレーショ ンコマンドを入力するか、**clear errdisable interface**特権EXECコマンドを使用して、ポー トを手動で再びイネーブルにすることができます。

設定を確認するには、**show port-security** 特権 EXEC コマンドを使用します。

次の例では、MAC セキュリティ違反が発生した場合に VLAN のみをシャットダウン するようポートを設定する方法を示します。

Device(config)# **interface gigabitethernet2/0/2** Device(config)# **switchport port-security violation shutdown vlan**

### **vlan group**

VLANグループを作成または変更するには、グローバルコンフィギュレーションモードで**vlan group** コマンドを使用します。VLAN グループから VLAN リストを削除するには、このコマン ドの **no** 形式を使用します。

**vlan group** *group-name* **vlan-list** *vlan-list* **no vlan group** *group-name* **vlan-list** *vlan-list*

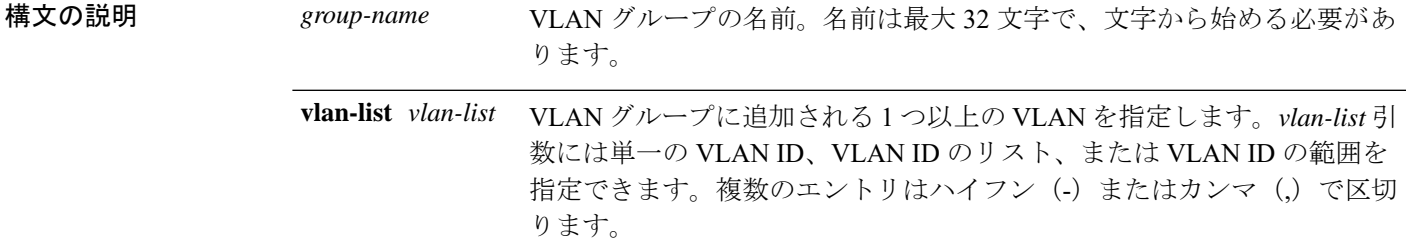

- コマンド デフォルト なし
- コマンド モード グローバル コンフィギュレーション

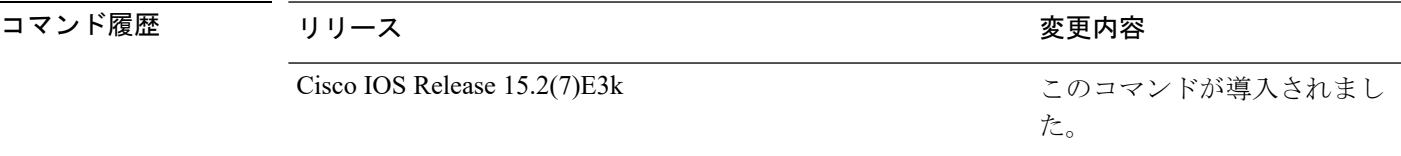

使用上のガイドライン 指定されたVLANグループが存在しない場合、**vlangroup**コマンドはグループを作成し、指定 された VLAN リストをそのグループにマッピングします。指定された VLAN グループが存在 する場合は、指定された VLAN リストがそのグループにマッピングされます。

> **vlan group** コマンドの **no** 形式を使用すると、指定された VLAN リストが VLAN グループから 削除されます。VLAN グループから最後の VLAN を削除すると、その VLAN グループは削除 されます。

> 最大 100 の VLAN グループを設定でき、1 つの VLAN グループに最大 4094 の VLAN をマッピ ングできます。

次に、VLAN 7 ~ 9 と 11 を VLAN グループにマッピングする例を示します。

Device(config)# **vlan group group1 vlan-list 7-9,11**

次の例では、VLAN グループから VLAN 7 を削除する方法を示します。

Device(config)# **no vlan group group1 vlan-list 7**

 $\mathbf{l}$